## HashiCorp Certified Terraform Associate 2023

Instructed by Zeal Vora

## Our Community

You can join our Discord community for any queries / discussions. You can also connect with other students going through the same course in Discord (Optional)

Discord Link: <http://kplabs.in/chat>

Group Page: #terraform-associate

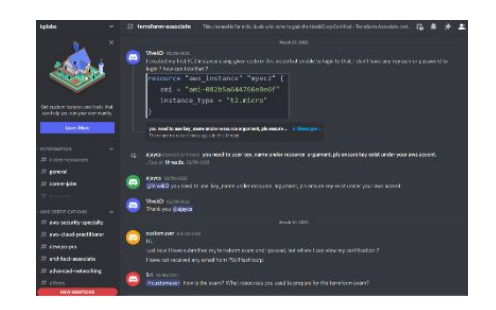

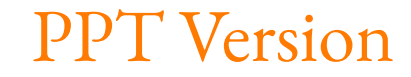

#### PPT Release Date = 3rd August 2023

We regularly release new version of PPT when we update this course.

Please check regularly that you are using the latest version.

The Latest Version Details are mentioned in the PPT Lecture in Section 1.

## IAC Tools

DevOps = Developers

## Exploring Toolsets

There are various types of tools that can allow you to deploy infrastructure as code :

- Terraform
- CloudFormation
- Heat
- Ansible
- SaltStack
- Chef, Puppet and others

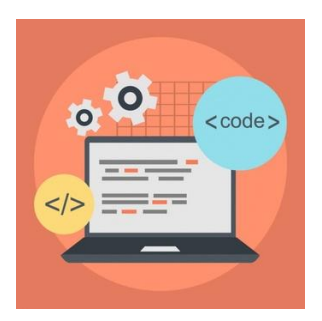

## Configuration Management vs Infrastructure Orchestration

Ansible, Chef, Puppet are configuration management tools which means that they are primarily designed to install and manage software on existing servers.

Terraform, CloudFormation are the infrastructure orchestration tools which basically means they can provision the servers and infrastructure by themselves.

Configuration Management tools can do some degree of infrastructure provisioning, but the focus here is that some tools are going to be better fit for certain type of tasks.

### IAC & Configuration Management = Friends

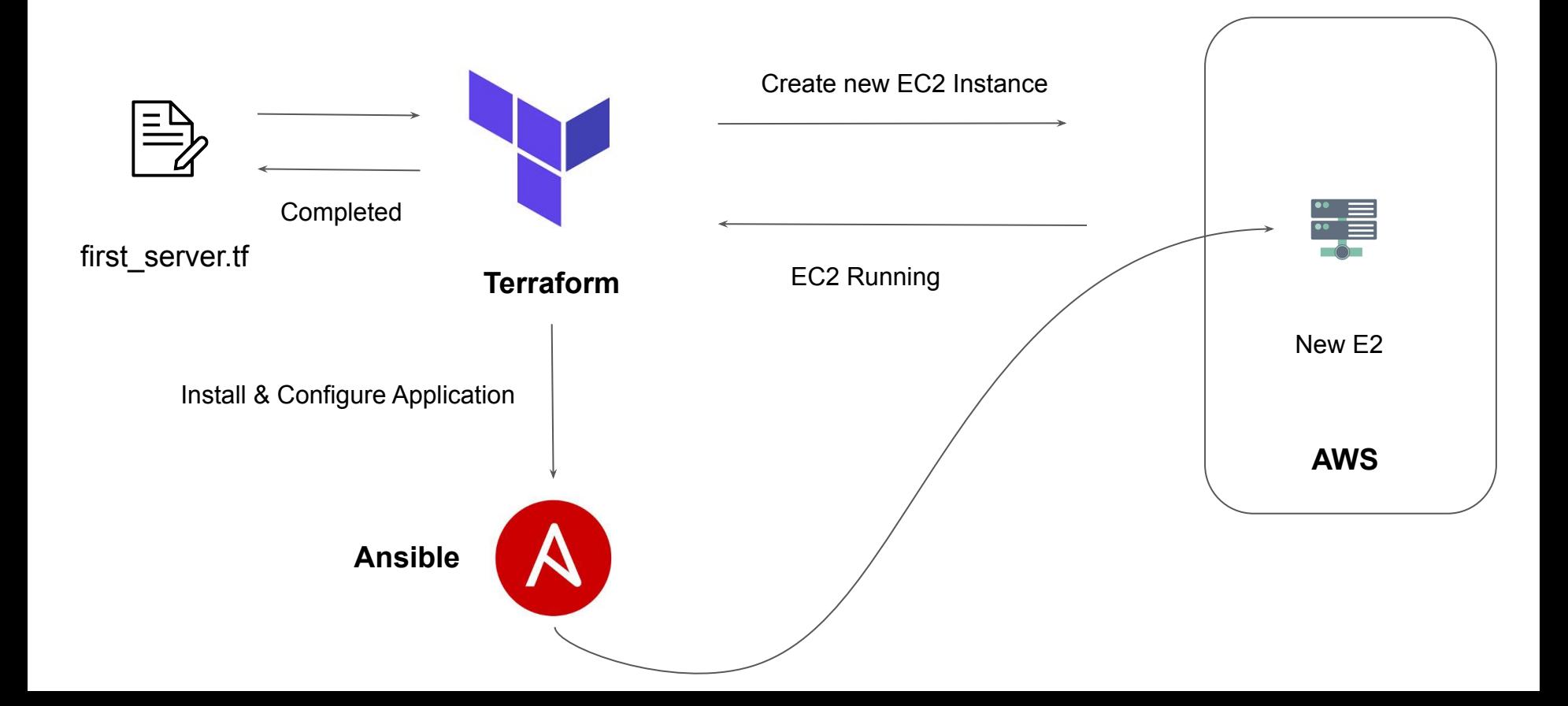

#### Which tool to choose ?

Question remains on how to choose right IAC tool for the organization

i) Is your infrastructure going to be vendor specific in longer term ? Example AWS.

ii) Are you planning to have multi-cloud / hybrid cloud based infrastructure ?

iii) How well does it integrate with configuration management tools ?

iv) Price and Support

#### Terraform

i) Supports multiple platforms, has hundreds of providers.

ii) Simple configuration language and faster learning curve.

iii) Easy integration with configuration management tools like Ansible.

iv) Easily extensible with the help of plugins.

v) Free !!!

# Installing Terraform

Terraform in detail

#### Overview of Installation Process

Terraform installation is very simple.

You have a single binary file, download and use it.

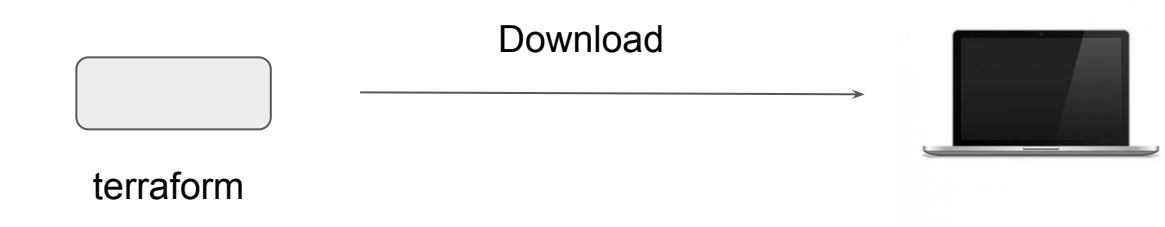

## Supported Platforms

Terraform works on multiple platforms, these includes:

- Windows
- macOS
- Linux
- FreeBSD
- OpenBSD
- Solaris

#### Terraform Installation - Mac & Linux

There are two primary steps required to install terraform in Mac and Linux

1) Download the Terraform Binary File.

2) Move it in the right path.

# Choosing IDE For Terraform

Terraform in detail

#### Terraform Code in NotePad!

 $\mathcal{F}$ 

You can write Terraform code in Notepad and it will not have any impact.

Downsides:

- Slower Development
- Limited Features

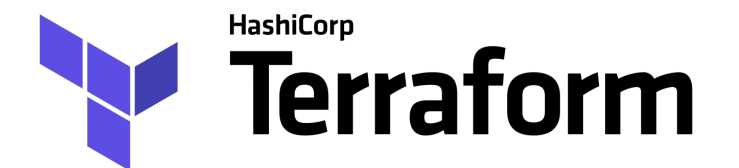

```
*test.tf - Notenad
 File Edit Format View Help
 variable "elb_names" {
   type = listdefault = ['dev-loadbalance"]ł
resource "aws iam user" "lb" {
   name = var.elb names[count.index]count = 2path = "/system!"
```
#### Need of a Better Software

#### There is a need of a better application that allows us to develop code faster.

test.tf - C:\Users\Zeal Vora\Desktop\samp-code - Atom

| Project                                |                | test.tf                             |
|----------------------------------------|----------------|-------------------------------------|
| samp-code                              | 1              | variable "elb names" {              |
| $\triangleright$ <b>For</b> terraform  | $\overline{2}$ | $type = list$                       |
| .terraform.lock.hcl<br>$\equiv$        | 3              | $default = ['dev-loadbalance"]$     |
| kms-use-case-01.json<br>E)             |                |                                     |
| kms-use-case-02.json<br>目              | 4              |                                     |
| kms-use-case-03.json<br>$\blacksquare$ | 5              |                                     |
| terraform.tfstate<br>目                 | 6              | resource "aws iam user" "lb" {      |
| terraform.tfstate.backup<br>目          |                |                                     |
| ଛ<br>test.tf                           | 7              | $name = varrelb names[count.index]$ |
|                                        | 8              | $count = 2$                         |
|                                        | 9              | $path = "/system,"$                 |
|                                        | 10             |                                     |

## What are the Options!

There are many popular source code editors available in the market.

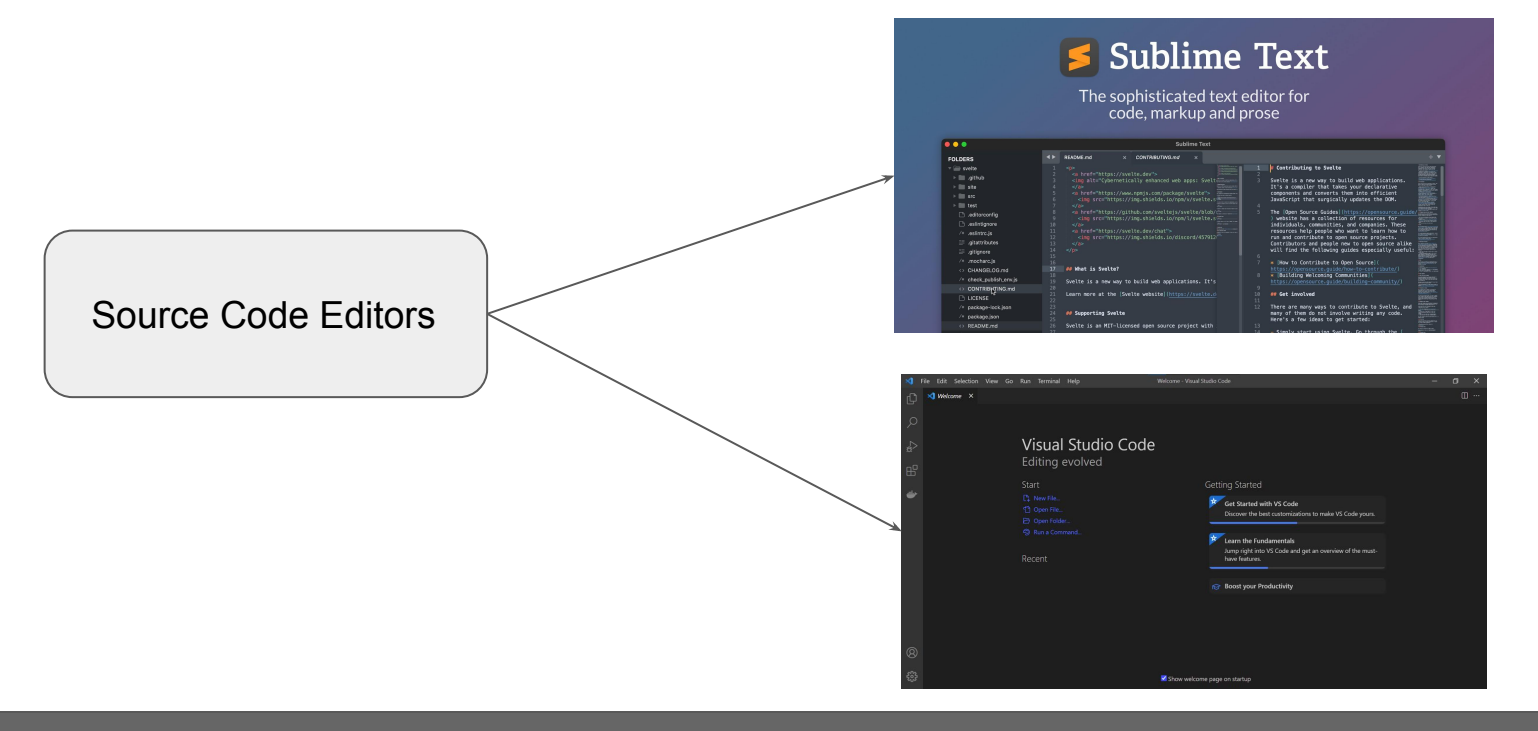

#### Editor for This Course

We are going to make use of Visual Studio Code as primary editor in this course.

#### Advantages:

- 1. Supports Windows, Mac, Linux
- 2. Supports Wide variety of programming languages.
- 3. Many Extensions.

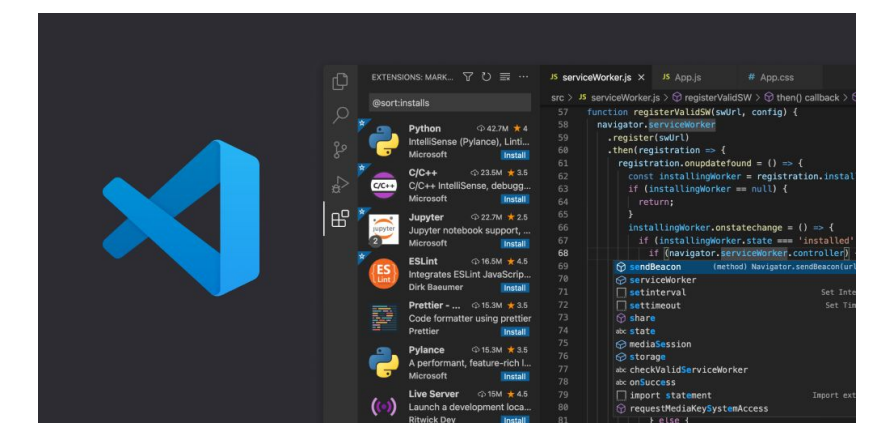

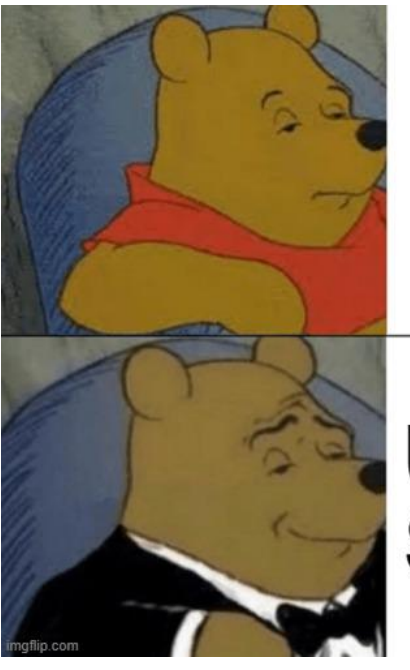

# Using<br>Notepad

Using Visual<br>Studio Code

## **Visual Studio Code Extensions**

## Understanding the Basics

Extensions are add-ons that allow you to customize and enhance your experience in Visual Studio by adding new features or integrating existing tools

They offer wide range of functionality related to colors, auto-complete, report spelling errors etc.

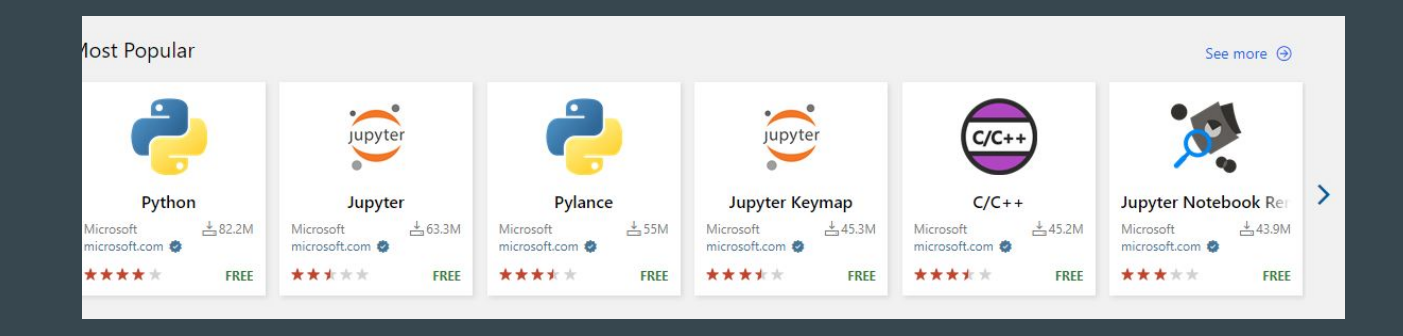

#### Terraform Extension

HashiCorp also provides extension for Terraform for Visual Studio Code.

```
demo.tf
   resource "aws instance" "myec2" {
       ami = "ami-00c39f71452c08778"
       instance type = "t2.micro"
   \mathcal{F}
```
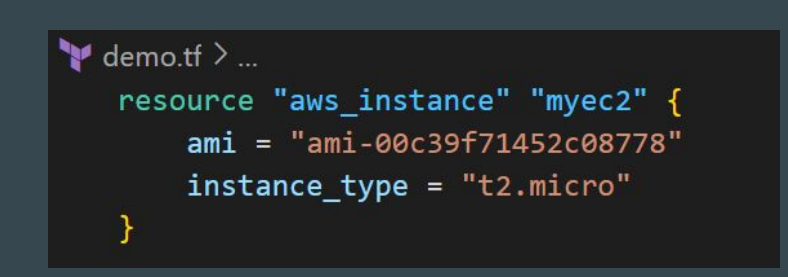

# Setting up the Lab

Let's start Rolling !

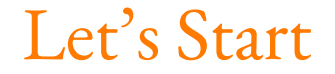

#### i) Create a new AWS Account.

ii) Begin the course

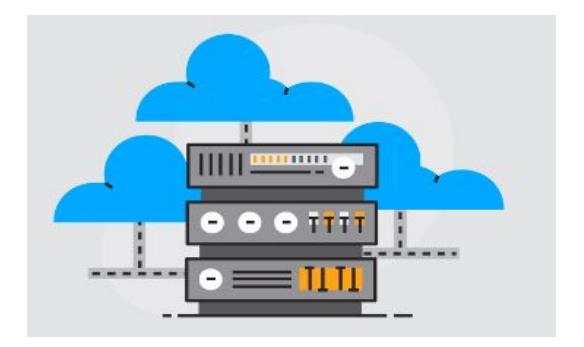

## Registering an AWS Account

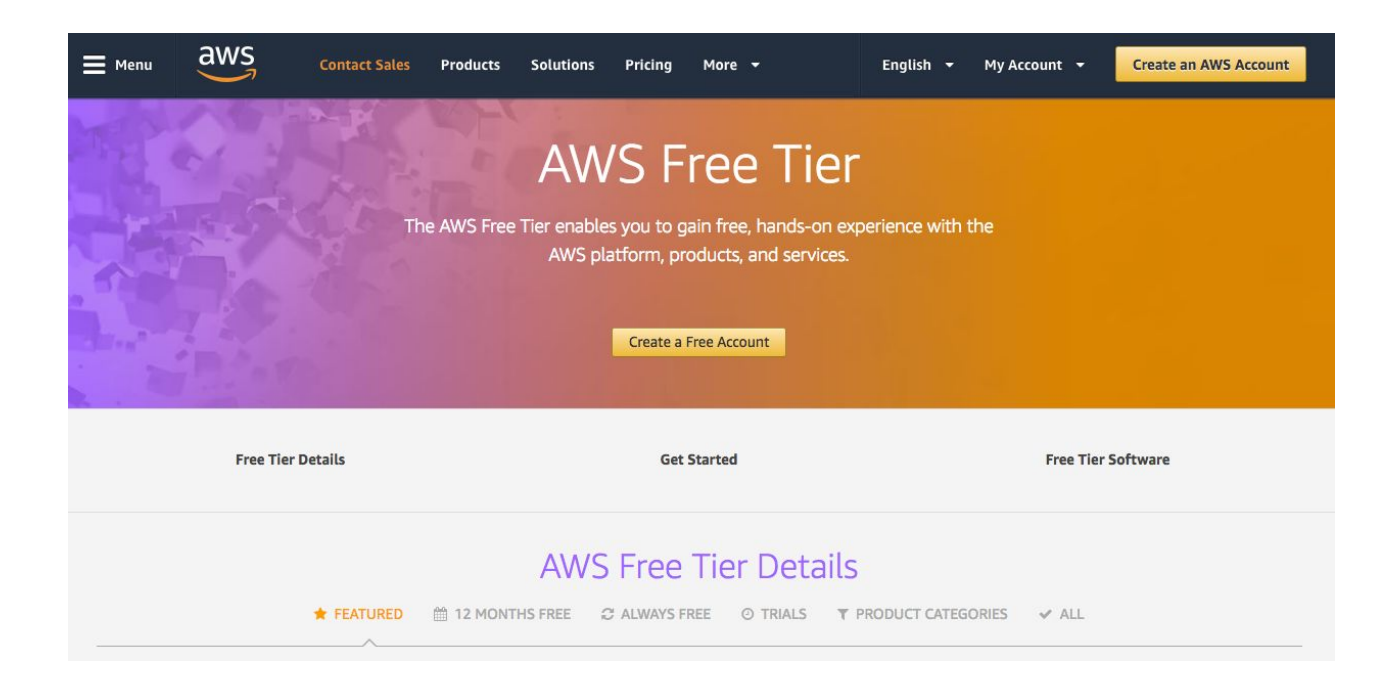

## **Authentication and Authorization**

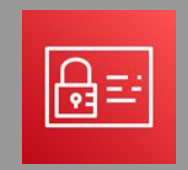

## Understanding the Basics

Before we start working on managing environments through Terraform, the first important step is related to Authentication and Authorization.

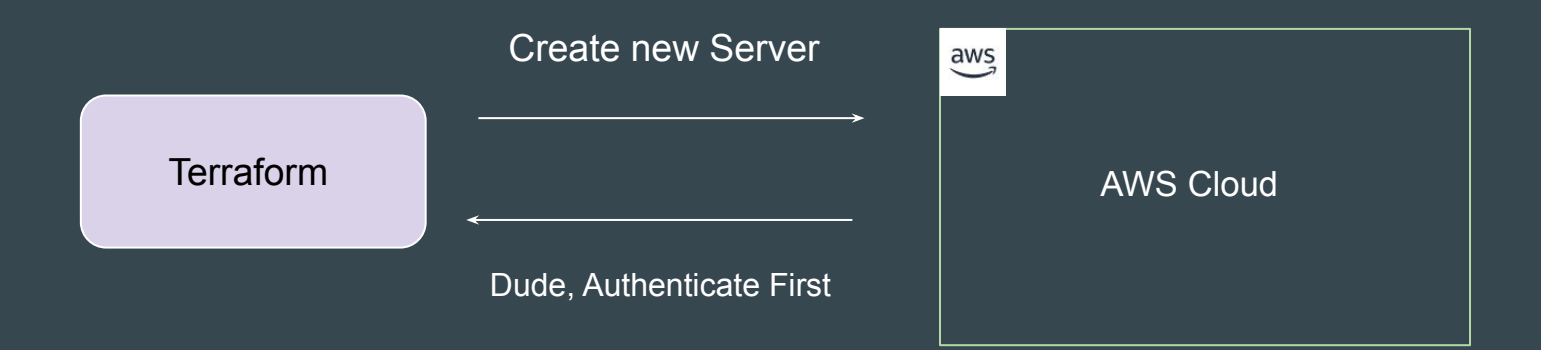

#### Basics of Authentication and Authorization

Authentication is the process of verifying who a user is.

Authorization is the process of verifying what they have access to

Example:

Alice is a user in AWS with no access to any service.

## Learning for Todays' Video

Terraform needs access credentials with relevant permissions to create and manage the environments.

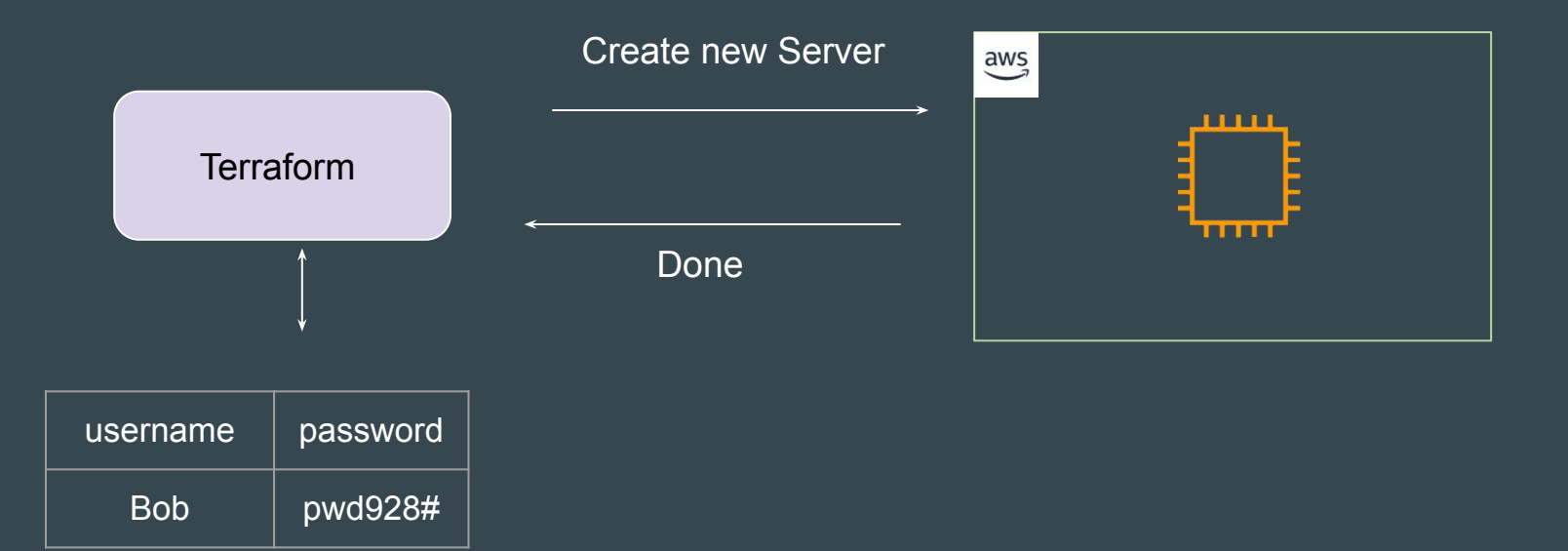

#### Access Credentials

Depending on the provider, the type of access credentials would change.

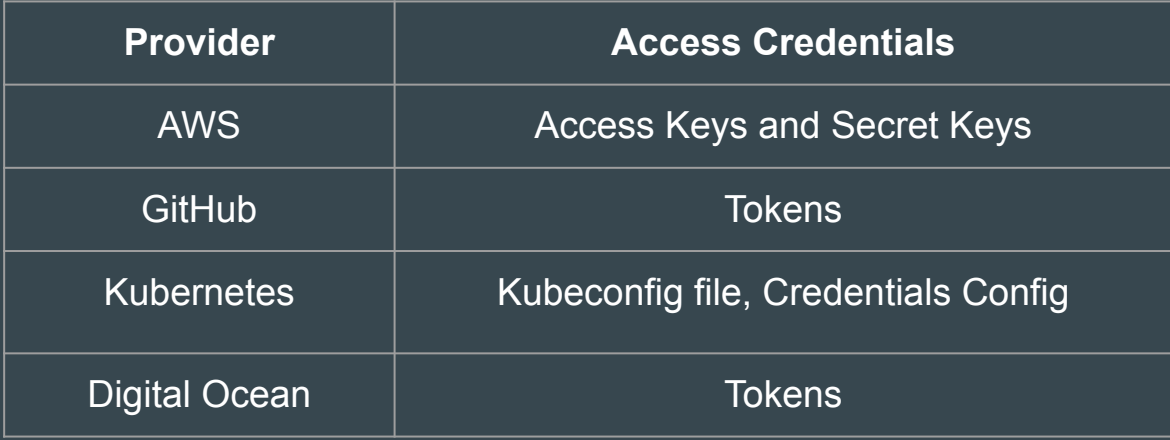

## **First Virtual Machine Through Terraform**

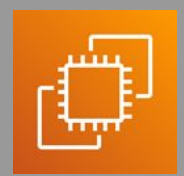

#### Revising the Basics of EC2

EC2 stands for Elastic Compute Cloud.

In-short, it's a name for a virtual server that you launch in AWS.

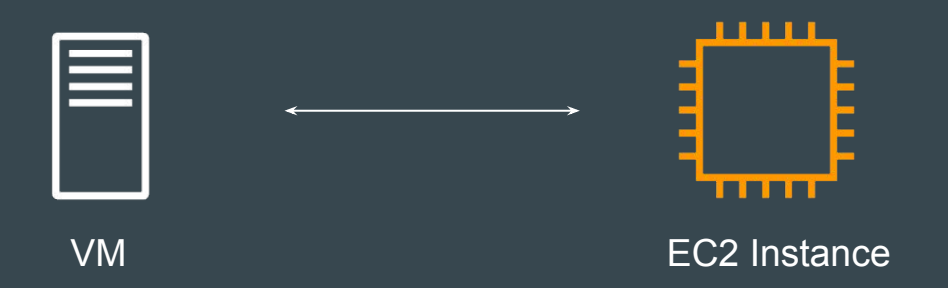

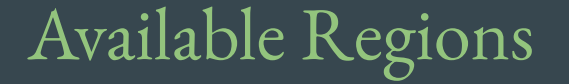

Cloud providers offers multiple regions in which we can create our resource.

You need to decide the region in which Terraform would create the resource.

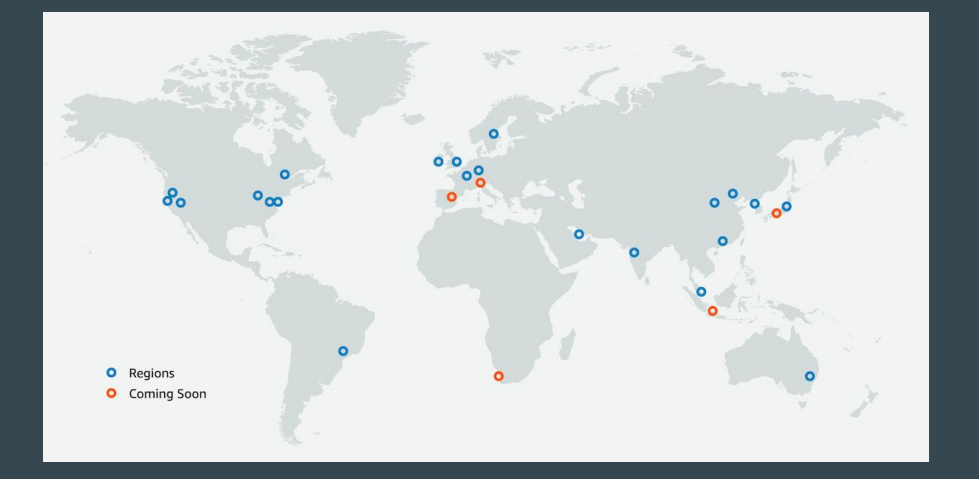

### Virtual Machine Configuration

A Virtual Machine would have it's own set of configurations.

- CPU
- Memory
- Storage
- Operating System

While creating VM through Terraform, you will need to define these.

#### **Providers and Resources**

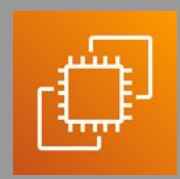

#### Basics of Providers

Terraform supports multiple providers.

Depending on what type of infrastructure we want to launch, we have to use appropriate providers accordingly.

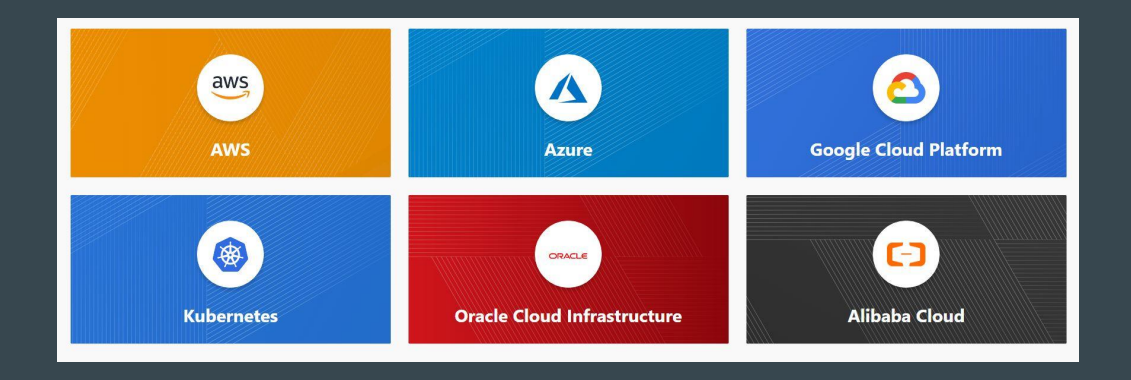
## Learning 1 - Provider Plugins

A provider is a plugin that lets Terraform manage an external API.

When we run terraform init, plugins required for the provider are automatically downloaded and saved locally to a .terraform directory.

C:\Users\zealv\Desktop\kplabs-terraform>terraform init

Initializing the backend...

Initializing provider plugins...

- Finding latest version of hashicorp/aws...
- Installing hashicorp/aws v4.60.0...
- Installed hashicorp/aws v4.60.0 (signed by HashiCorp)

Terraform has created a lock file .terraform.lock.hcl to record the provider selections it made above. Include this file in your version control repository so that Terraform can guarantee to make the same selections by default when you run "terraform init" in the future.

Terraform has been successfully initialized!

You may now begin working with Terraform. Try running "terraform plan" to see any changes that are required for your infrastructure. All Terraform commands should now work.

If you ever set or change modules or backend configuration for Terraform, rerun this command to reinitialize your working directory. If you forget, other commands will detect it and remind you to do so if necessary.

## Learning 2 - Resource

Resource block describes one or more infrastructure objects

#### Example:

- resource aws instance
- resource aws alb
- resource iam user
- resource digitalocean droplet

```
resource "aws instance" "myec2" {
   ami = "ami-082b5a644766e0e6f"instance type = "t2.micro"
```
## Learning 3 - Resource Blocks

A resource block declares a resource of a given type ("aws\_instance") with a given local name ("myec2").

Resource type and Name together serve as an identifier for a given resource and so must be unique.

```
resource "aws instance" "myec2" {
   ami = "ami-082b5a644766e0e6f"instance type = "t2.micro"
```

```
resource "aws instance" "web" {
               = ami-123
  ami
  instance_type = "t2.micro"
```
EC2 Instance Number 1 EC2 Instance Number 2

## Point to Note

You can only use the resource that are supported by a specific provider.

In the below example, provider of Azure is used with resource of aws instance

```
provider "azurerm" \{\}resource "aws_instance" "web" {
  ami
               = ami-123
  instance_type = "t2.micro"
```
Important Question

The core concepts, standard syntax remains similar across all providers.

If you learn the basics, you should be able to work with all providers easily.

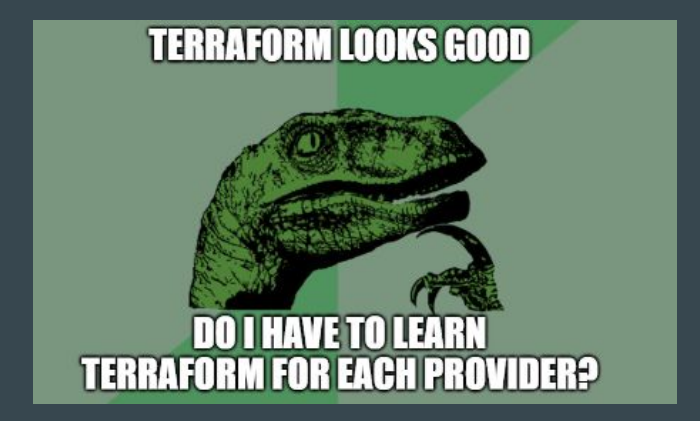

## Issues and Bugs with Providers

A provider that is maintained by HashiCorp does not mean it has no bugs.

It can happen that there are inconsistencies from your output and things mentioned in documentation. You can raise issue at Provider page.

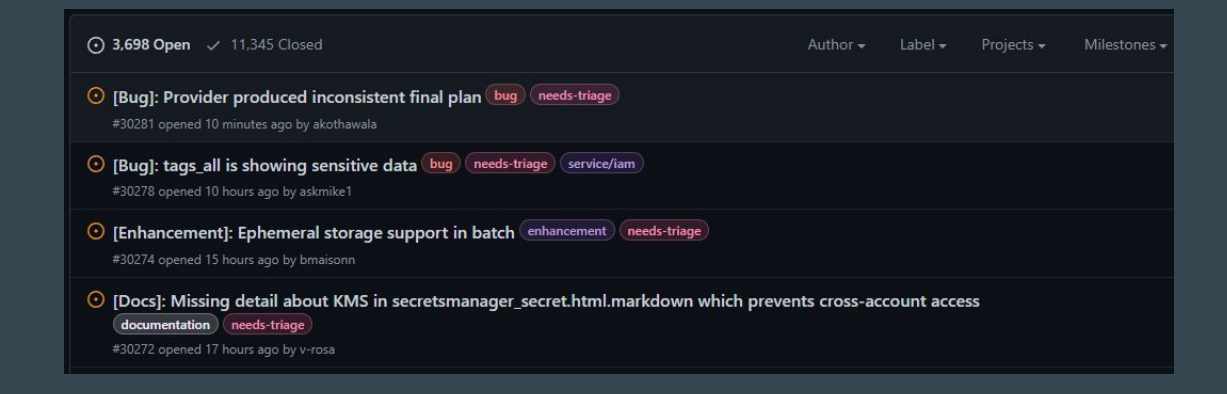

## Relax and Have a Meme Before Proceeding

That stupid walk you do when someone's mopping a floor and you know you're gonna walk over it but you want them to see how sorry you are to be walking over it so you make yourself look like you're walking over hot lava.

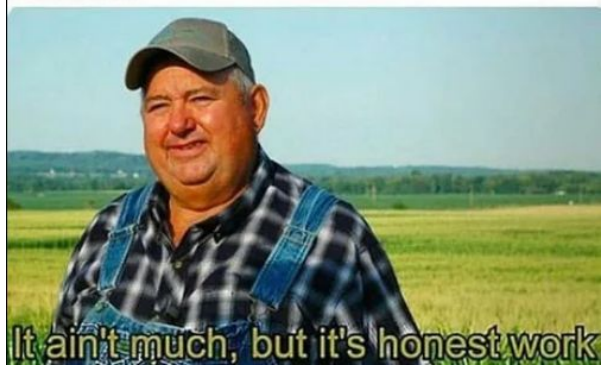

## **Provider Tiers**

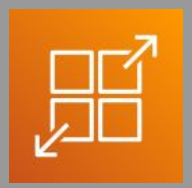

## Provider Maintainers

#### There are 3 primary type of provider tiers in Terraform.

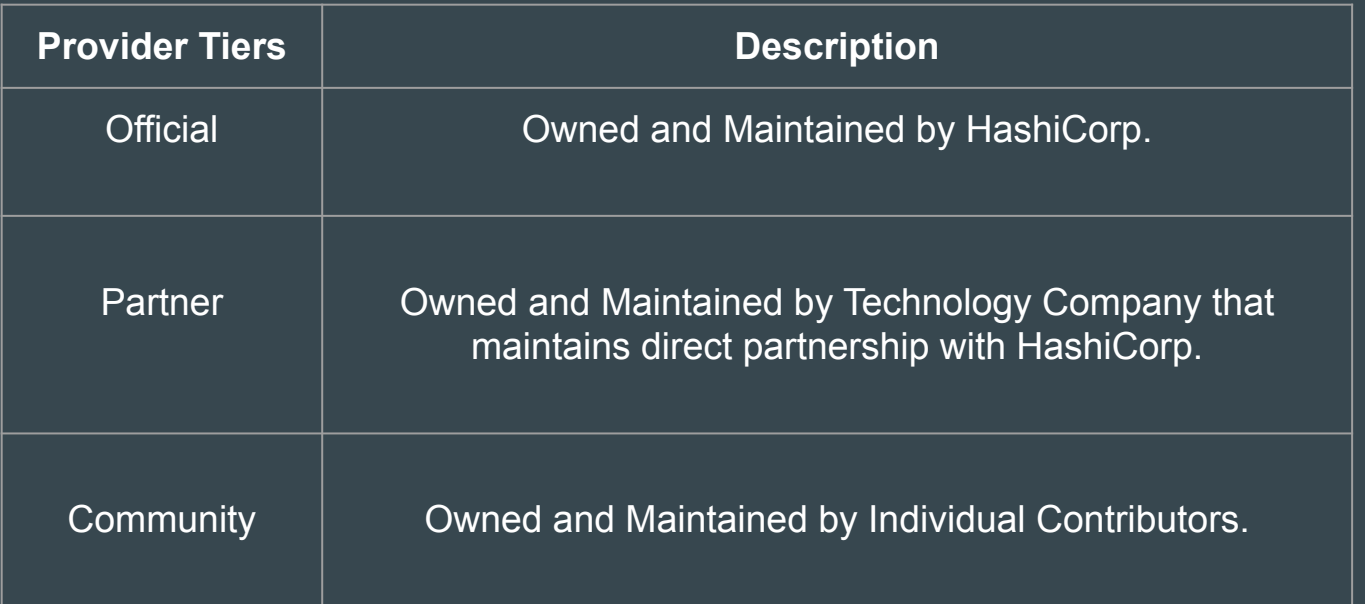

## Provider Namespace

Namespaces are used to help users identify the organization or publisher responsible for the integration

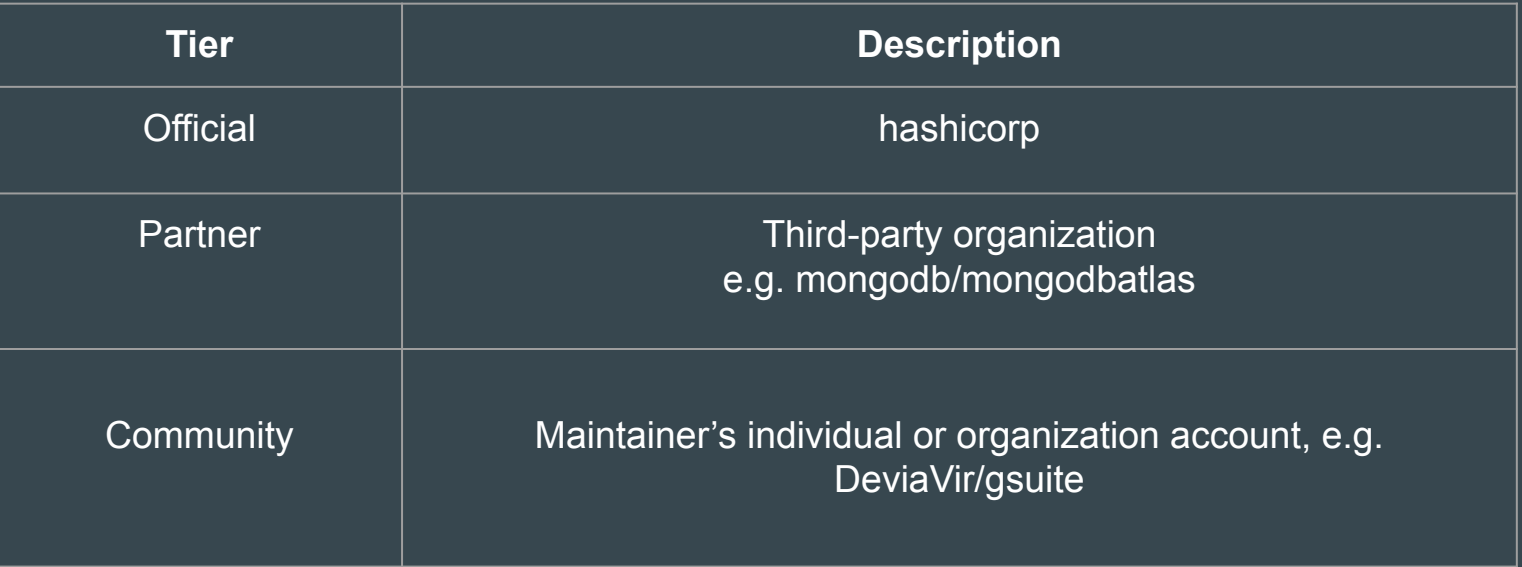

## Important Learning

Terraform requires explicit source information for any providers that are not HashiCorp-maintained, using a new syntax in the required\_providers nested block inside the terraform configuration block

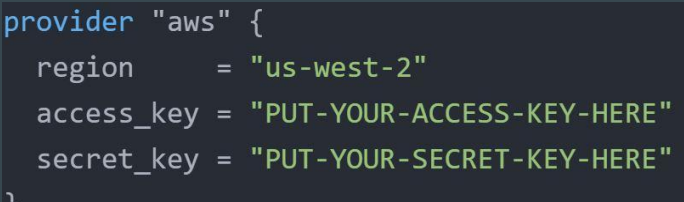

HashiCorp Maintained

```
terraform {
  required providers {
   digitalocean = \{source = "digitalocean/digitalocean"
provider "digitalocean" {
  token = "PUT-YOUR-TOKEN-HERE"
```
Non-HashiCorp Maintained

## **Terraform Destroy**

## Learning to Destroy Resources

If you keep the infrastructure running, you will get charged for it.

Hence it is important for us to also know on how we can delete the infrastructure resources created via terraform.

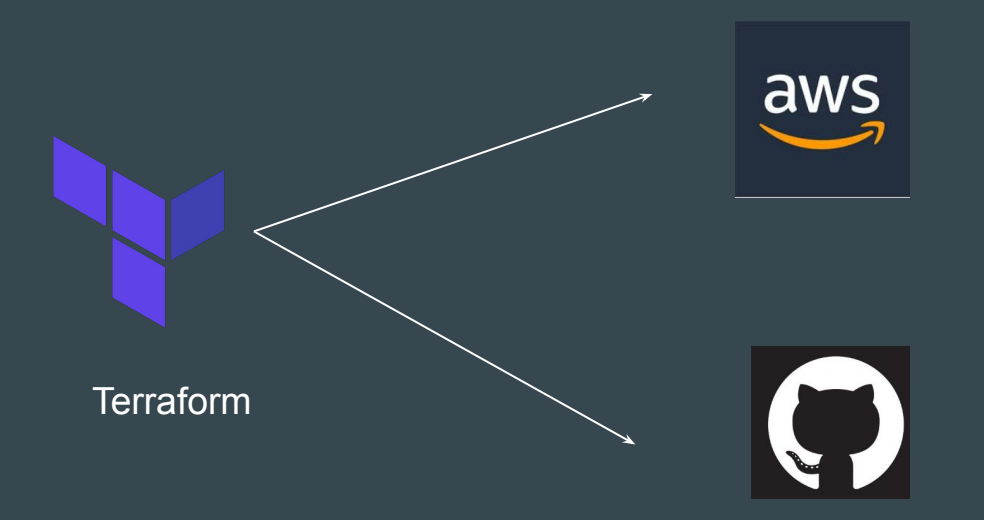

## Approach 1 - Destroy ALL

terraform destroy allows us to destroy all the resource that are created within the folder.

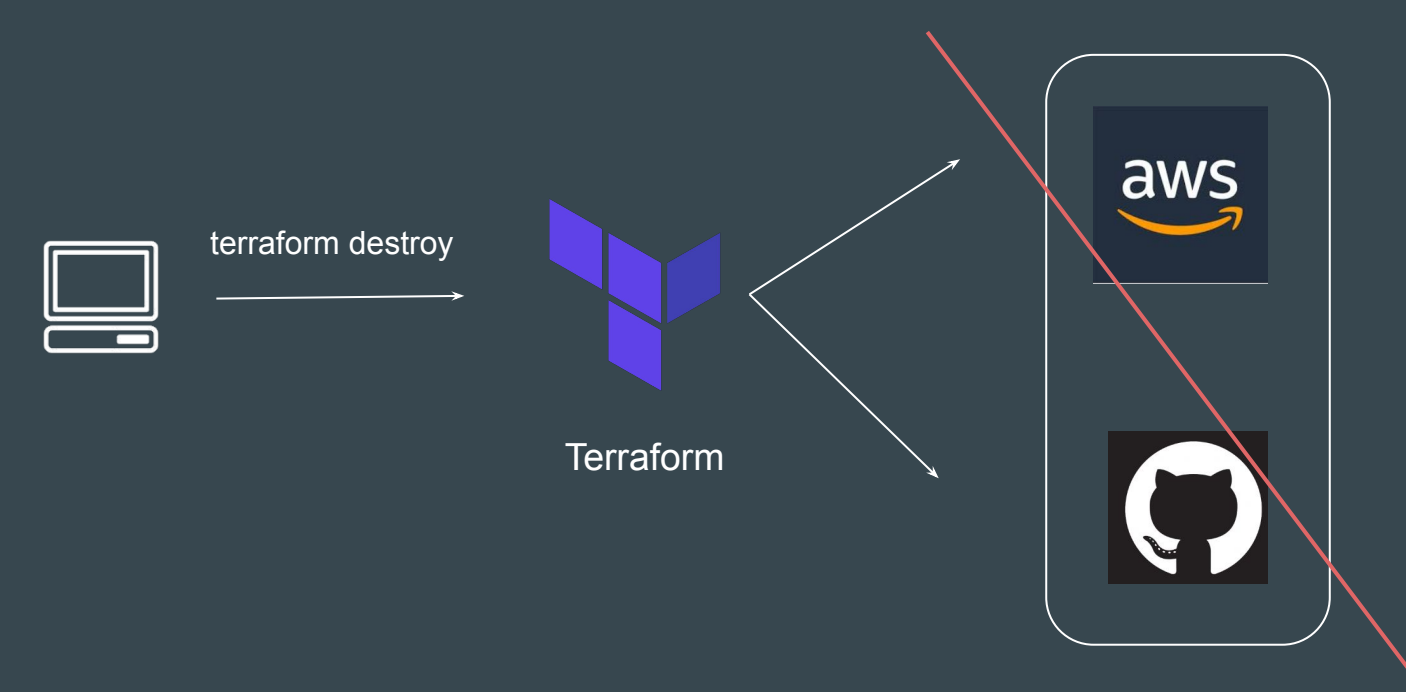

## Approach 2 - Destroy Some

terraform destroy with -target flag allows us to destroy specific resource.

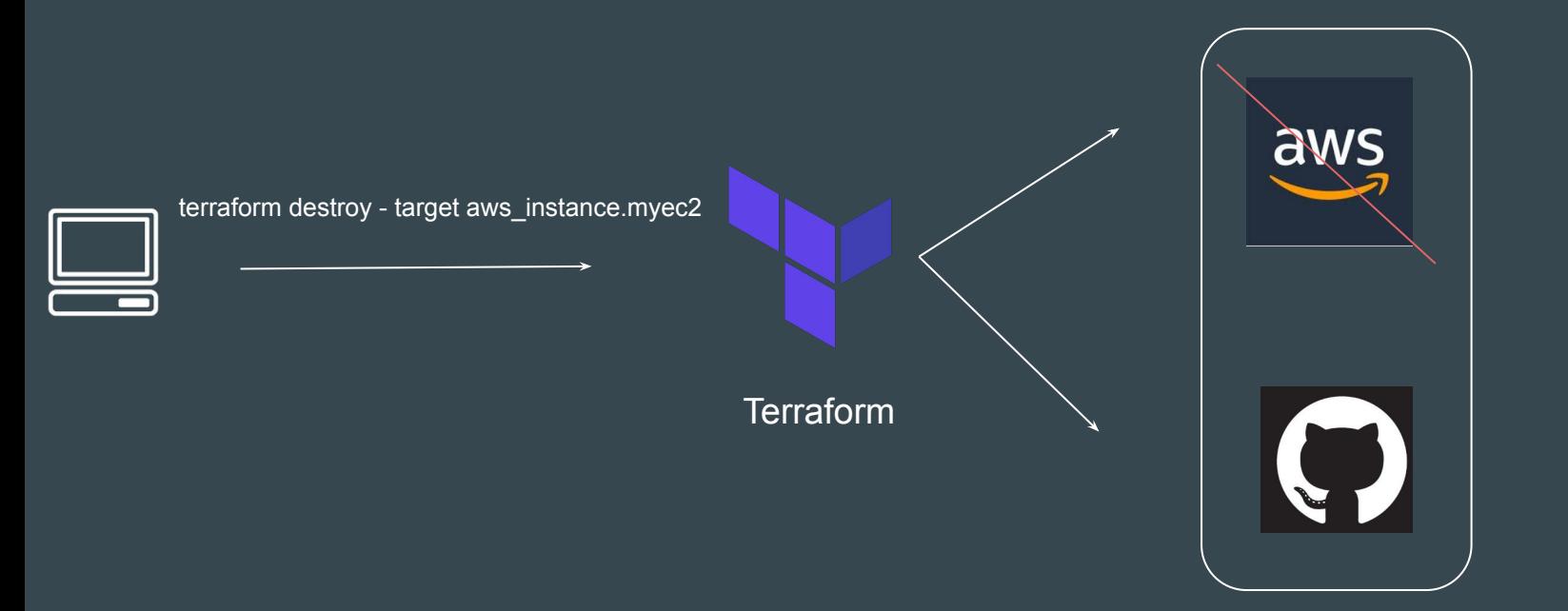

## Terraform Destroy with Target

The -target option can be used to focus Terraform's attention on only a subset of resources.

Combination of : Resource Type + Local Resource Name

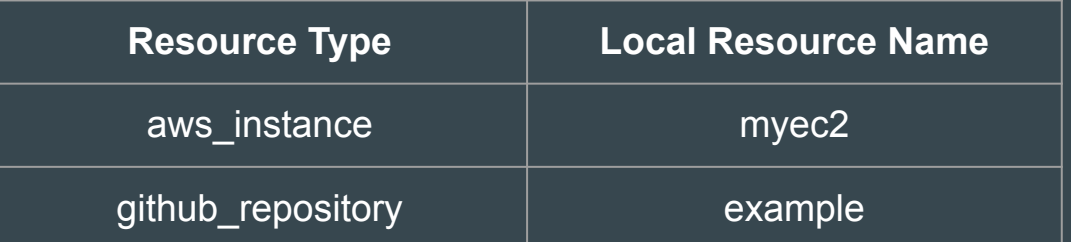

```
resource "aws instance" "myec2" {
   ami = "ami-00c39f71452c08778"instance type = "t2.micro"
```

```
resource "github repository" "example" {
              = "example"
  name
 description = "My awesome codebase"
```

```
visibility = "public"
```
## Desired & Current State

Terraform in detail

## Desired State

Terraform's primary function is to create, modify, and destroy infrastructure resources to match the desired state described in a Terraform configuration

resource "aws\_instance" "myec2" {  $ami = "ami-082b5a644766e0e6f"$ instance\_type = "t2.micro"

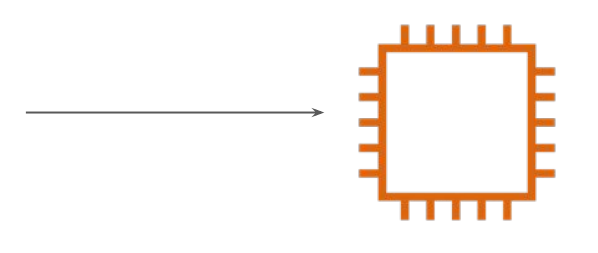

EC2 - t2.micro

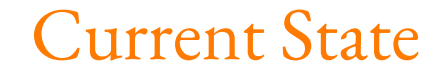

Current state is the actual state of a resource that is currently deployed.

resource "aws\_instance" "myec2" {  $ami = "ami-082b5a644766e0e6f"$  $instance_type = "t2.micro"$ 

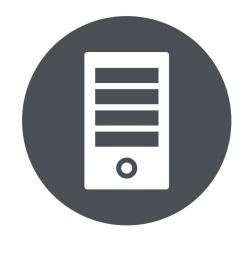

t2.medium

## Important Pointer

Terraform tries to ensure that the deployed infrastructure is based on the desired state.

If there is a difference between the two, terraform plan presents a description of the changes necessary to achieve the desired state.

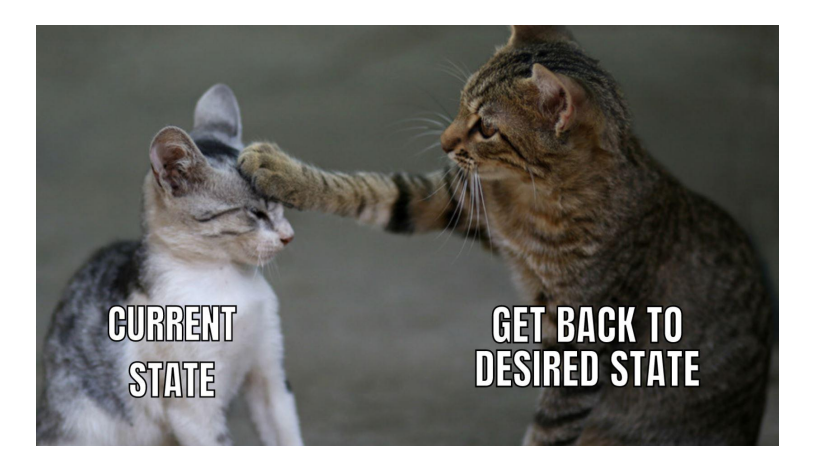

# Provider Versioning

Terraform in detail

## Provider Architecture

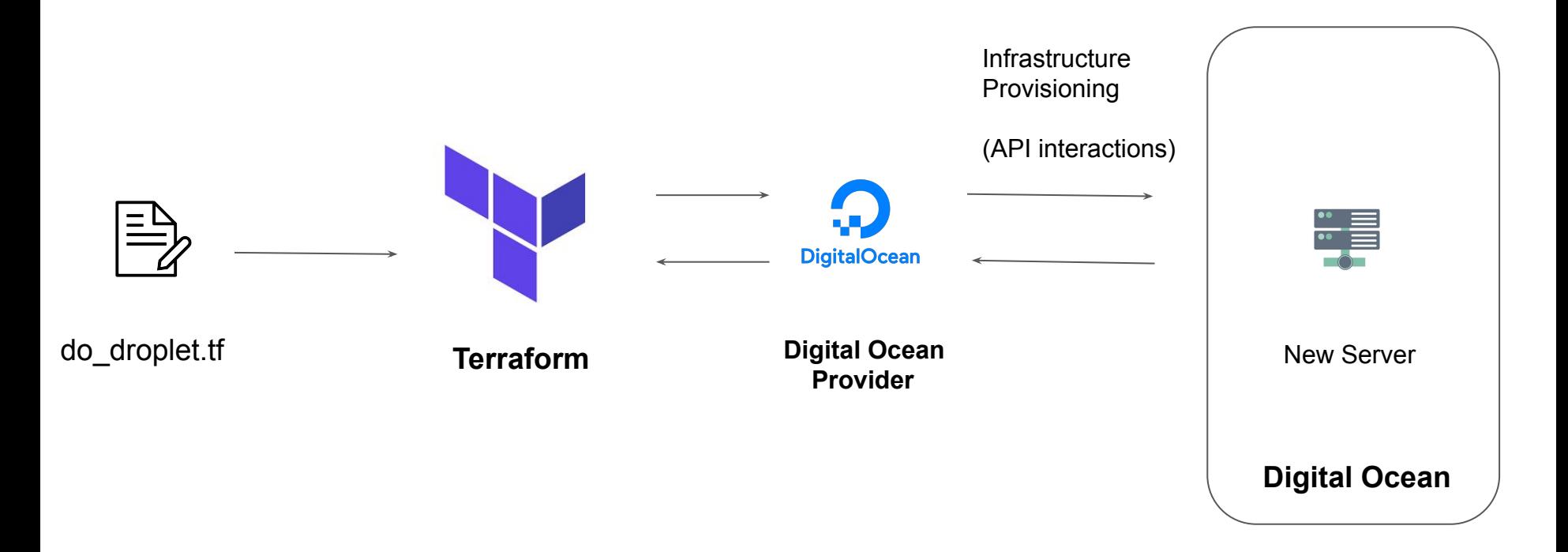

## Overview of Provider Versioning

Provider plugins are released separately from Terraform itself.

They have different set of version numbers.

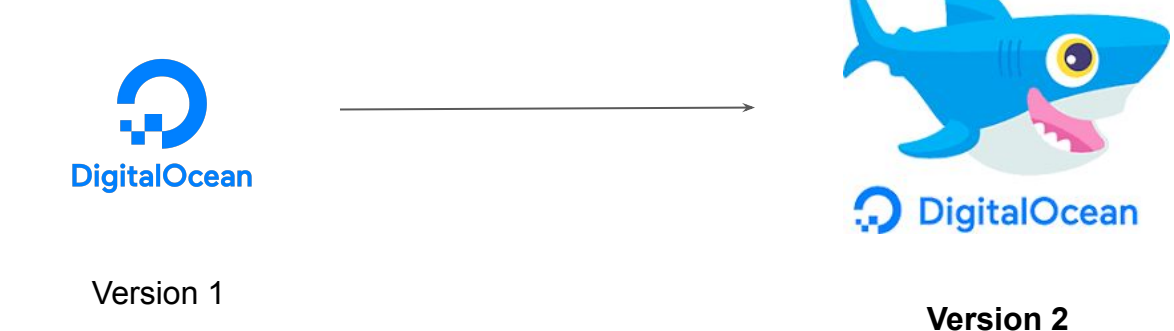

 **knowledge portal** 

.

## Explicitly Setting Provider Version

During terraform init, if version argument is not specified, the most recent provider will be downloaded during initialization.

For production use, you should constrain the acceptable provider versions via configuration, to ensure that new versions with breaking changes will not be automatically installed.

```
terraform {
  required providers {
    aws = \{source = "hashicorp/aws"version = " \sim 3.0"
provider "aws" {
  region = "us-east-1"
```
## Arguments for Specifying provider

There are multiple ways for specifying the version of a provider.

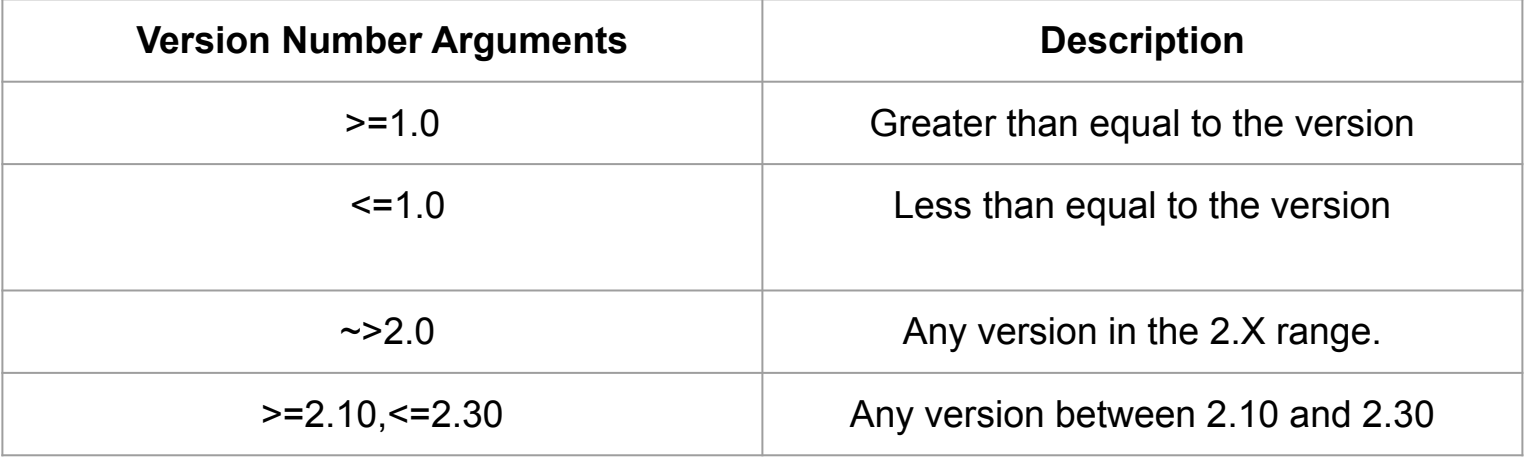

## Dependency Lock File

Terraform dependency lock file allows us to lock to a specific version of the provider.

If a particular provider already has a selection recorded in the lock file, Terraform will always re-select that version for installation, even if a newer version has become available.

You can override that behavior by adding the -upgrade option when you run terraform init,

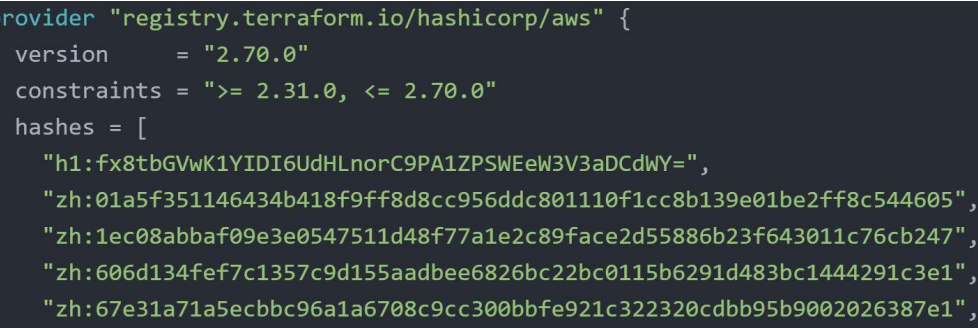

## **Terraform Refresh**

## Understanding the Challenge

Terraform can create an infrastructure based on configuration you specified.

It can happen that the infrastructure gets modified manually.

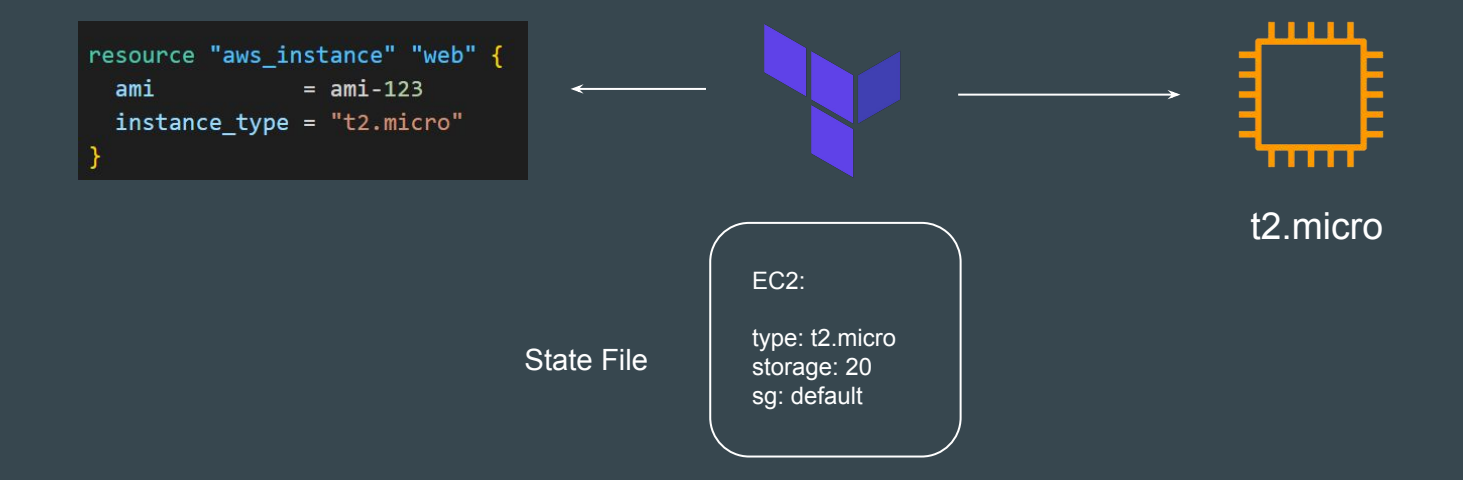

## Understanding the Challenge

The terraform refresh command will check the latest state of your infrastructure and update the state file accordingly.

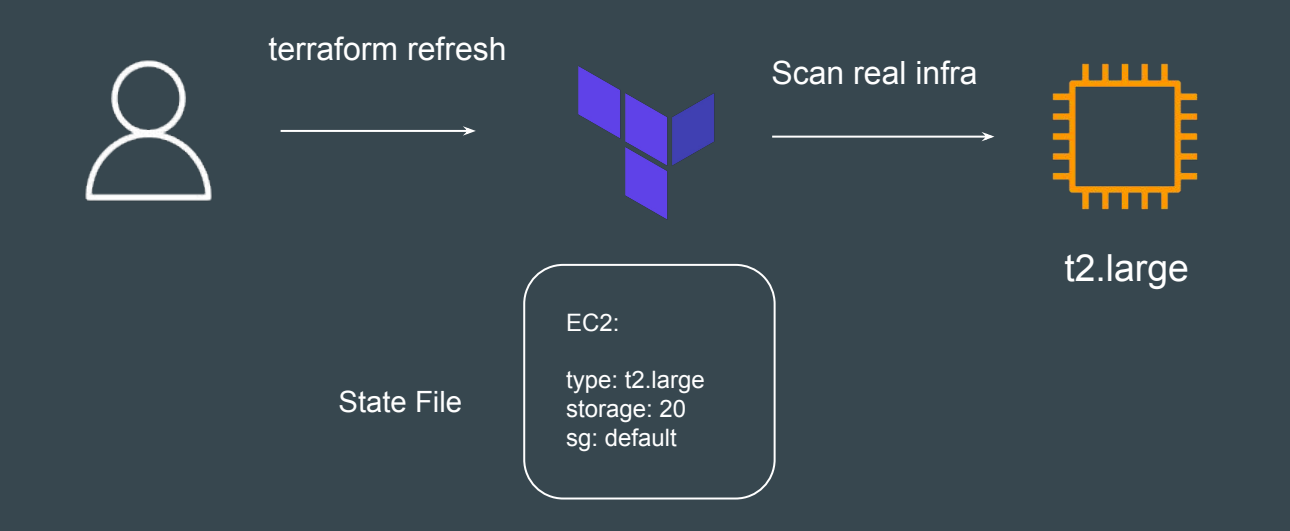

## Points to Note

You shouldn't typically need to use this command, because Terraform automatically performs the same refreshing actions as a part of creating a plan in both the terraform plan and terraform apply commands.

## Understanding the Usage

The terraform refresh command is deprecated in newer version of terraform.

The -refresh-only option for terraform plan and terraform apply was introduced in Terraform v0.15.4.

## **AWS Provider - Authentication Configuration**

## Understanding the Basics

At this stage, we have been manually hardcoding the access / secret keys within the provider block.

Although a working solution, but it is not optimal from security point of view.

```
aws-provider-config.tf \geq ...
   provider "aws" {
     rezion = "us-east-1"access key = "AKIAOTSHLD40ASDZ50JI"
     secret key = "8aEdYqLULVnIK1SZ8wdLBQWbex4obCmi4VWmfqOP"
   resource "aws_eip" "lb" {
     domain = "vpc"
```
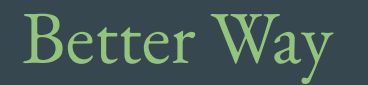

We want our code to run successfully without hardcoding the secrets in the provider block.

```
aws-provider-config.tf \geq ...
   provider "aws" {
     region = "us-east-1"₹
   resource "aws_eip" "lb" {
     domain = "vpc"ł
```
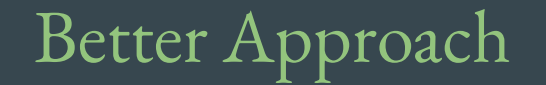

The AWS Provider can source credentials and other settings from the shared configuration and credentials files.

```
\blacksquare aws-provider-config.tf \lambda ...
  provider "aws" {
     shared_config_files = ['lUsers/tf_user/.aws/conf"]shared_credentials_files = ["/Users/tf_user/.aws/creds"]
     profile
                                = "customprofile"
  resource "aws_eip" "lb" {
     domain = "vpc"
```
Default Configurations

If shared files lines are not added to provider block, by default, Terraform will locate these files at \$HOME/.aws/config and \$HOME/.aws/credentials on Linux and macOS.

"%USERPROFILE%\.aws\config" and "%USERPROFILE%\.aws\credentials" on Windows.

aws-provider-config.tf  $\geq$  ... provider "aws"  $\{$  $region = "us-east-1"$ resource "aws\_eip" "lb" {  $domain = "vpc"$
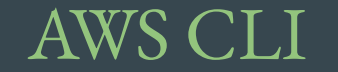

AWS CLI allows customers to manage AWS resources directly from CLI.

When you configure Access/Secret keys in AWS CLI, the location in which these credentials are stored is the same default location that Terraform searches the credentials from.

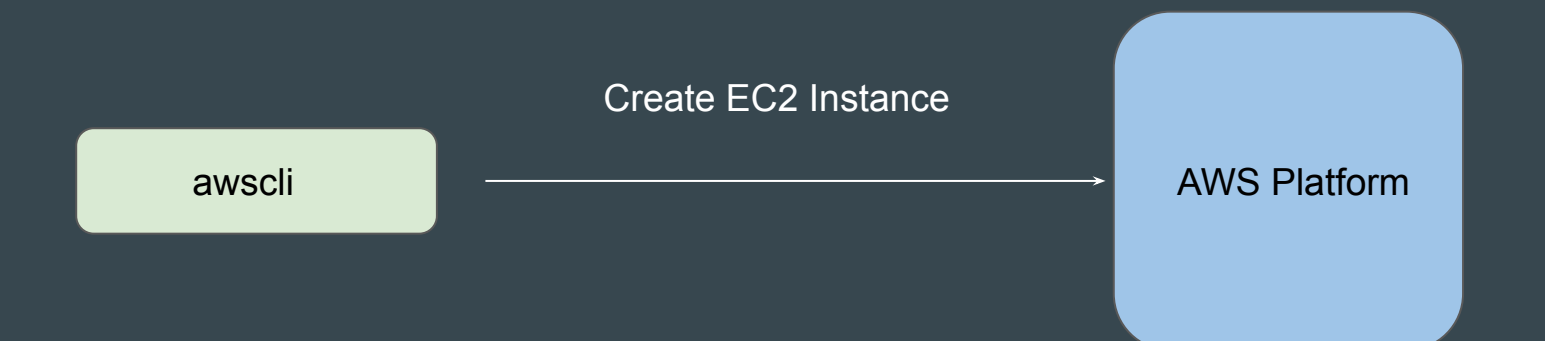

## Lecture Format - Terraform Course

Terraform in detail

## Overview of the Format

We tend to use a different folder for each practical that we do in the course.

This allows us to be more systematic and allows easier revisit in-case required.

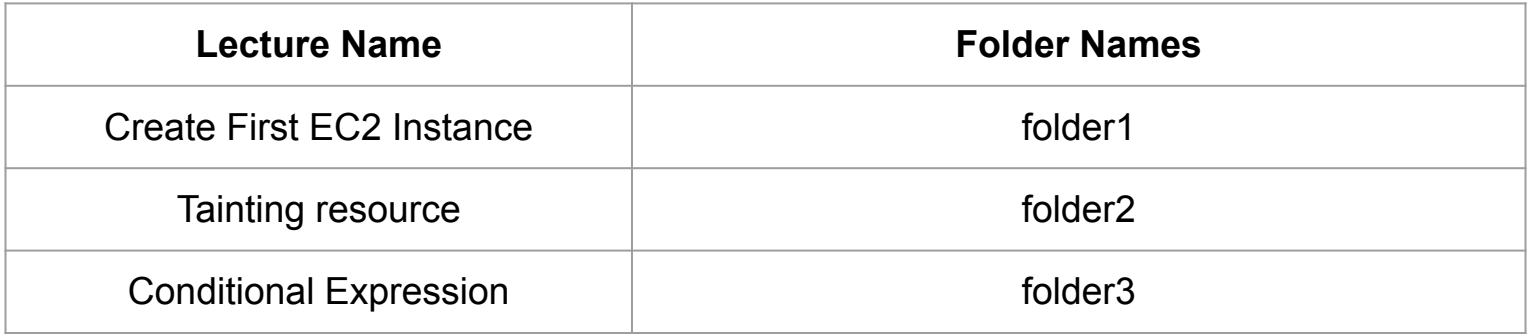

## Find the appropriate code from GitHub

Code in GitHub is arranged according to sections that are matched to the domains in the course.

Every section in GitHub has easy Readme file for quick navigation.

### **Video-Document Mapper**

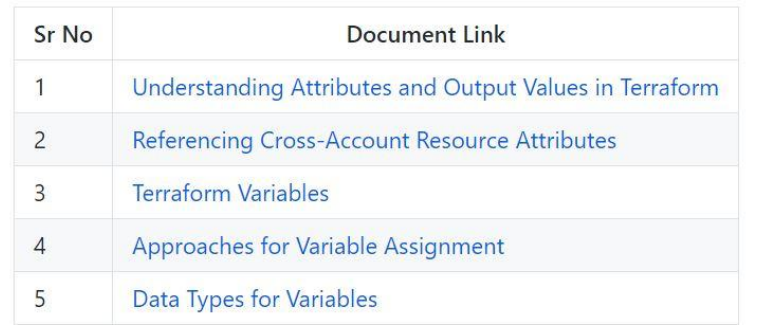

## Destroy Resource After Practical

We know how to destroy resources by now

### terraform destroy

After you have completed your practical, make sure you destroy the resource before moving to the next practical.

This is easier if you are maintaining separate folder for each practical.

## Relax and Have a Meme Before Proceeding

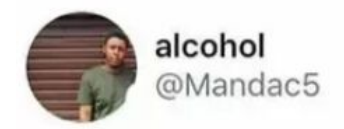

What is an extreme sport?

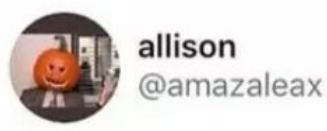

Doing your homework while the teacher is collecting it

## **Cross-Resource Attribute References**

Typical Challenge

It can happen that in a single terraform file, you are defining two different resources.

However Resource 2 might be dependent on some value of Resource 1.

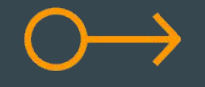

Elastic IP Address

Security group

Allow 443 from Elastic IP

## Understanding The Workflow

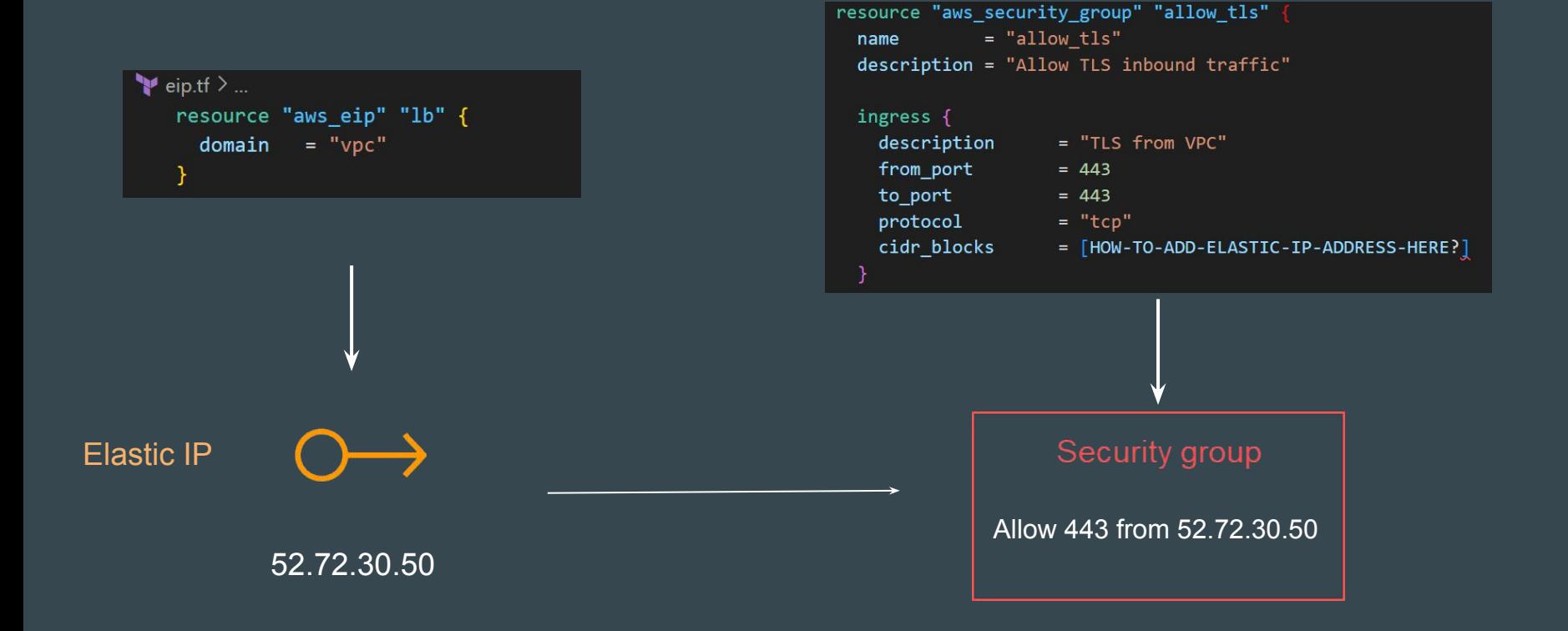

## Basics of Attributes

Each resource has its associated set of attributes.

Attributes are the fields in a resource that hold the values that end up in state.

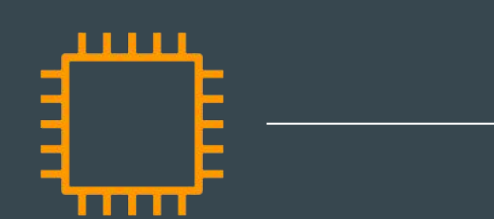

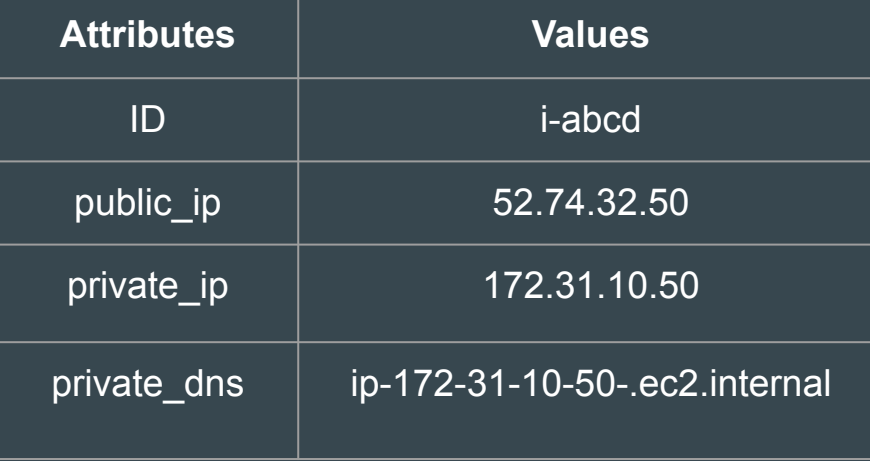

## Cross Referencing Resource Attribute

Terraform allows us to reference the attribute of one resource to be used in a different resource.

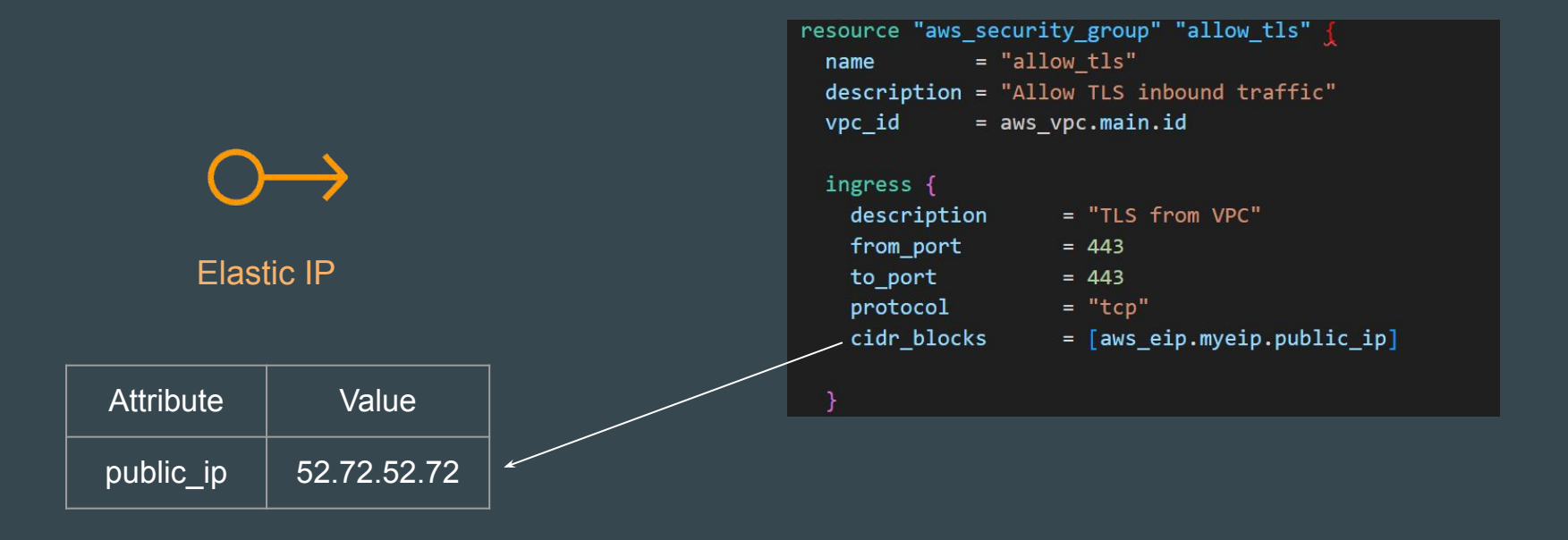

## **Output Values**

## Understanding the Basics

Output values make information about your infrastructure available on the command line, and can expose information for other Terraform configurations to use.

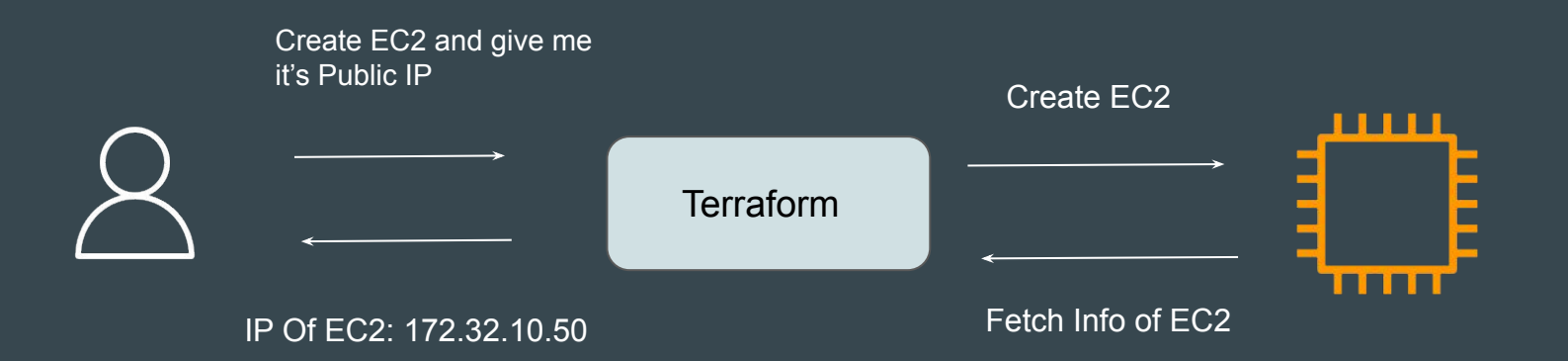

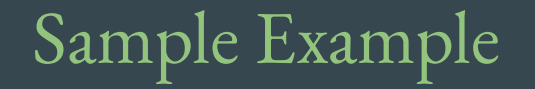

Use-Case:

Create a Elastic IP (Public IP) resource in AWS and output the value of the EIP.

Plan: 1 to add, 0 to change, 0 to destroy. Changes to Outputs:  $+$  demo = (known after apply) aws\_eip.lb: Creating... aws\_eip.1b: Creation complete after 3s [id=eipalloc-0680508decfe8c252] Apply complete! Resources: 1 added, 0 changed, 0 destroyed. Outputs: demo =  $"54.146.20.18"$ 

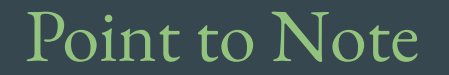

Output values defined in Project A can be referenced from code in Project B as well.

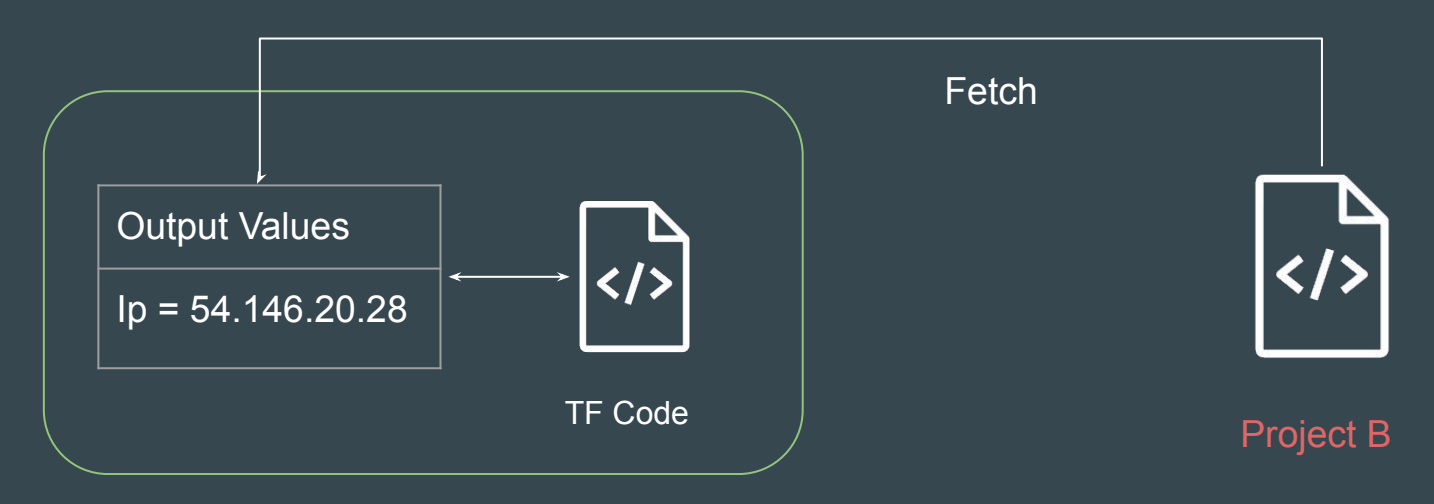

Project A

# Terraform Variables

Terraform in detail

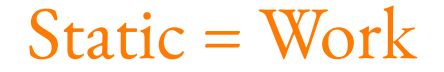

Repeated static values can create more work in the future.

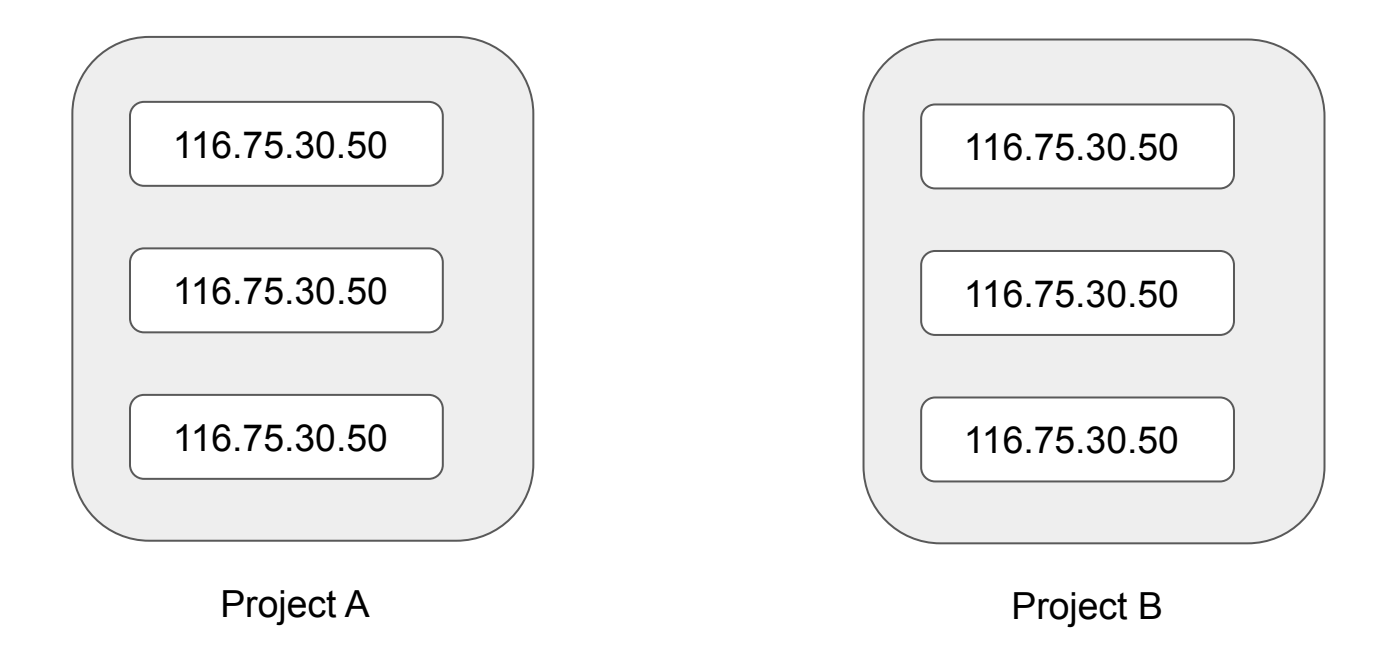

## Variables are good

We can have a central source from which we can import the values from.

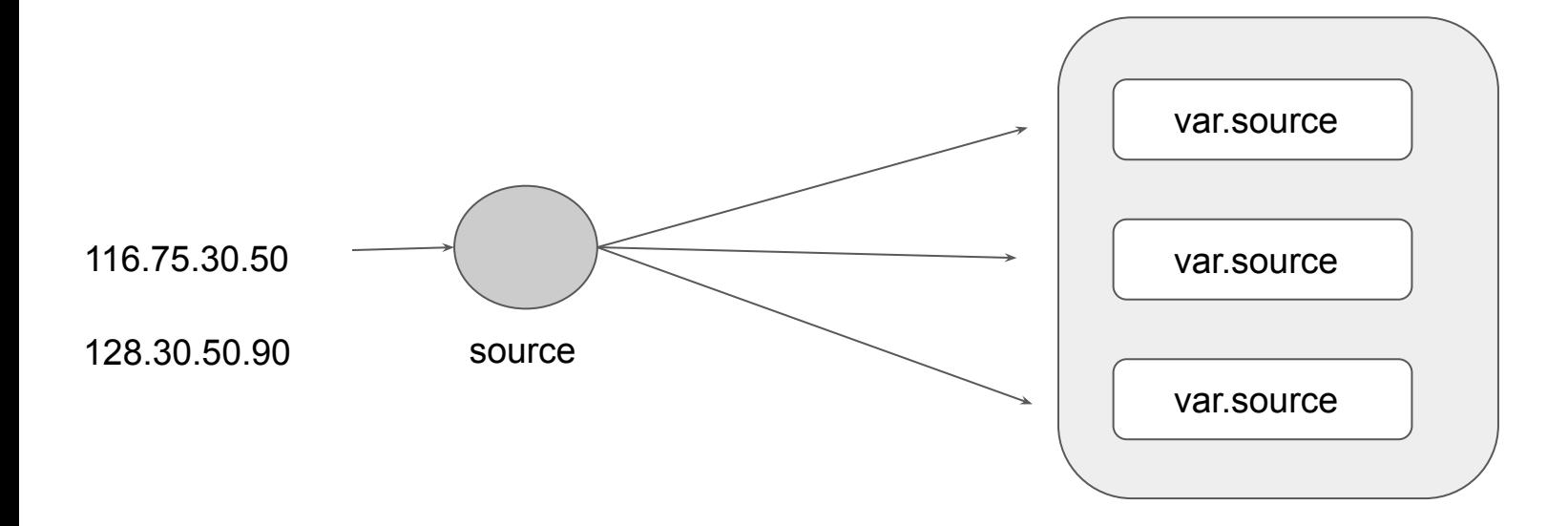

## Variables are good

We can have a central source from which we can import the values from.

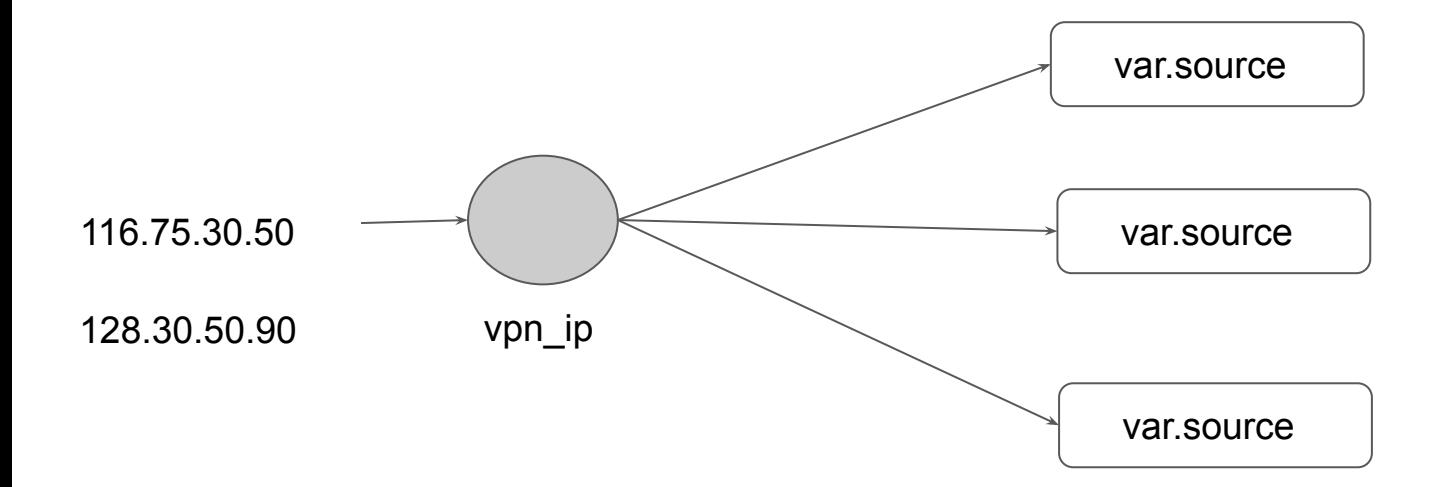

# Approaches to Variable Assignment

Terraform in detail

## Multiple Approaches to Variable Assignment

Variables in Terraform can be assigned values in multiple ways.

Some of these include:

- Environment variables
- Command Line Flags
- From a File
- Variable Defaults

# Data Types for Variables

Terraform in detail

## Overview of Type Constraints

The type argument in a variable block allows you to restrict the type of value that will be accepted as the value for a variable

```
variable "image id" {
  type = string
}
```
If no type constraint is set then a value of any type is accepted.

## Example Use-Case

Every employee in Medium Corp is assigned a Identification Number.

Any resource that employee creates should be created with the name of the identification number only.

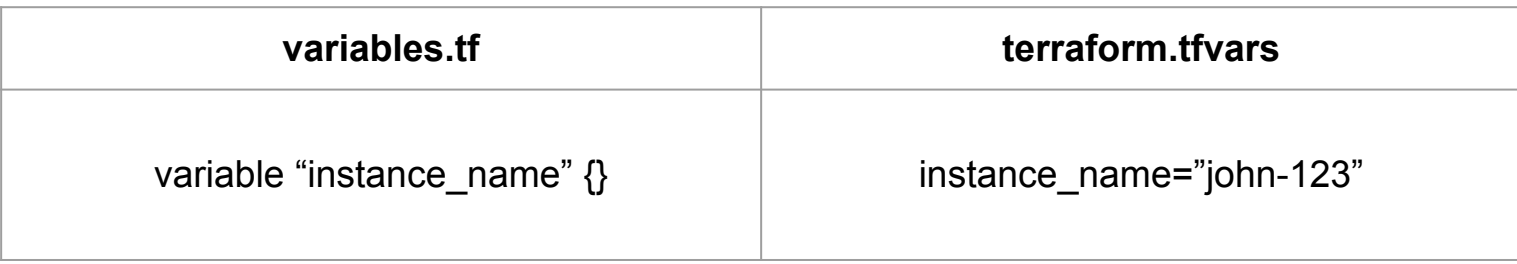

## Example Use-Case

Every employee in Medium Corp is assigned a Identification Number.

Any EC2 instance that employee creates should be created using the identification number only.

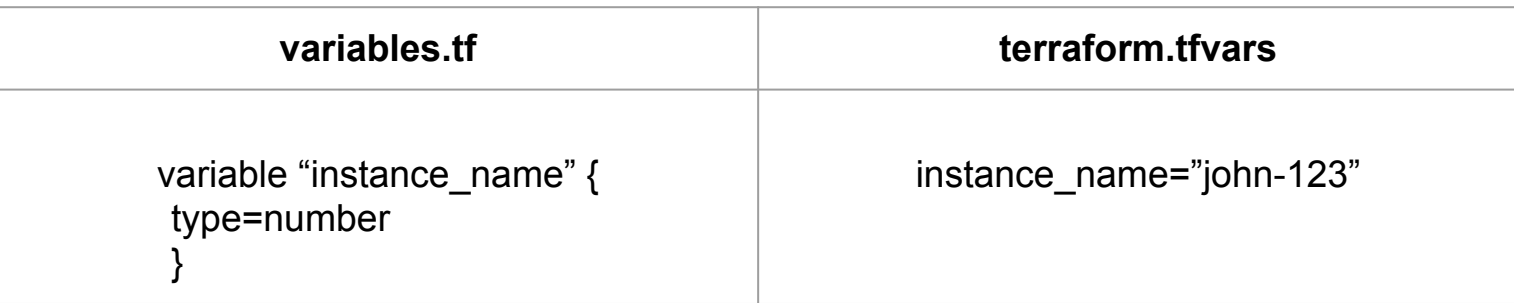

## Overview of Data Types

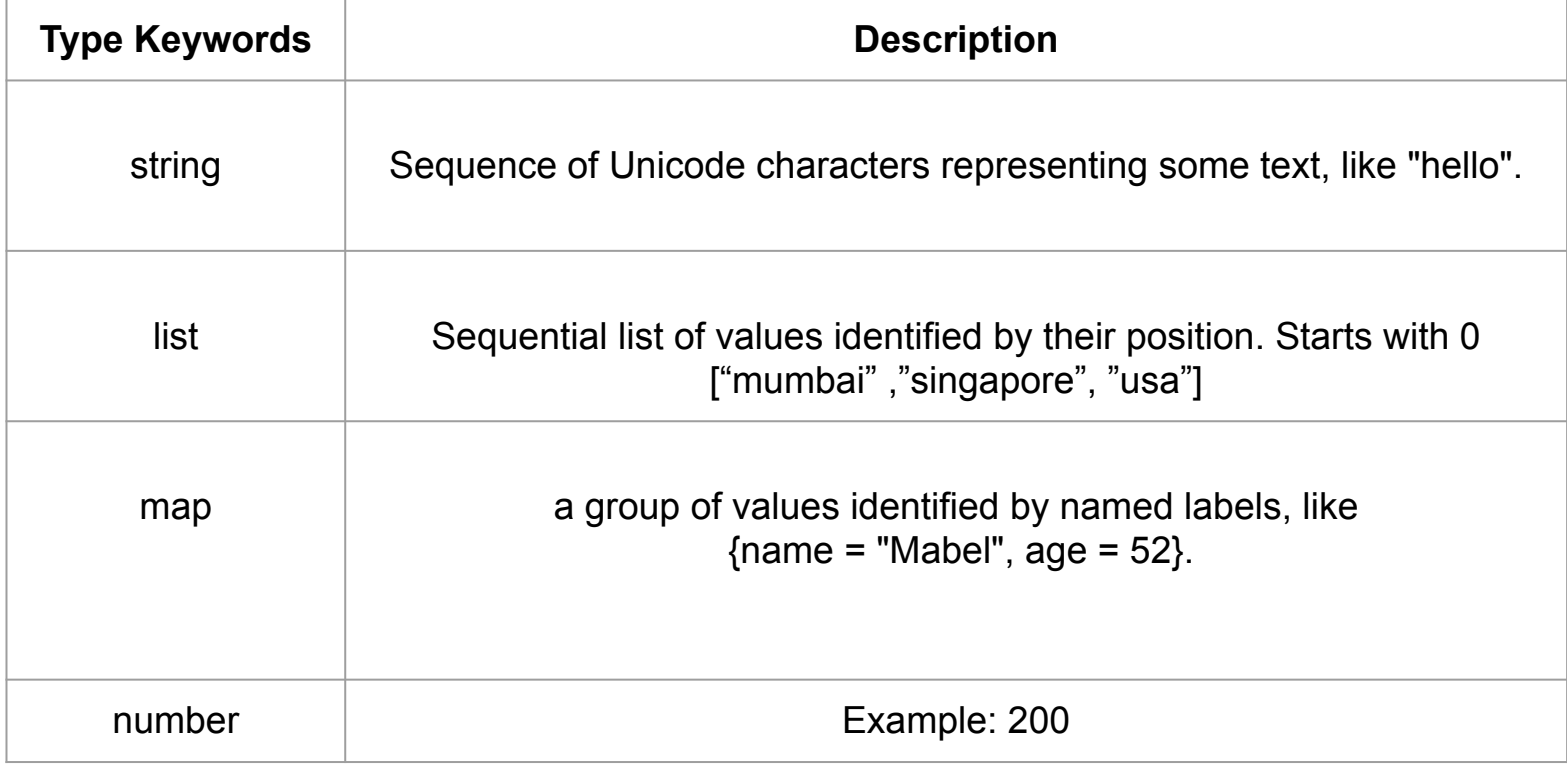

## Count Parameter

Terraform in detail

## Overview of Count Parameter

The count parameter on resources can simplify configurations and let you scale resources by simply incrementing a number.

Let's assume, you need to create two EC2 instances. One of the common approach is to define two separate resource blocks for aws\_instance.

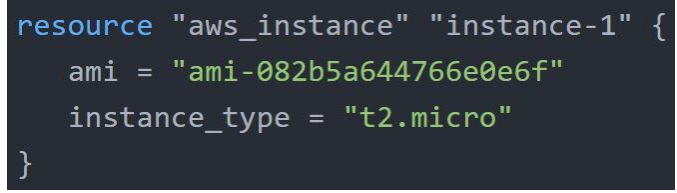

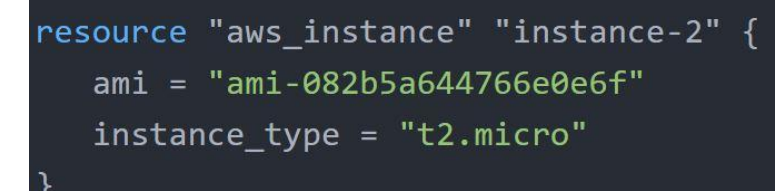

## Overview of Count Parameter

With count parameter, we can simply specify the count value and the resource can be scaled accordingly.

```
resource "aws instance" "instance-1" {
   ami = "ami-082b5a644766e0e6f"instance type = "t2.micro"count = 5
```
## Count Index

In resource blocks where count is set, an additional count object is available in expressions, so you can modify the configuration of each instance.

This object has one attribute:

count.index — The distinct index number (starting with 0) corresponding to this instance.

## Understanding Challenge with Count

With the below code, terraform will create 5 IAM users. But the problem is that all will have the same name.

```
resource "aws iam user" "1b" {
  name = "loadbalancer"count = 5path = "/system."
```
## Understanding Challenge with Count

count.index allows us to fetch the index of each iteration in the loop.

```
resource "aws_iam_user" "lb" {
  name = "loadbalance.; {conv.index}"
  count = 5path = "/system/"
```
## Understanding Challenge with Default Count Index

Having a username like loadbalancer0, loadbalancer1 might not always be suitable.

Better names like dev-loadbalancer, stage-loadbalancer, prod-loadbalancer is better.

count.index can help in such scenario as well.

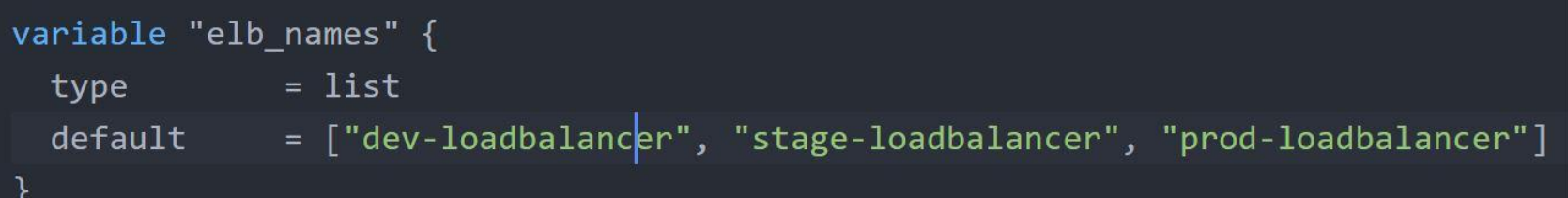

# Conditional Expression

Terraform in detail

## Overview of Conditional Expression

A conditional expression uses the value of a bool expression to select one of two values.

Syntax of Conditional expression:

condition ? true val : false val

If condition is true then the result is true val. If condition is false then the result is false val.

## Example of Conditional Expression

Let's assume that there are two resource blocks as part of terraform configuration.

Depending on the variable value, one of the resource blocks will run.

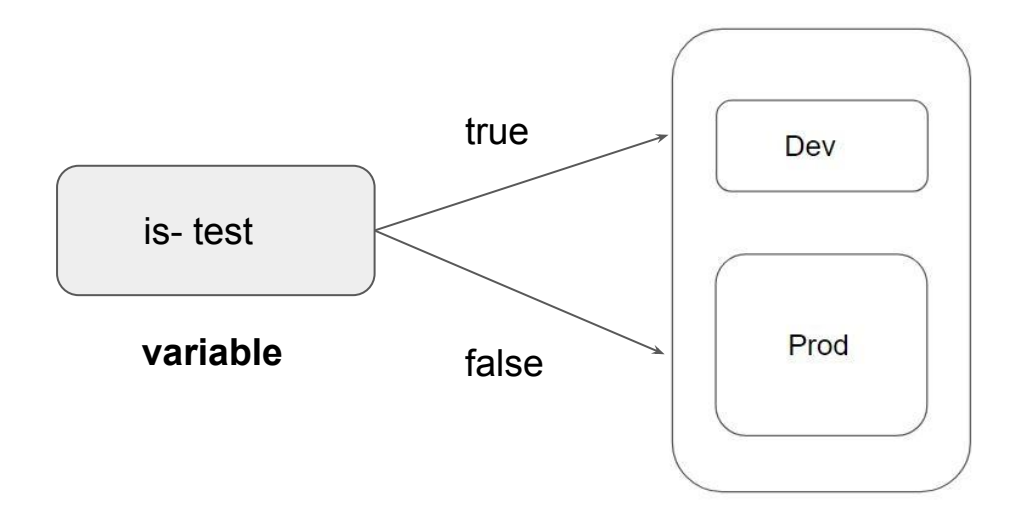
## Local Values

### Overview of Local Values

A local value assigns a name to an expression, allowing it to be used multiple times within a module without repeating it.

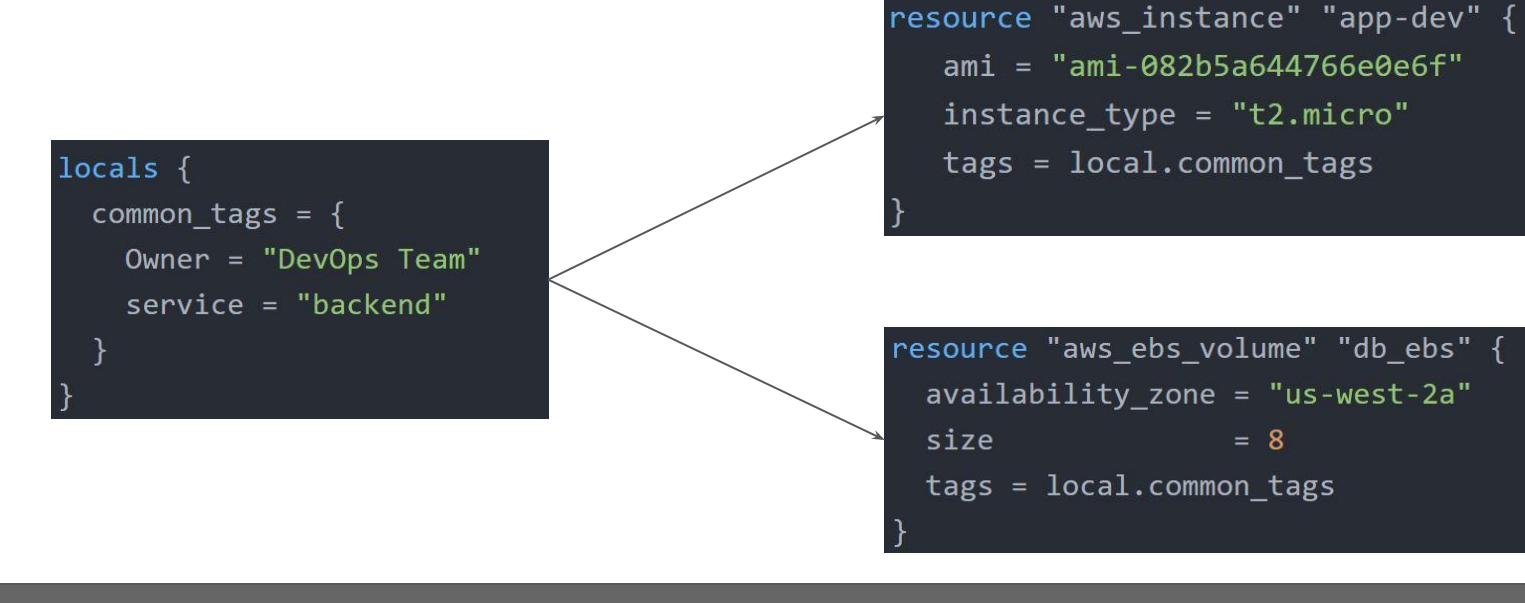

### Local Values Support for Expression

Local Values can be used for multiple different use-cases like having a conditional expression.

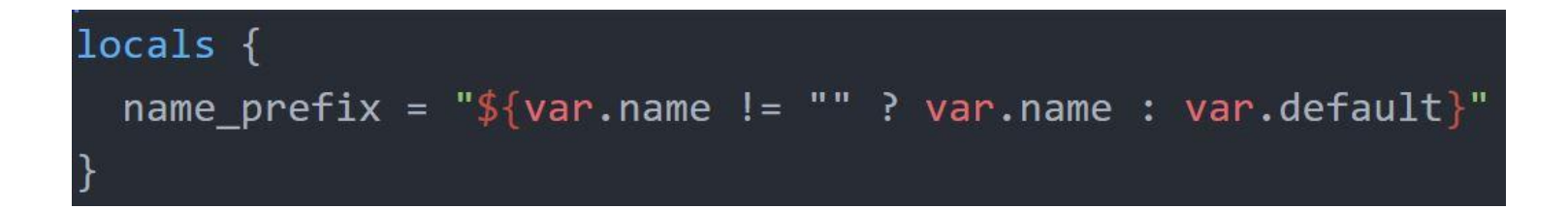

### Important Pointers for Local Values

Local values can be helpful to avoid repeating the same values or expressions multiple times in a configuration.

If overused they can also make a configuration hard to read by future maintainers by hiding the actual values used

Use local values only in moderation, in situations where a single value or result is used in many places and that value is likely to be changed in future.

## Terraform Functions

### Overview of Terraform Functions

The Terraform language includes a number of built-in functions that you can use to transform and combine values.

The general syntax for function calls is a function name followed by comma-separated arguments in parentheses:

function (argument1, argument2)

Example:

 $> max(5, 12, 9)$ 

12

### List of Available Functions

The Terraform language does not support user-defined functions, and so only the functions built in to the language are available for use

- **Numeric**
- **String**
- **Collection**
- Encoding
- Filesystem
- Date and Time
- Hash and Crypto
- IP Network
- **Type Conversion**

## Data Sources

### Overview of Data Sources

Data sources allow data to be fetched or computed for use elsewhere in Terraform configuration.

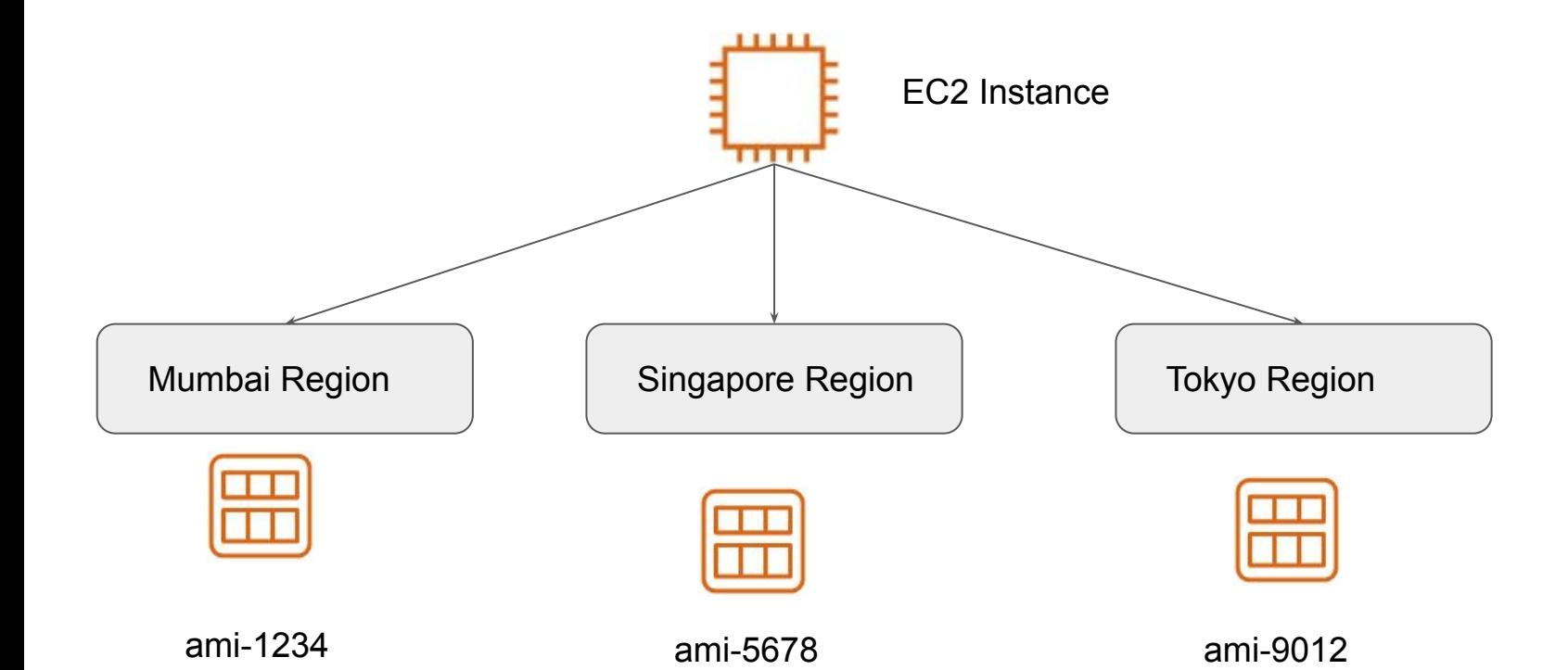

### Data Source Code

- Defined under the data block.
- Reads from a specific data source (aws\_ami) and exports results under "app\_ami"

```
data "aws_ami" "app_ami" {
  most\_recent = trueowners = ["amazon"]filter {
           = "name"
    name
    values = \lceil"amzn2-ami-hvm*"]
```
resource "aws instance" "instance-1" { ami = data.aws ami.app ami.id  $instance type = "t2.micro"$ 

# Debugging Terraform

### Overview of Debugging Terraform

Terraform has detailed logs which can be enabled by setting the TF\_LOG environment variable to any value.

You can set TF\_LOG to one of the log levels TRACE, DEBUG, INFO, WARN or ERROR to change the verbosity of the logs

bash-4.2# terraform plan 2020/04/22 13:45:31 [INFO] Terraform version: 0.12.24 2020/04/22 13:45:31 [INFO] Go runtime version: go1.12.13 2020/04/22 13:45:31 [INFO] CLI args: []string{"/usr/bin/terraform", "plan"} 2020/04/22 13:45:31 [DEBUG] Attempting to open CLI config file: /root/.terraformrc 2020/04/22 13:45:31 [DEBUG] File doesn't exist, but doesn't need to. Ignoring. 2020/04/22 13:45:31 [DEBUG] checking for credentials in "/root/.terraform.d/plugins" 2020/04/22 13:45:31 [INFO] CLI command args: []string{"plan"} 2020/04/22 13:45:31 [TRACE] Meta.Backend: built configuration for "s3" backend with hash value 789489680 2020/04/22 13:45:31 [TRACE] Meta.Backend: backend has not previously been initialized in this working directory 2020/04/22 13:45:31 [DEBUG] New state was assigned lineage "a10f92bf-686d-e6cf-3e9d-755be5c8a6a3" 2020/04/22 13:45:31 [TRACE] Meta.Backend: moving from default local state only to "s3" backend

### Important Pointers

TRACE is the most verbose and it is the default if TF\_LOG is set to something other than a log level name.

To persist logged output you can set TF\_LOG\_PATH in order to force the log to always be appended to a specific file when logging is enabled.

## Lecture Format - Terraform Course

### Overview of the Format

We tend to use a different folder for each practical that we do in the course.

This allows us to be more systematic and allows easier revisit in-case required.

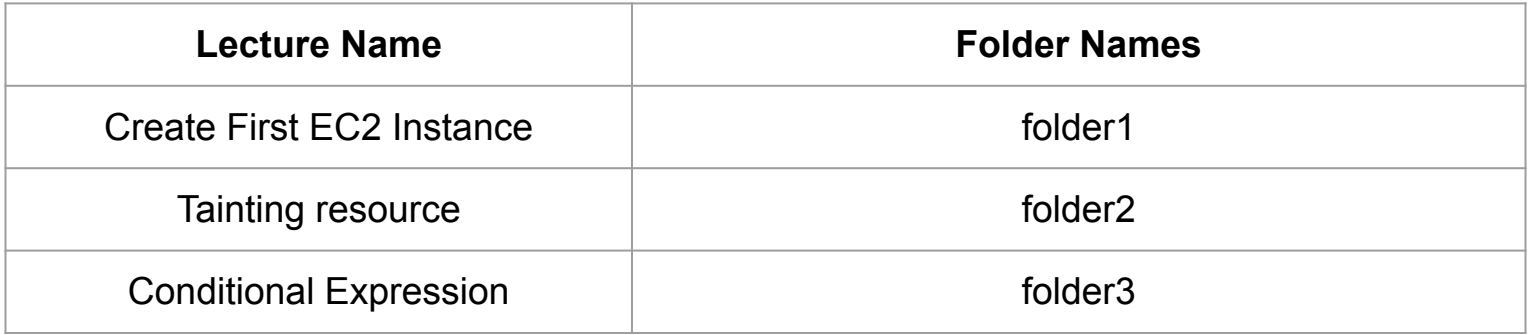

### Find the appropriate code from GitHub

Code in GitHub is arranged according to sections that are matched to the domains in the course.

Every section in GitHub has easy Readme file for quick navigation.

#### **Video-Document Mapper**

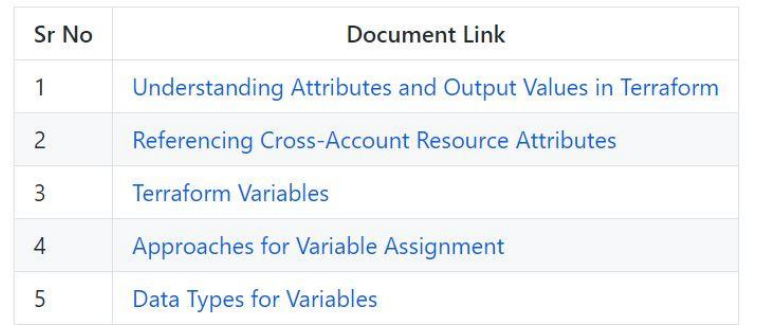

### Destroy Resource After Practical

We know how to destroy resources by now

#### terraform destroy

After you have completed your practical, make sure you destroy the resource before moving to the next practical.

This is easier if you are maintaining separate folder for each practical.

### Relax and Have a Meme Before Proceeding

Do you have a special talent?

Me:

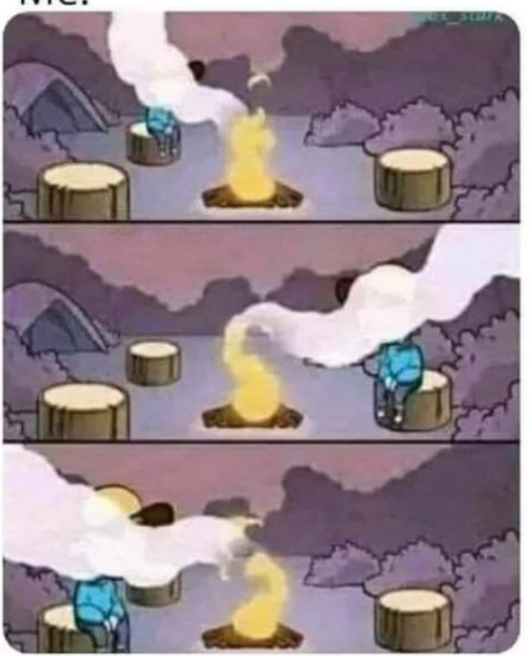

## Terraform Format

### Importance of Readability

Anyone who is into programming knows the importance of formatting the code for readability.

The terraform fmt command is used to rewrite Terraform configuration files to take care of the overall formatting.

```
provider "aws" {
     region = "us-west-2"access key = "AKIAQIW66DN2W7W0YRGY"
 secret key
               = "KOy9/Qwsy4aTltQliONu1TN4o9vX9t5UVwpKauIM"
 version = ">=2.10,<=2.30"
```
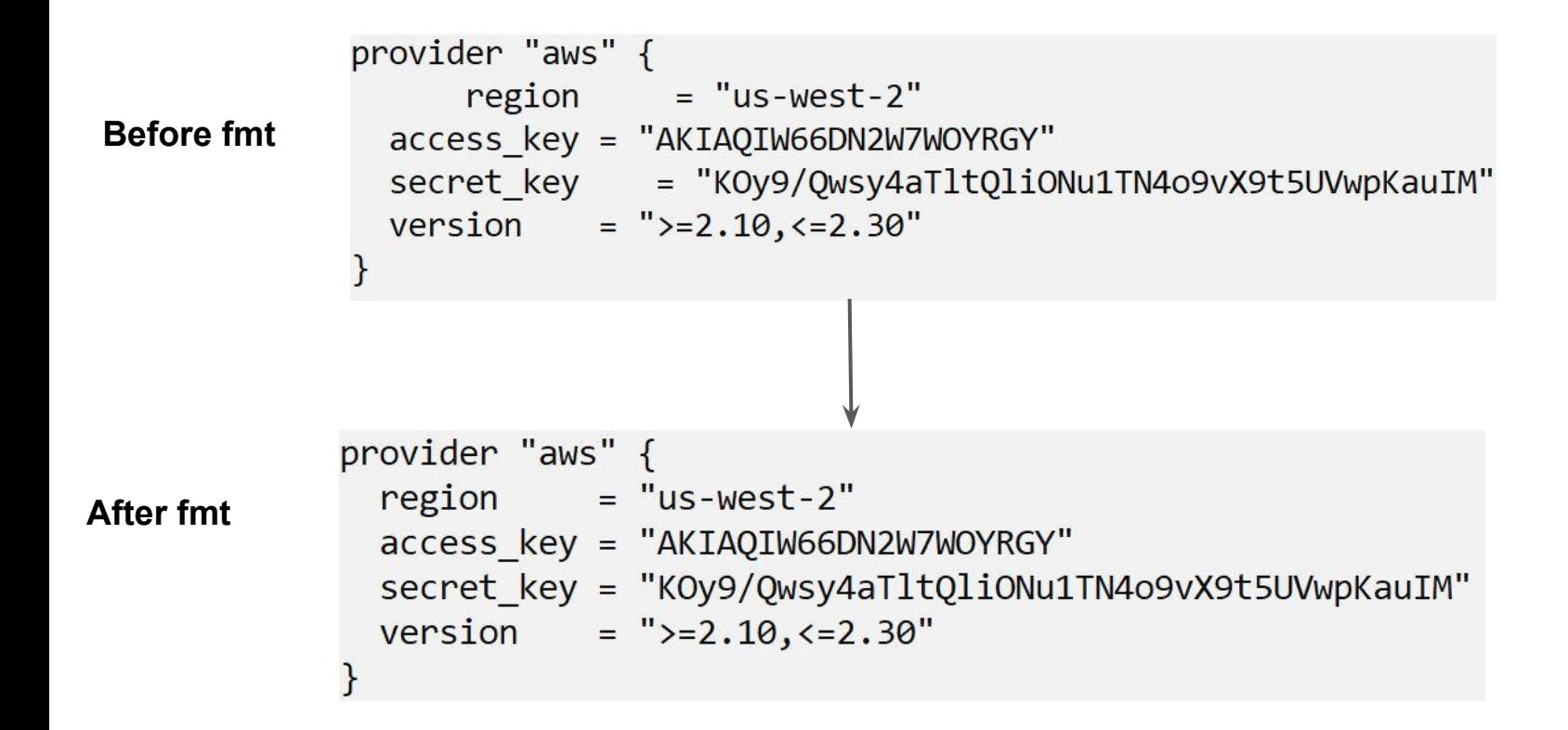

## Terraform Validate

### Overview of Terraform Validate

Terraform Validate primarily checks whether a configuration is syntactically valid.

It can check various aspects including unsupported arguments, undeclared variables and others.

```
bash-4.2# terraform validate
resource "aws instance" "myec2" {
                                                     Error: Unsupported argument
                 = "ami-082b5a644766e0e6f"
  am<sub>i</sub>instance type = "t2.micro"on validate.tf line 10, in resource "aws_instance" "myec2":
  sky = "blue"10:sky = "blue"An argument named "sky" is not expected here.
```
## Load Order & Semantics

### Understanding Semantics

Terraform generally loads all the configuration files within the directory specified in alphabetical order.

The files loaded must end in either .tf or .tf.json to specify the format that is in use.

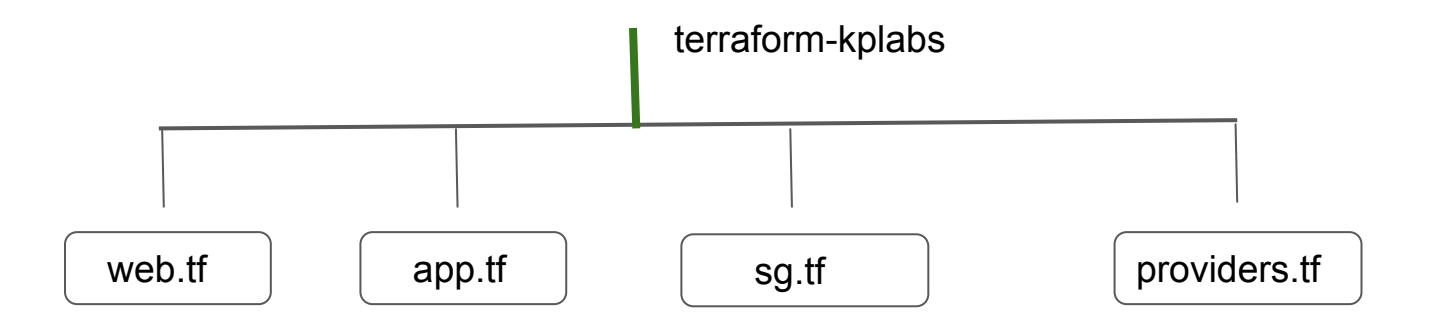

# Dynamic Block

Terraform In Depth

### Understanding the Challenge

In many of the use-cases, there are repeatable nested blocks that needs to be defined.

This can lead to a long code and it can be difficult to manage in a longer time.

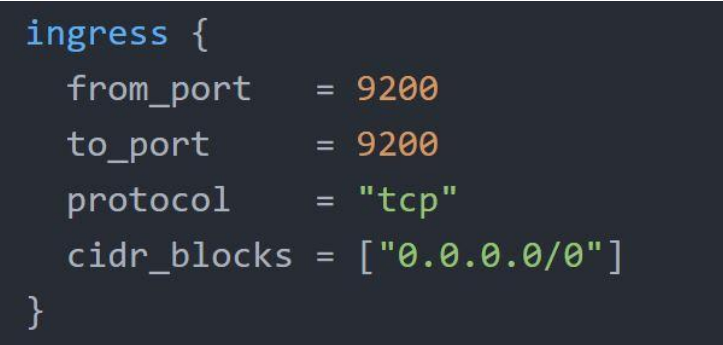

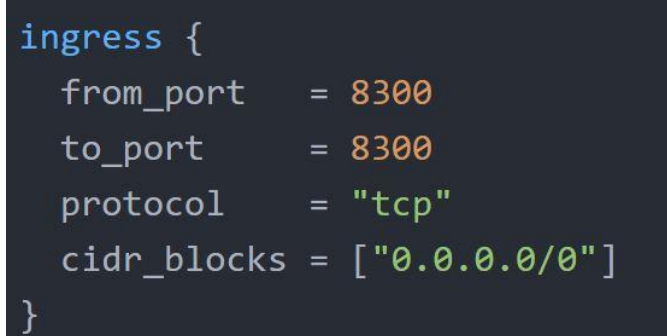

### Dynamic Blocks

Dynamic Block allows us to dynamically construct repeatable nested blocks which is supported inside resource, data, provider, and provisioner blocks:

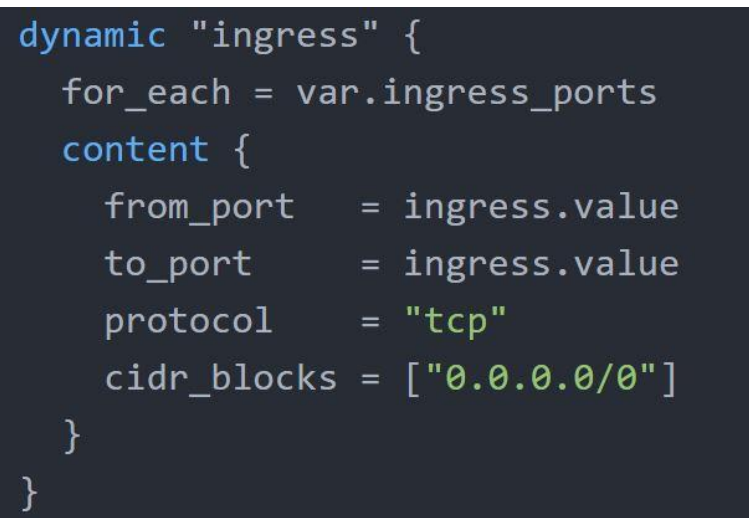

### Iterators

The iterator argument (optional) sets the name of a temporary variable that represents the current element of the complex value

If omitted, the name of the variable defaults to the label of the dynamic block ("ingress" in the example above).

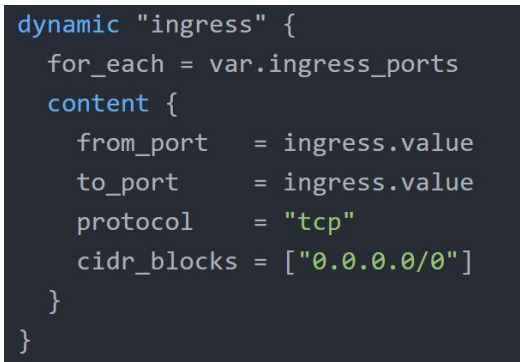

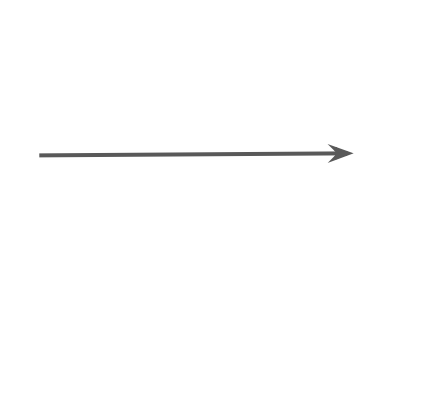

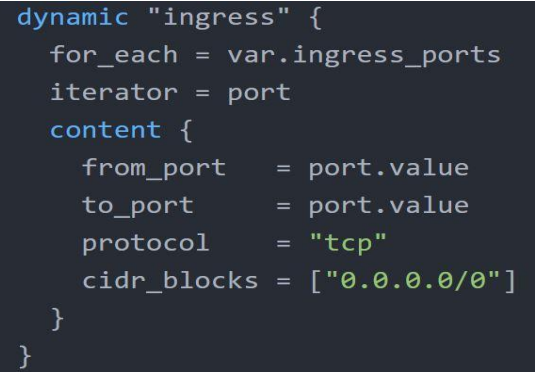

### **Terraform Taint**

### Understanding the Use-Case

You have created a new resource via Terraform.

Users have made a lot of manual changes (both infrastructure and inside the server)

Two ways to deal with this: Import Changes to Terraform / Delete & Recreate the resource

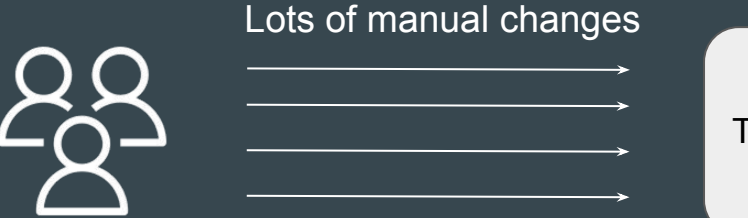

Terraform Managed Resource

### Recreating the Resource

The -replace option with terraform apply to force Terraform to replace an object even though there are no configuration changes that would require it.

terraform apply -replace="aws\_instance.web"

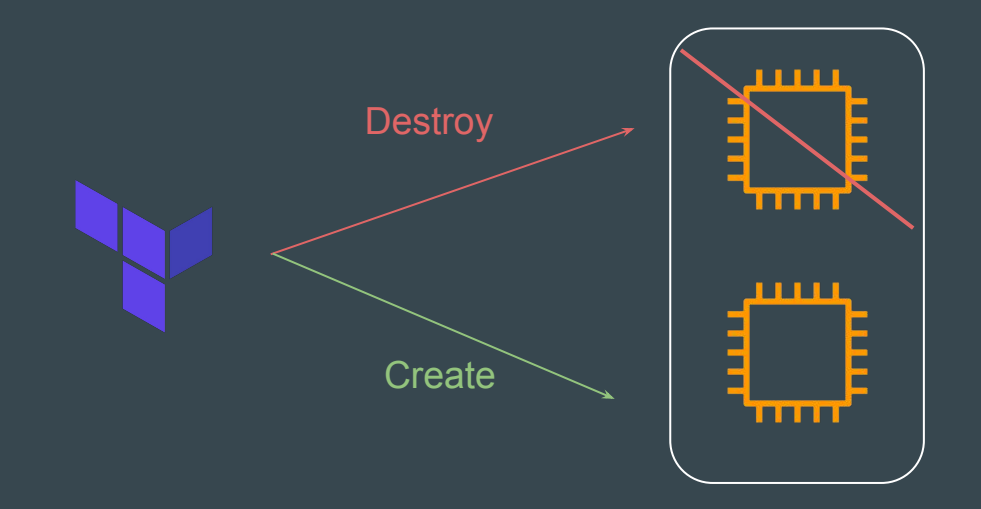

### Points to Note

Similar kind of functionality was achieved using terraform taint command in older versions of Terraform.

For Terraform v0.15.2 and later, HashiCorp recommend using the -replace option with terraform apply

## Splat Expression

Terraform Expressions

### Overview of Spalat Expression

Splat Expression allows us to get a list of all the attributes.

```
resource "aws_iam_user" "lb" {
  name = "iamuser.${count.index}"
  count = 3path = "/system!"output "arns" {
  value = aws iam_user.lb[*].arn
```
## Terraform Graph

Terraform In Detail
## Overview of Graph

The terraform graph command is used to generate a visual representation of either a configuration or execution plan

The output of terraform graph is in the DOT format, which can easily be converted to an image.

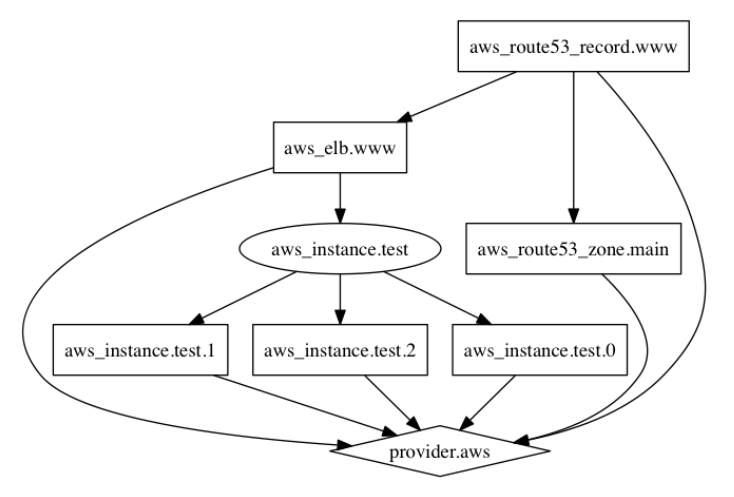

# Saving Terraform Plan to a File

Terraform In Detail

#### Terraform Plan File

The generated terraform plan can be saved to a specific path.

This plan can then be used with terraform apply to be certain that only the changes shown in this plan are applied.

#### Example:

terraform plan -out=path

# Terraform Output

Terraform in detail

## Terraform Output

The terraform output command is used to extract the value of an output variable from the state file.

```
C:\Users\Zeal Vora\Desktop\terraform\terraform output>terraform output iam_names
 "iamuser.0",
 "iamuser.1",
 "iamuser.2",
```
# Terraform Settings

Terraform in detail

## Overview of Terraform Settings

The special terraform configuration block type is used to configure some behaviors of Terraform itself, such as requiring a minimum Terraform version to apply your configuration.

Terraform settings are gathered together into terraform blocks:

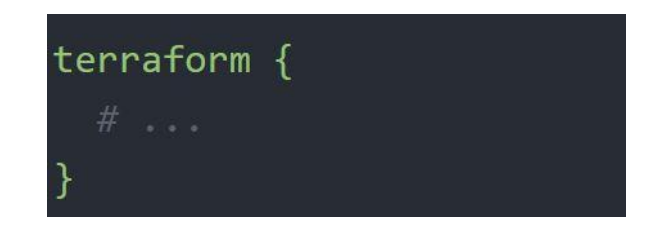

## Setting 1 - Terraform Version

The required version setting accepts a version constraint string, which specifies which versions of Terraform can be used with your configuration.

If the running version of Terraform doesn't match the constraints specified, Terraform will produce an error and exit without taking any further actions.

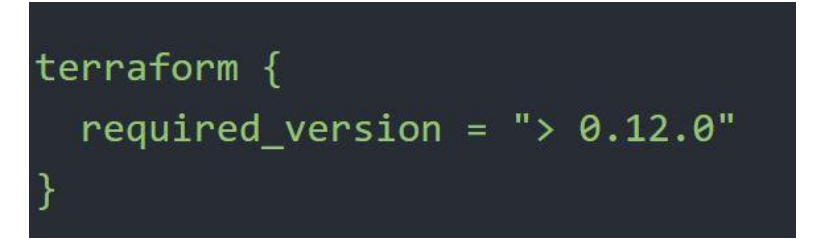

### Setting 2 - Provider Version

The required providers block specifies all of the providers required by the current module, mapping each local provider name to a source address and a version constraint.

```
terraform \{required providers {
   mycloud = fsource = "mycorp/mycloud"version = "\sim>1.0"
```
# Dealing with Larger Infrastructure

Terraform in detail

## Challenges with Larger Infrastructure

When you have a larger infrastructure, you will face issue related to API limits for a provider.

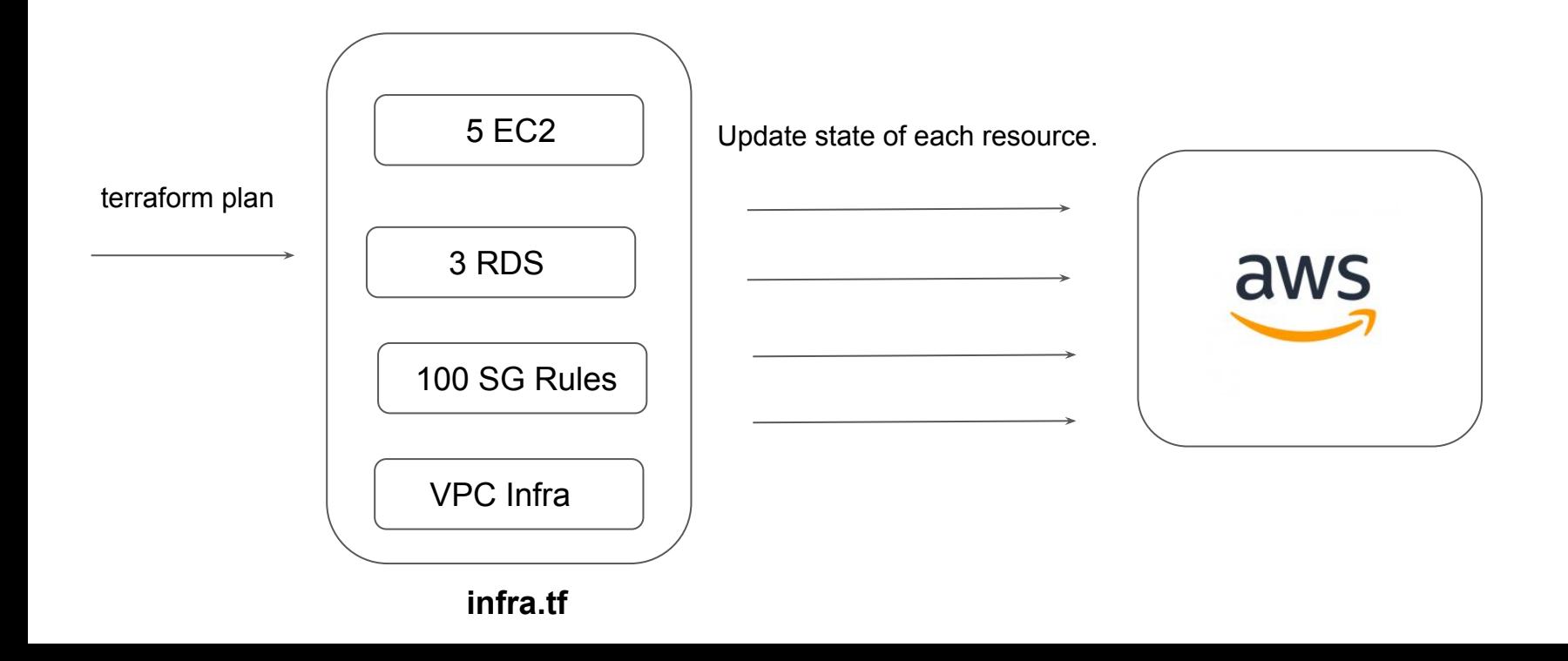

## Dealing With Larger Infrastructure

Switch to smaller configuration were each can be applied independently.

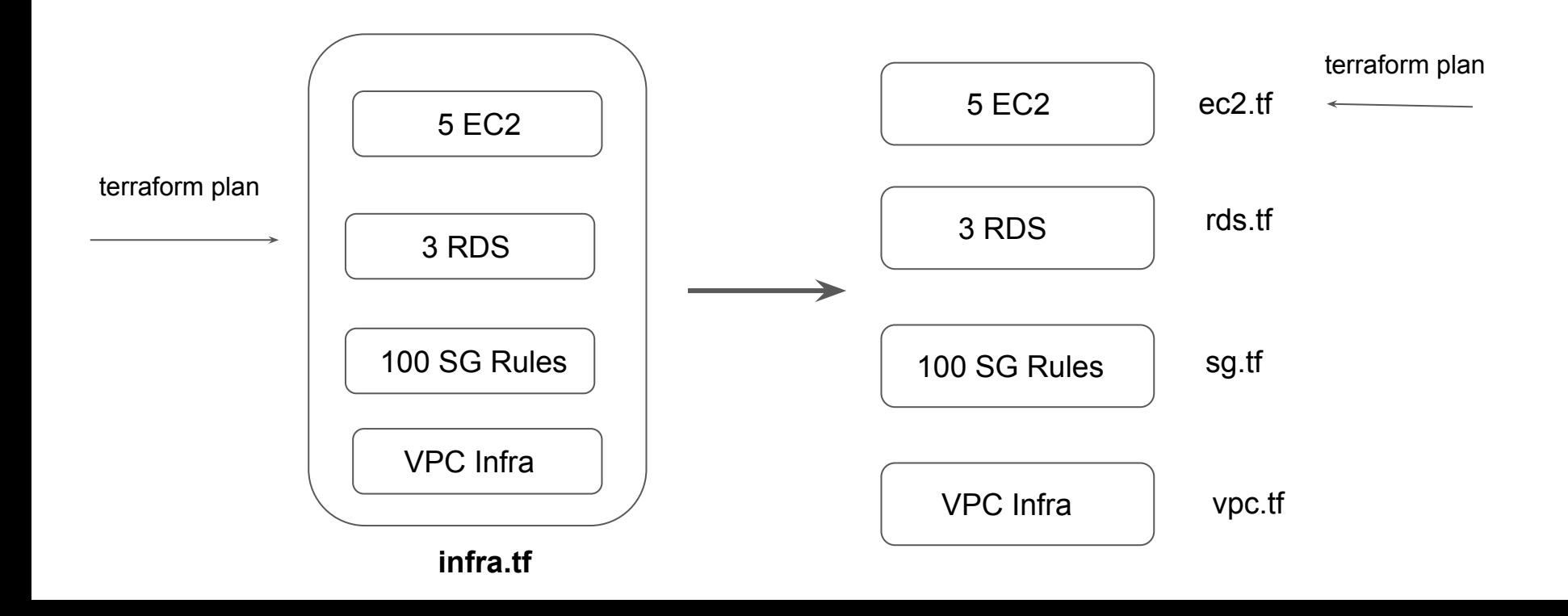

## Slow Down, My Man

We can prevent terraform from querying the current state during operations like terraform plan.

This can be achieved with the -refresh=false flag

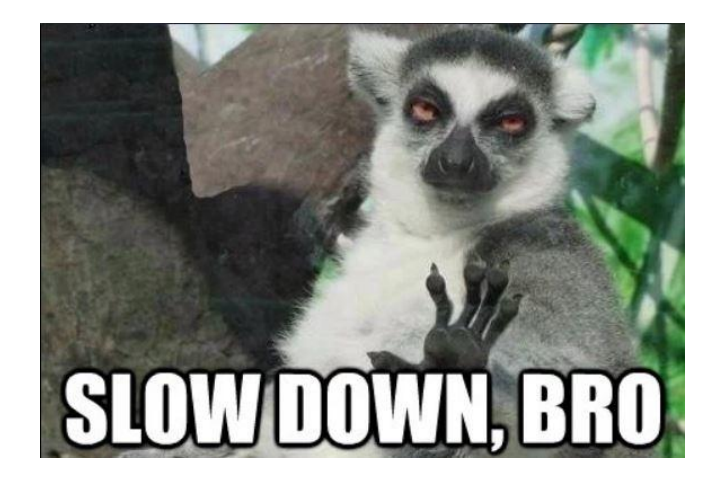

# Specify the Target

The -target=resource flag can be used to target a specific resource.

Generally used as a means to operate on isolated portions of very large configurations

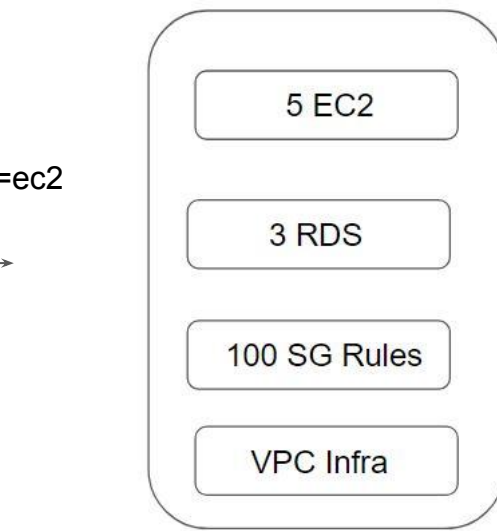

terraform plan -target=ec2

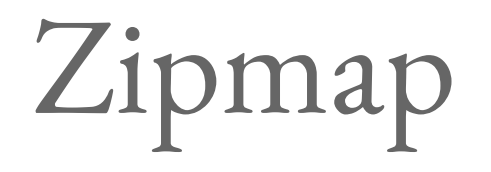

Terraform Function

## Overview of Zipmap

The zipmap function constructs a map from a list of keys and a corresponding list of values.

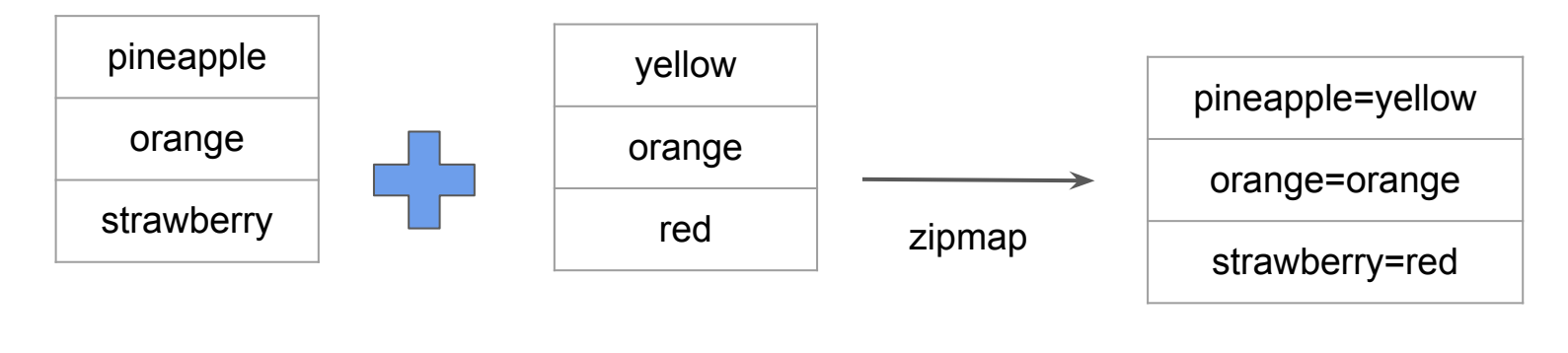

List of Keys List of Values

## Sample Output of Zipmap Function

```
←[J> zipmap(["pineapple","oranges","strawberry"], ["yellow","orange","red"])
 "orange" = "orange""pineapple" = "yellow"
 "strawberry" = "red"
```
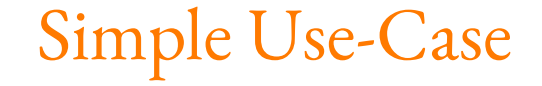

You are creating multiple IAM users.

You need output which contains direct mapping of IAM names and ARNs

```
zipmap = \{"demo-user.0" = "arn:aws:iam::018721151861:user/system/demo-user.0"
"demo-user.1" = "arn:aws:iam::018721151861:user/system/demo-user.1""demo-user.2" = "arn:aws:iam::018721151861:user/system/demo-user.2"
```
# Comments in Terraform Code

Commenting the Code!

#### Overview of Comments

A comment is a text note added to source code to provide explanatory information, usually about the function of the code

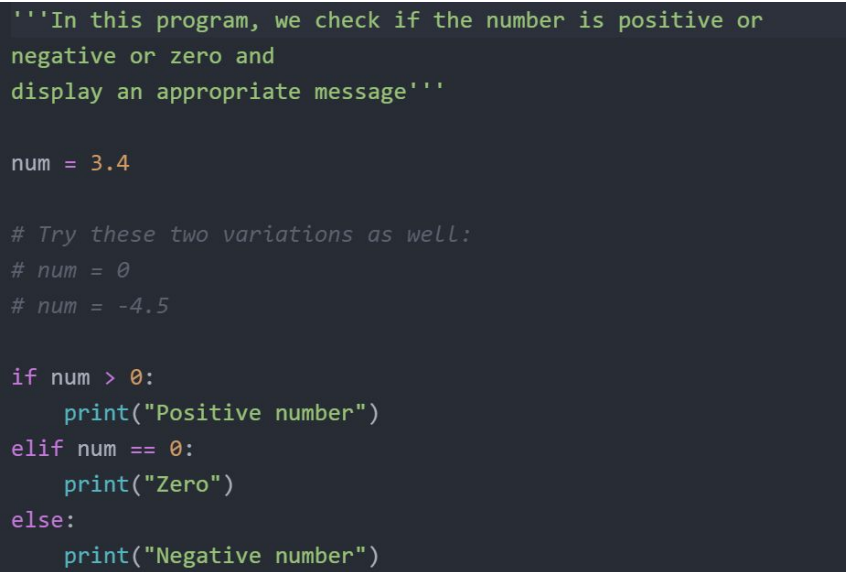

#### Comments in Terraform

The Terraform language supports three different syntaxes for comments:

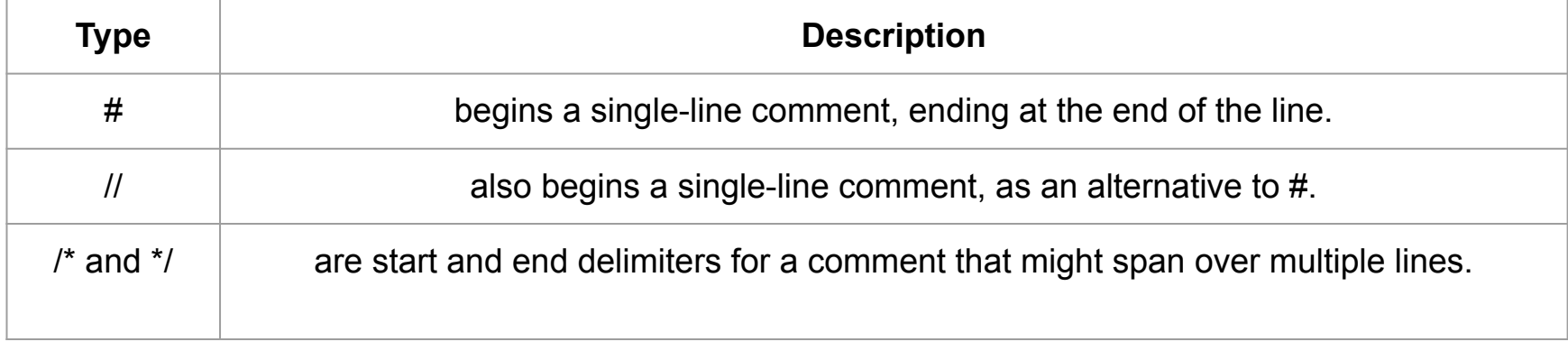

#### **Resource Behavior and Meta-Argument**

## Understanding the Basics

A resource block declares that you want a particular infrastructure object to exist with the given settings

> resource "aws instance" "myec2" {  $ami = "ami-00c39f71452c08778"$  $instance type = "t2.micro"$

#### How Terraform Applies a Configuration

Create resources that exist in the configuration but are not associated with a real infrastructure object in the state.

Destroy resources that exist in the state but no longer exist in the configuration.

Update in-place resources whose arguments have changed.

Destroy and re-create resources whose arguments have changed but which cannot be updated in-place due to remote API limitations.

#### Understanding the Limitations

What happens if we want to change the default behavior?

Example: Some modification happened in Real Infrastructure object that is not part of Terraform but you want to ignore those changes during terraform apply.

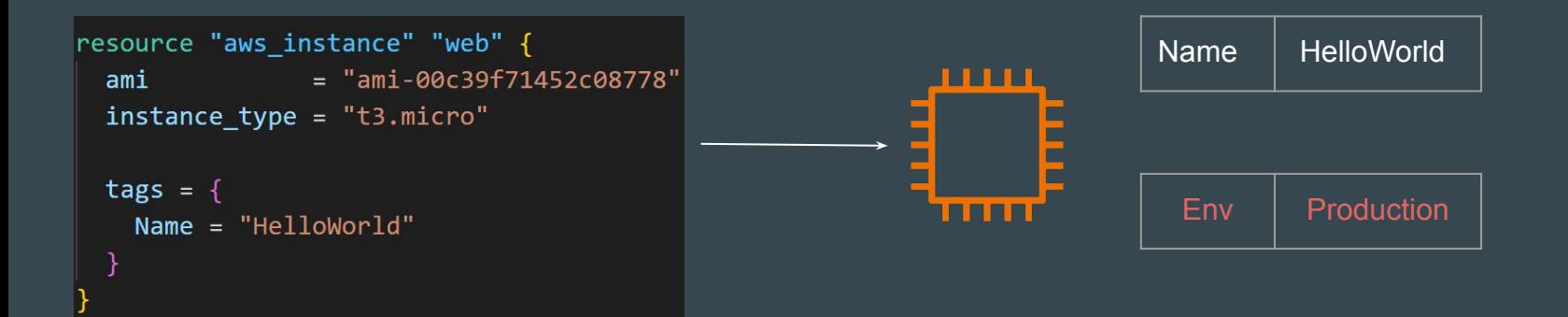

#### Solution - Using Meta Arguments

Terraform allows us to include meta-argument within the resource block which allows some details of this standard resource behavior to be customized on a per-resource basis.

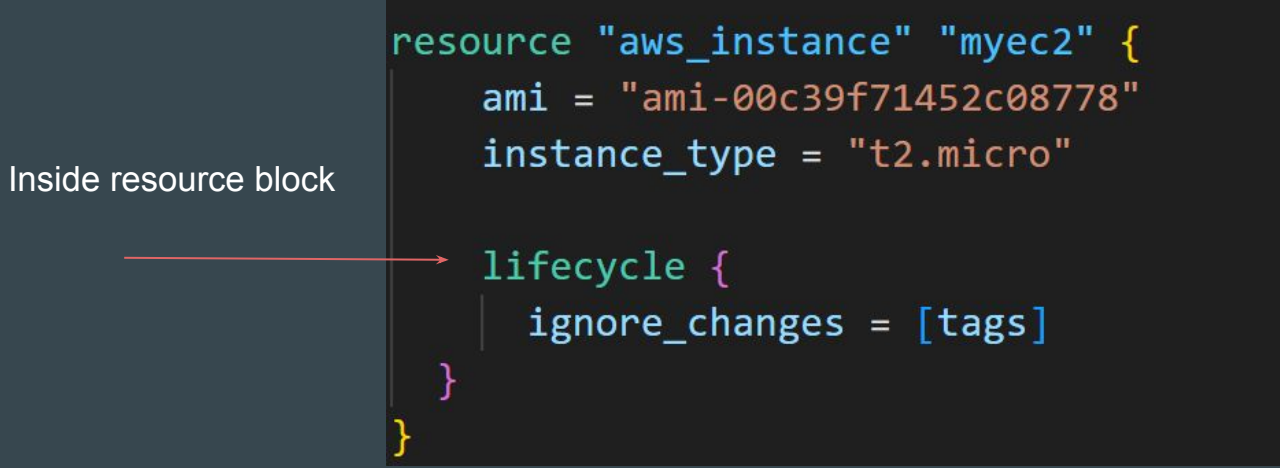

# Different Meta-Arguments

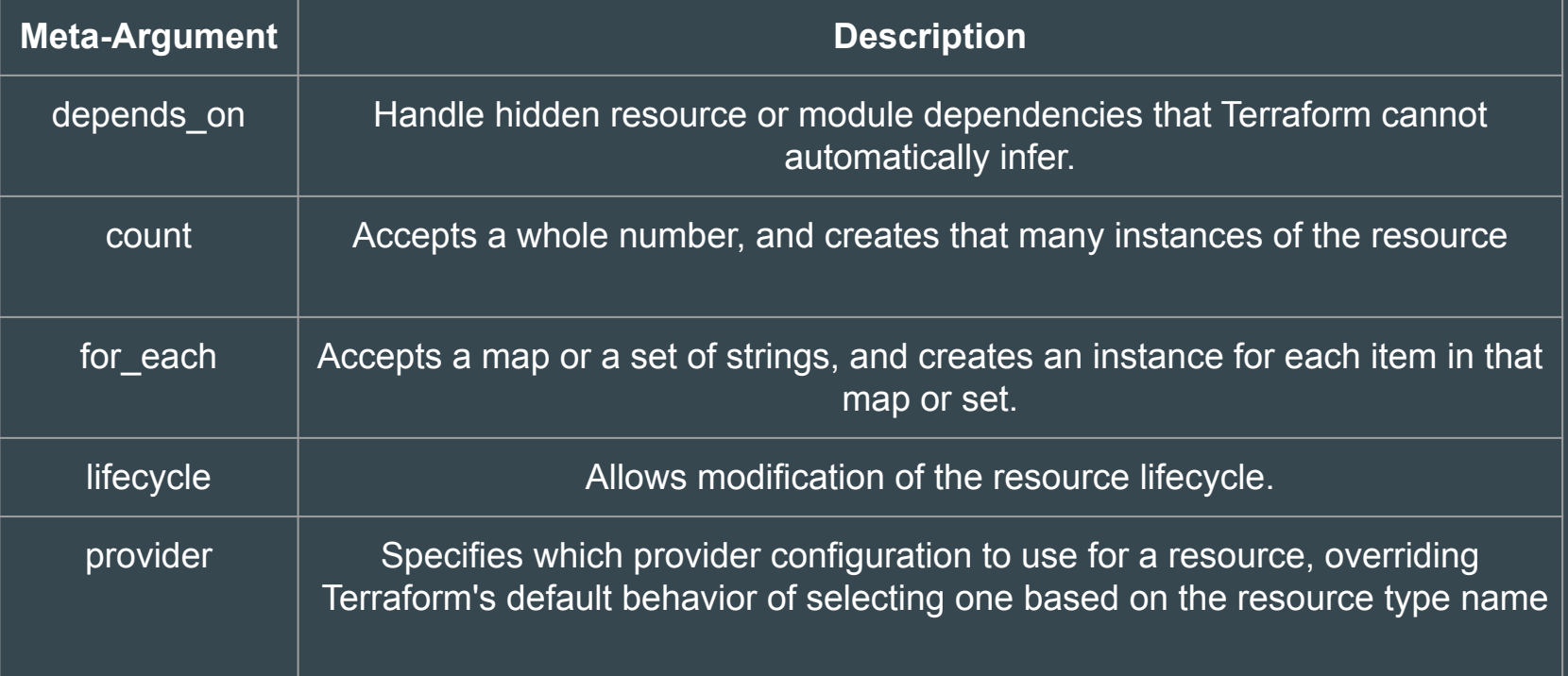

## **Meta Argument - LifeCycle**

#### Basics of Lifecycle Meta-Argument

Some details of the default resource behavior can be customized using the special nested lifecycle block within a resource block body:

```
resource "aws instance" "myec2" {
   ami = "ami-0f34c5ae932e6f0e4"instance type = "t2.micro"tags = \{Name = "HelloEarth"lifecycle \{ignore changes = \lceil \text{tags} \rceil
```
### Arguments Available

#### There are four argument available within lifecycle block.

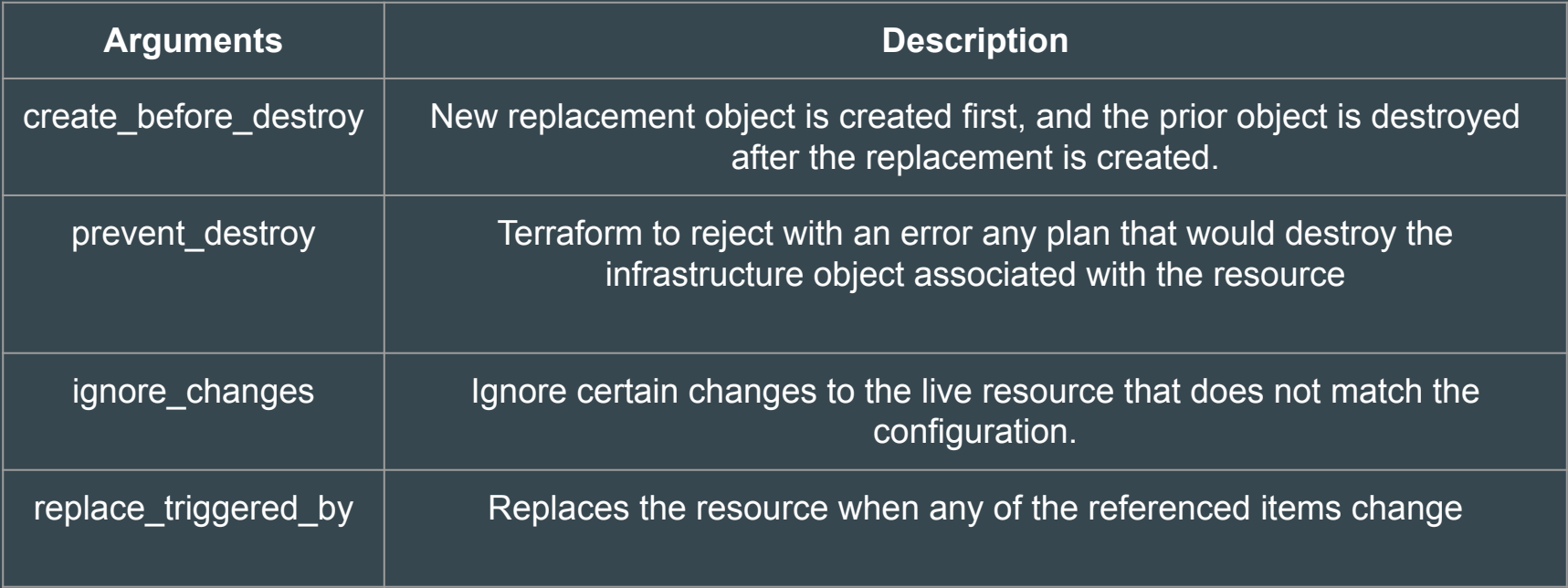

## Replace Triggered By

#### Replaces the resource when any of the referenced items change.

```
resource "aws_appautoscaling_target" "ecs_target" {
lifecycle {
  replace\_triggered_by = [# Replace `aws_appautoscaling_target` each time this instance of
     aws_ecs_service.svc.id
```
#### **Create Before Destroy Argument**

## Understanding the Default Behavior

By default, when Terraform must change a resource argument that cannot be updated in-place due to remote API limitations, Terraform will instead destroy the existing object and then create a new replacement object with the new configured arguments.

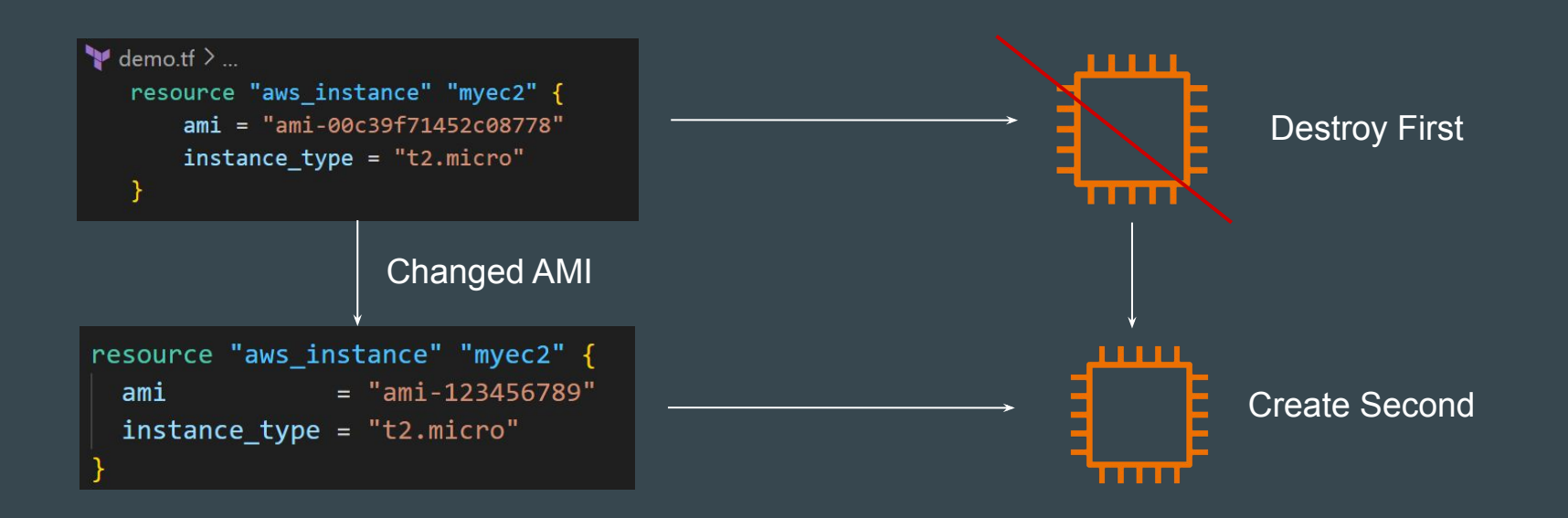

#### Create Before Destroy Argument

The create before destroy meta-argument changes this behavior so that the new replacement object is created first, and the prior object is destroyed after the replacement is created.

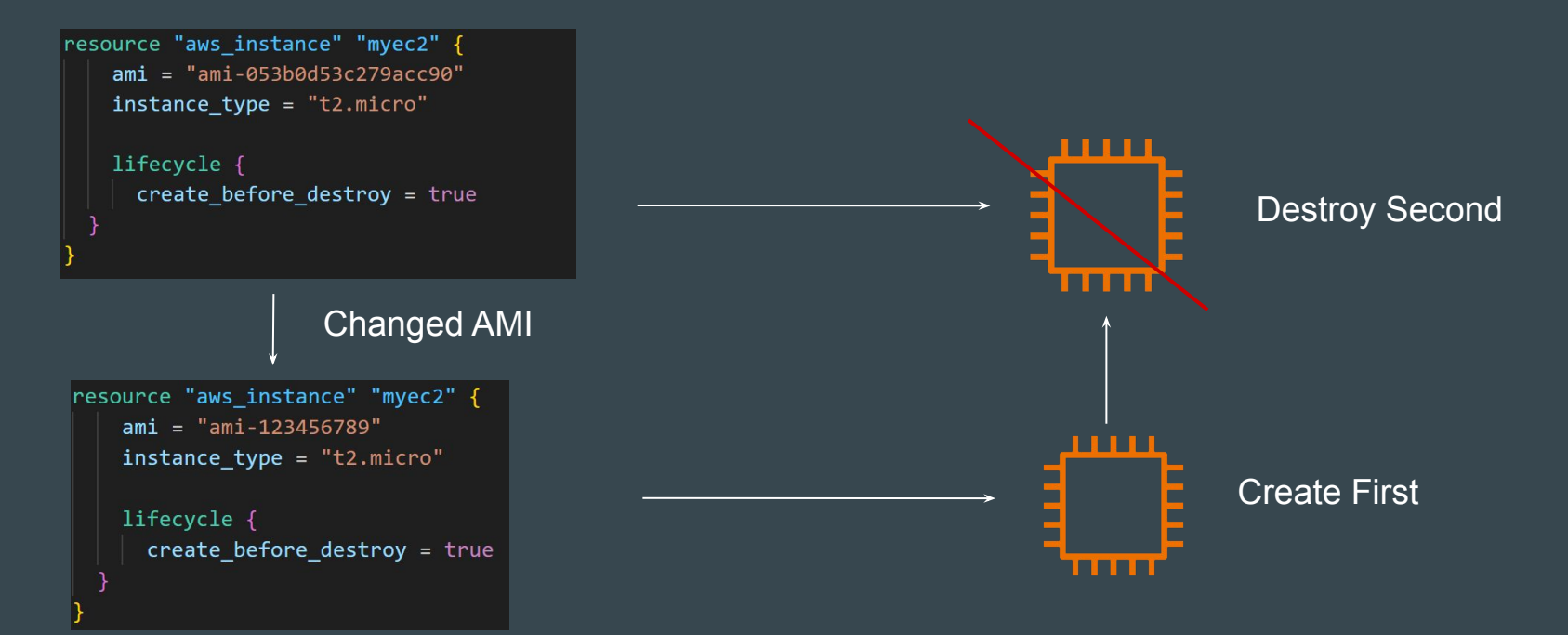

#### Join us in our Adventure

# Be Awesome

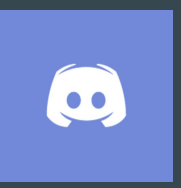

#### **kplabs.in/chat**

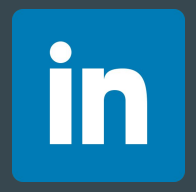

**kplabs.in/linkedin**

## **LifeCycle - Prevent Destroy Argument**
#### Prevent Destroy Argument

This meta-argument, when set to true, will cause Terraform to reject with an error any plan that would destroy the infrastructure object associated with the resource, as long as the argument remains present in the configuration.

```
resource "aws instance" "myec2" \{ami = "ami-123456789"instance type = "t2.micro"lifecycle \{prevent destroy = true
```
#### Points to Note

This can be used as a measure of safety against the accidental replacement of objects that may be costly to reproduce, such as database instances.

Since this argument must be present in configuration for the protection to apply, note that this setting does not prevent the remote object from being destroyed if the resource block were removed from configuration entirely.

### **LifeCycle - Ignore Changes Argument**

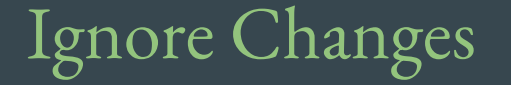

In cases where settings of a remote object is modified by processes outside of Terraform, the Terraform would attempt to "fix" on the next run.

In order to change this behavior and ignore the manually applied change, we can make use of ignore\_changes argument under lifecycle.

```
resource "aws instance" "myec2" {
    ami = "ami-00c39f71452c08778"instance type = "t2.micro"lifecycle \{ignore changes = \lceil \text{tags} \rceil
```
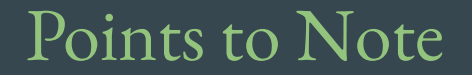

Instead of a list, the special keyword all may be used to instruct Terraform to ignore all attributes, which means that Terraform can create and destroy the remote object but will never propose updates to it.

```
resource "aws instance" "myec2" {
   ami = "ami-0f34c5ae932e6f0e4"instance type = "t2.micro"
   tags = \{Name = "HelloEarth"lifecycle \{ignore changes = all
```
# Challenges with Count

Meta-Argument

## Revising the Basics

Resource are identified by the index value from the list.

```
variable "iam_names" {
  type = listdefault = ['user-01", "user-02", "user-03"]resource "aws_iam_user" "iam" {
  name = var.iam\_names[count.index]count = 3path = "/system!"
```
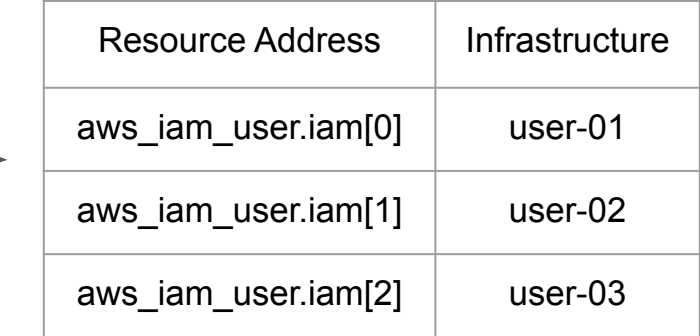

## Challenge - 1

If the order of elements of index is changed, this can impact all of the other resources.

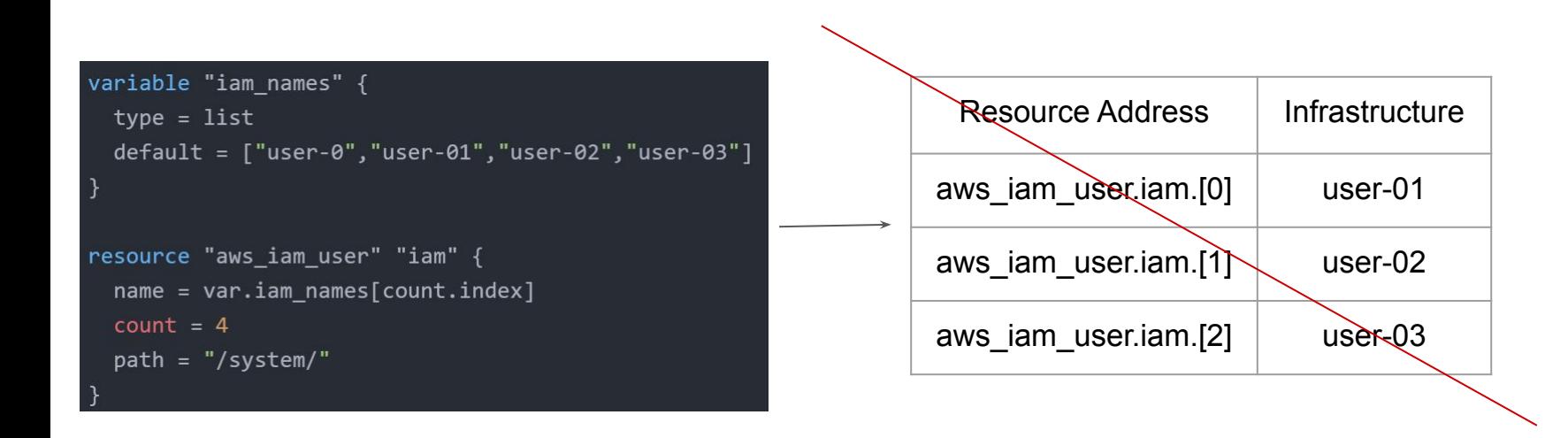

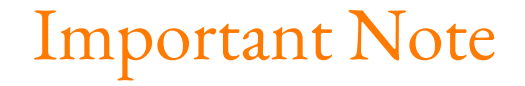

If your resources are almost identical, count is appropriate.

If distinctive values are needed in the arguments, usage of for\_each is recommended.

```
resource "aws instance" "server" {
  count = 4 # create four similar EC2 instances
         = "ami-a1b2c3d4"
  ami
  instance type = "t2.micro"
```
# Data Type - SET

Let's Revise Programming

#### Basics of List

- Lists are used to store multiple items in a single variable.
- List items are ordered, changeable, and allow duplicate values.
- $\bullet$  List items are indexed, the first item has index [0], the second item has index [1] etc.

```
variable "iam names" {
  type = listdefault = ['user-01", "user-02", "user-03"]
```
## Understanding SET

- SET is used to store multiple items in a single variable.
- SET items are unordered and no duplicates allowed.

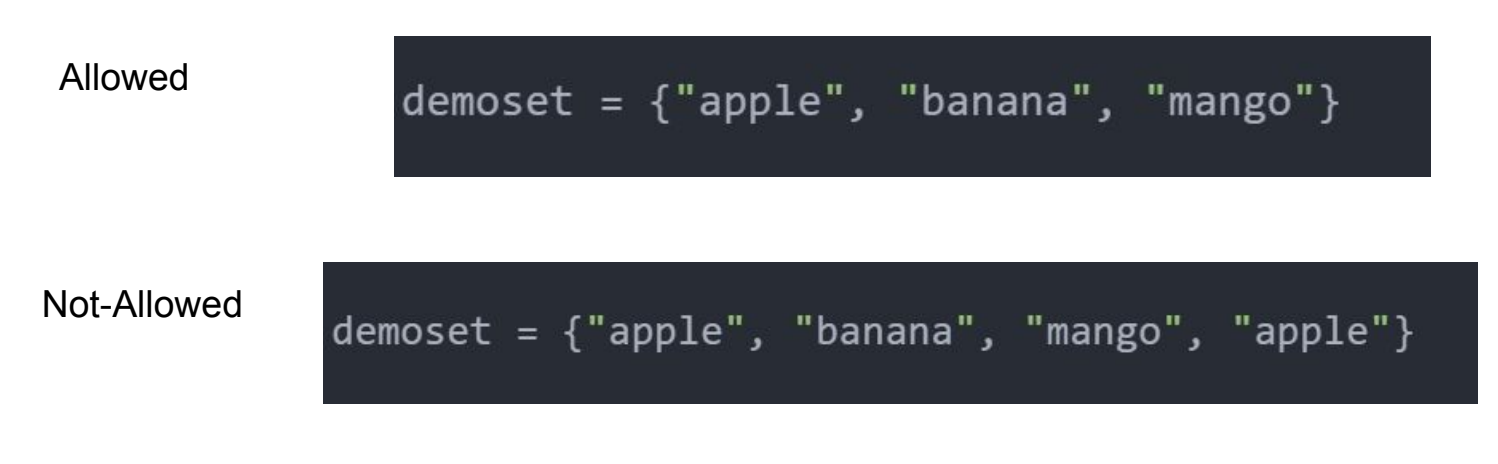

#### toset Function

toset function will convert the list of values to SET

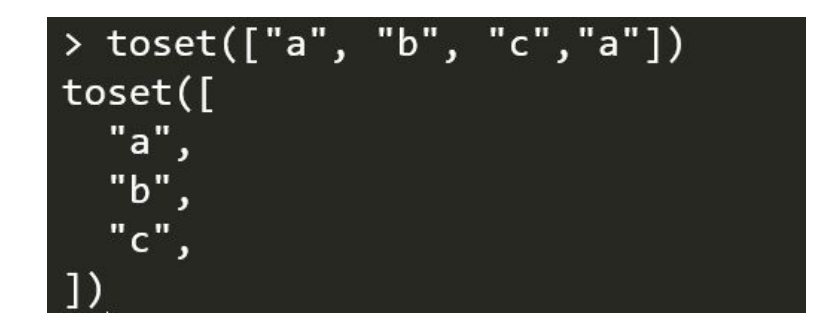

## for\_each

Meta-Argument

#### Basics of For Each

for\_each makes use of map/set as an index value of the created resource.

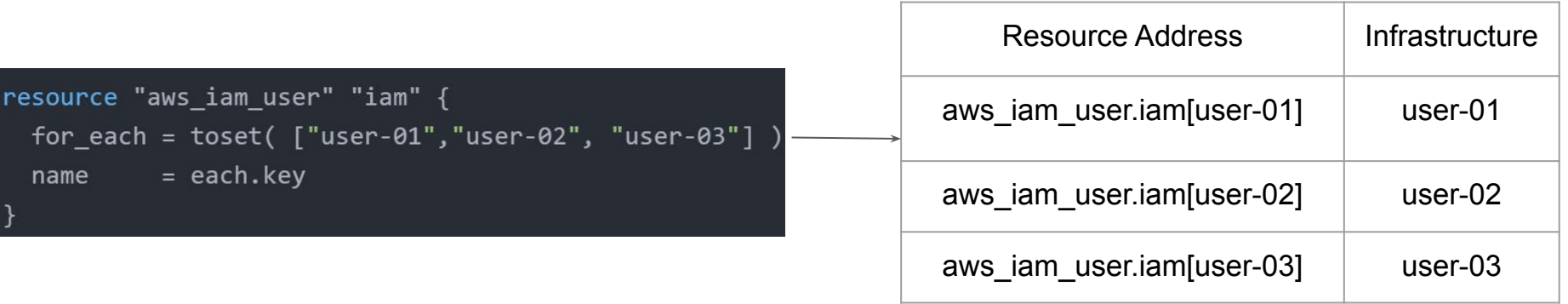

## Replication Count Challenge

If a new element is added, it will not affect the other resources.

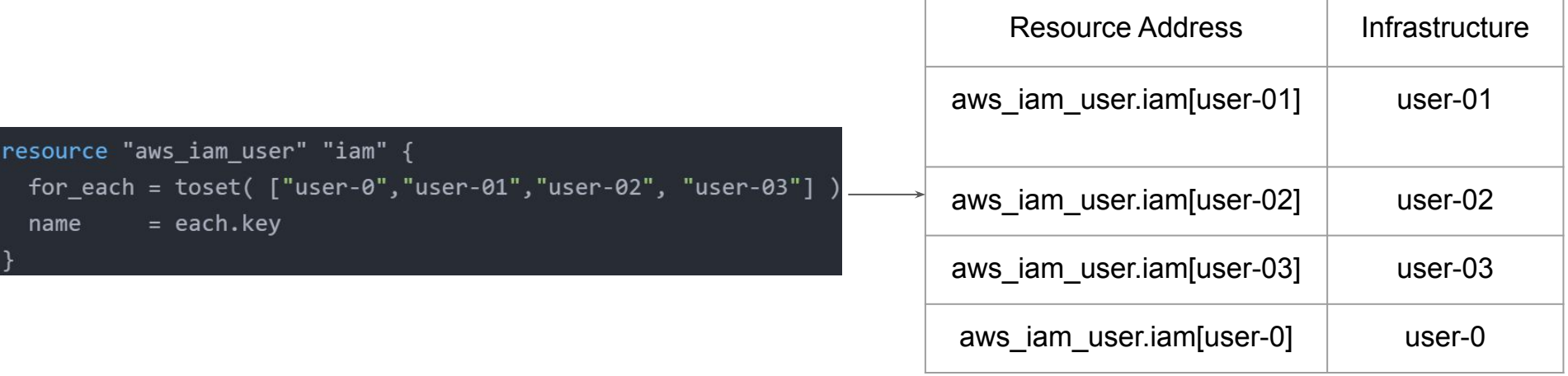

## The each object

In blocks where for\_each is set, an additional each object is available.

This object has two attributes:

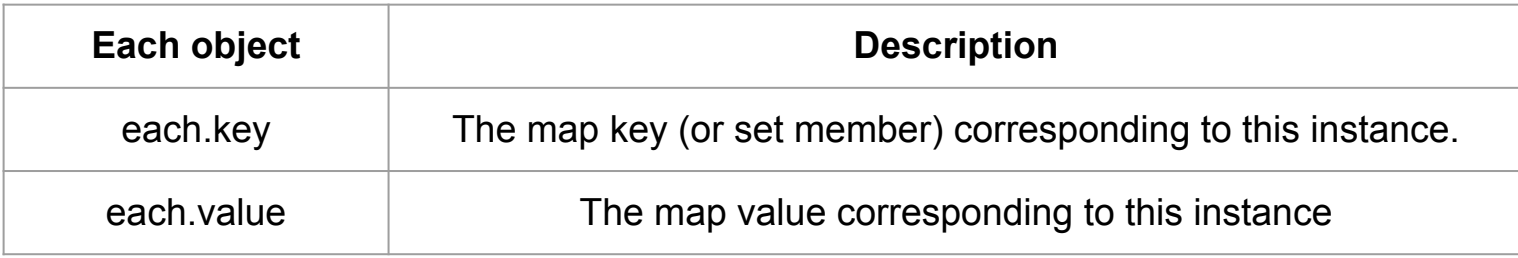

### Relax and Have a Meme Before Proceeding

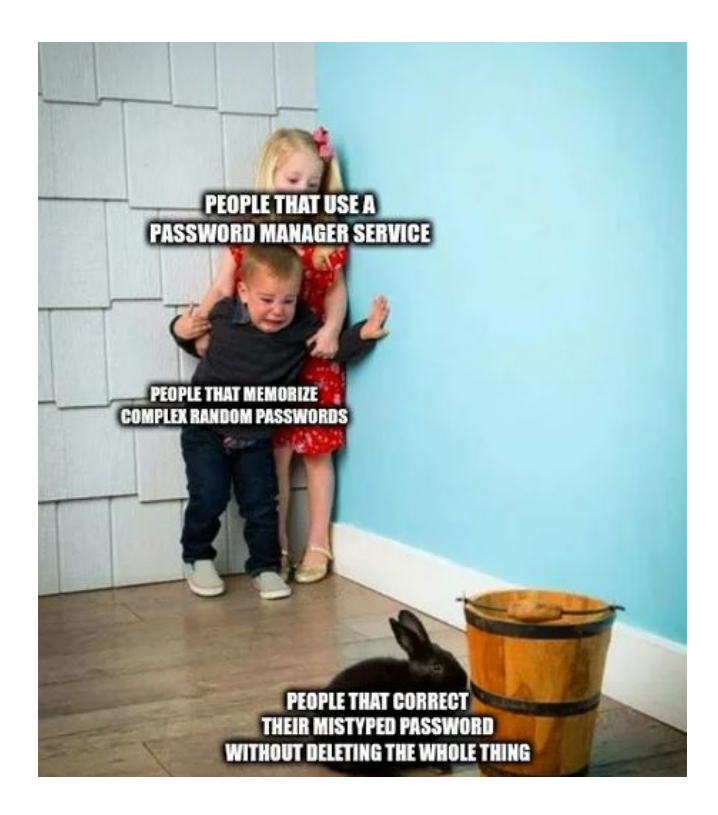

## Provisioners

Interesting Part is here

### Provisioners are interesting

Till now we have been working only on creation and destruction of infrastructure scenarios.

Let's take an example:

We created a web-server EC2 instance with Terraform.

Problem: It is only an EC2 instance, it does not have any software installed.

What if we want a complete end to end solution ?

#### Welcome to Terraform Provisioners

Provisioners are used to execute scripts on a local or remote machine as part of resource creation or destruction.

Let's take an example:

On creation of Web-Server, execute a script which installs Nginx web-server.

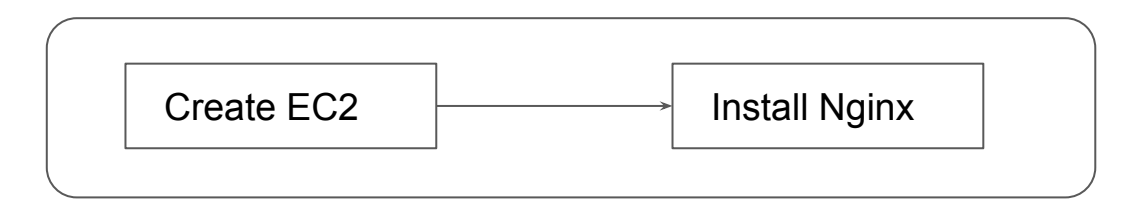

# Types of Provisioners

Interesting Part is here

## Provisioners are interesting

Terraform has capability to turn provisioners both at the time of resource creation as well as destruction.

There are two main types of provisioners:

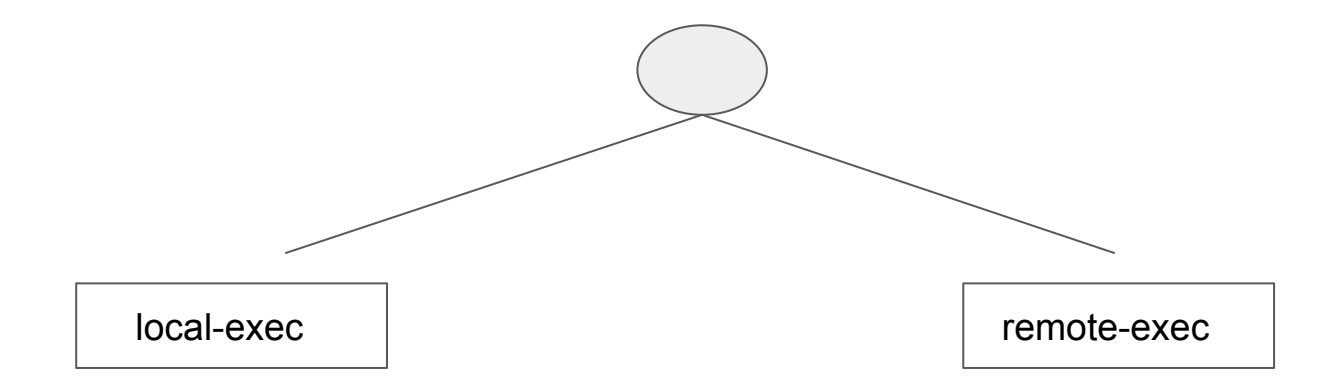

#### Local Exec Provisioners

local-exec provisioners allow us to invoke local executable after resource is created

Let's take an example:

resource "aws\_instance" "web" { # …

```
 provisioner "local-exec" {
   command = "echo ${aws_instance.web.private_ip} >> private_ips.txt"
 }
}
```
#### Remote Exec Provisioners

Remote-exec provisioners allow to invoke scripts directly on the remote server.

Let's take an example:

resource "aws\_instance" "web" { # …

provisioner "remote-exec" {

…………………………...

 **knowledge portal** 

 } }

## Provisioner Types

Terraform in detail

## Overview of Provisioner Types

There are two primary types of provisioners:

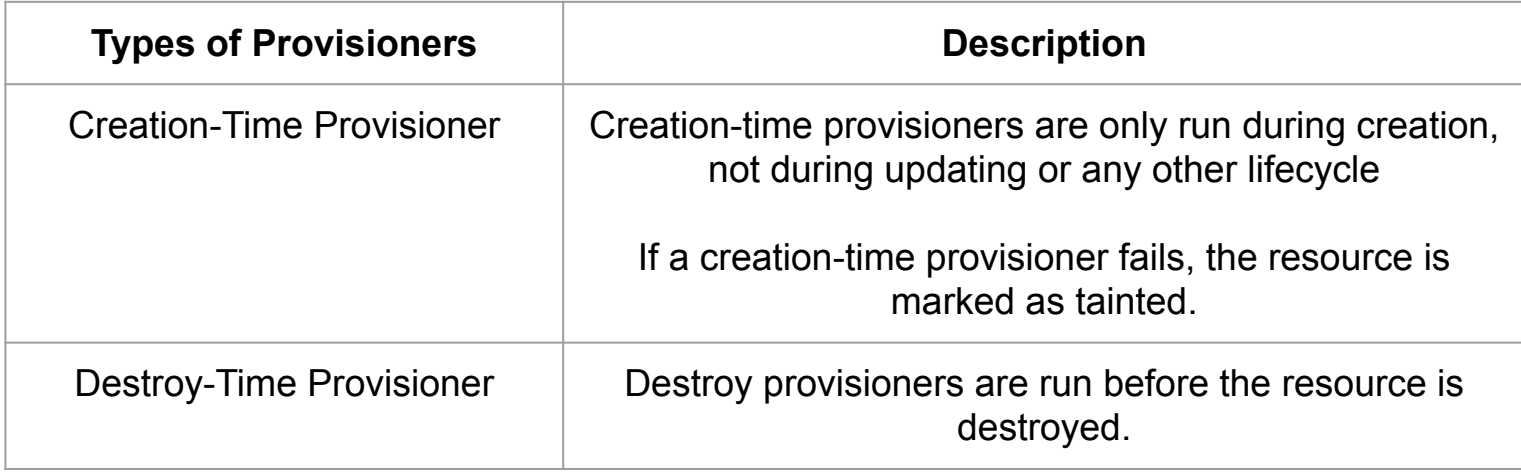

### Destroy Time Provisioner

If when = destroy is specified, the provisioner will run when the resource it is defined within is destroyed.

```
resource "aws_instance" "web" {
  provisioner "local-exec" {
    when
            = destroy
    command = "echo 'Destroy-time provisioner'"
```
## local-exec

Provisioners Time!

### Provisioners are interesting

local-exec provisioners allows us to invoke a local executable after the resource is created.

One of the most used approach of local-exec is to run ansible-playbooks on the created server after the resource is created.

```
provisioner "local-exec" {
   command = "echo ${aws_instance.web.private_ip} >> private_ips.txt"
 }
```
## Failure Behavior - Provisioners

Terraform in detail

#### Provisioner - Failure Behaviour

By default, provisioners that fail will also cause the terraform apply itself to fail.

The on\_failure setting can be used to change this. The allowed values are:

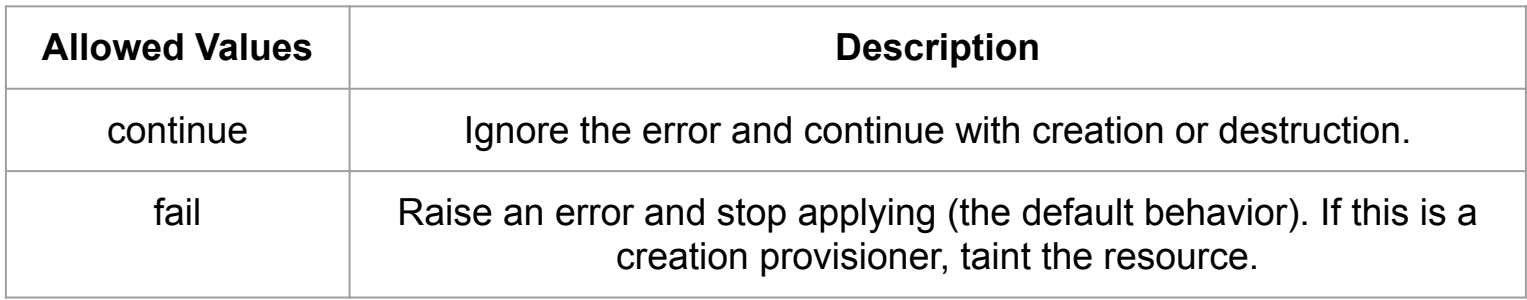

```
resource "aws instance" "web" {
  #...
 provisioner "local-exec" {
    command
              = "echo The server's IP address is ${self.private ip}"
   on failure = continue
```
# DRY Principle

Software Engineering

## Understanding DRY Approach

In software engineering, don't repeat yourself (DRY) is a principle of software development aimed at reducing repetition of software patterns.

In the earlier lecture, we were making static content into variables so that there can be single source of information.

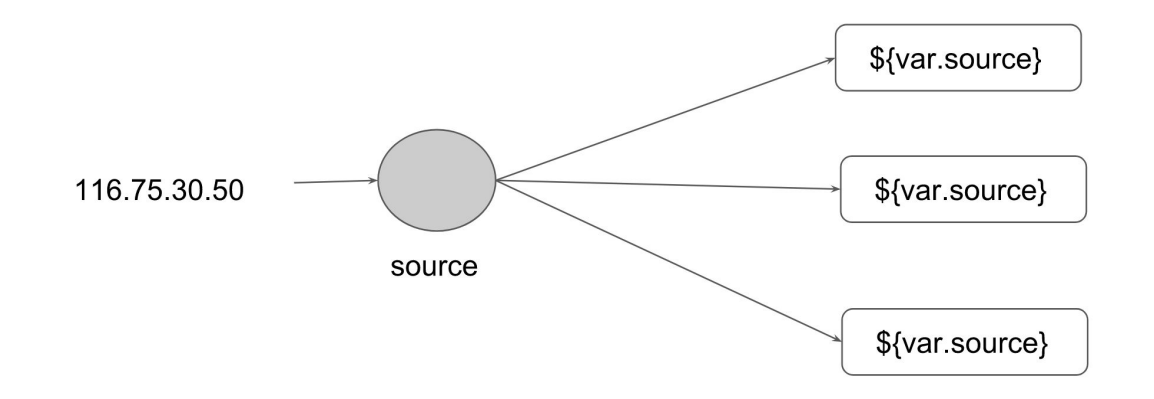

## We are repeating resource code

We do repeat multiple times various terraform resources for multiple projects.

Sample EC2 Resource

resource "aws\_instance" "myweb" {

```
 ami = "ami-bf5540df"
```

```
instance type = "t2.micro"
```

```
security_groups = ["default"]
```
}

#### Centralized Structure

We can centralize the terraform resources and can call out from TF files whenever required.

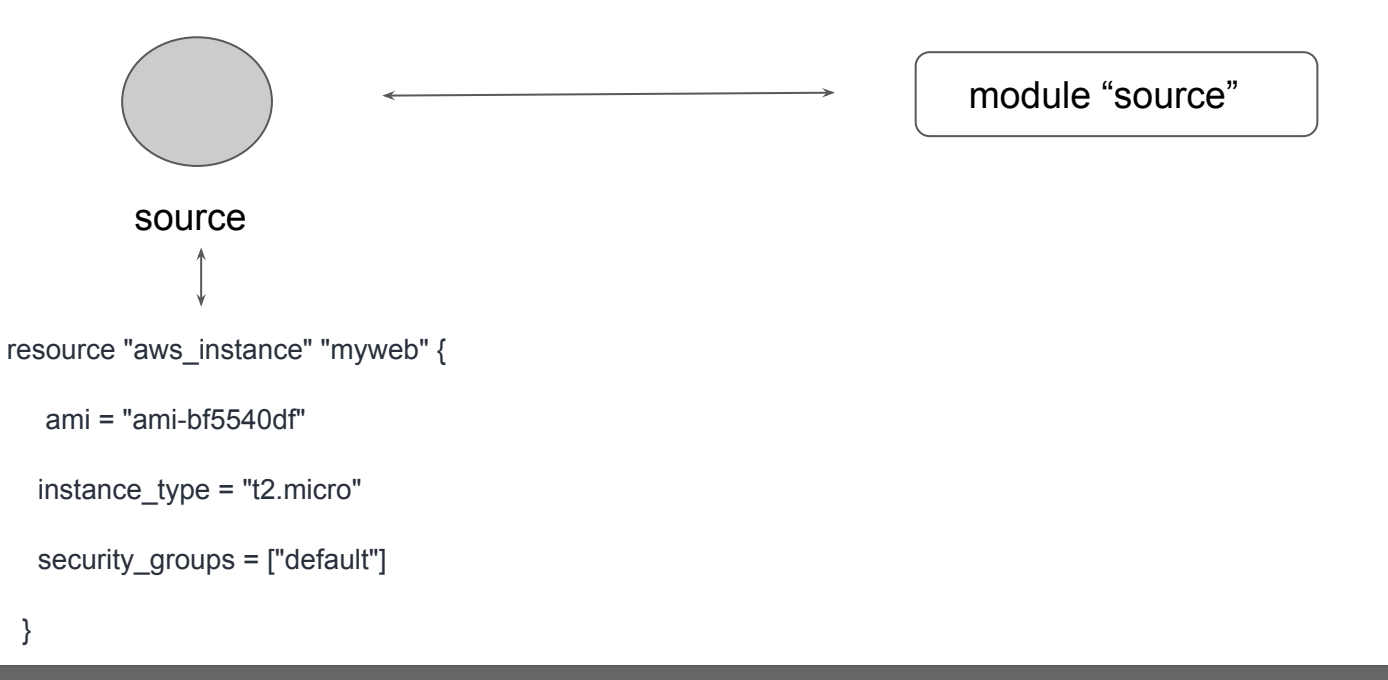
# Challenges with Modules

Software Engineering

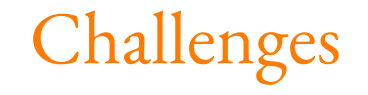

One common need on infrastructure management is to build environments like staging, production with similar setup but keeping environment variables different.

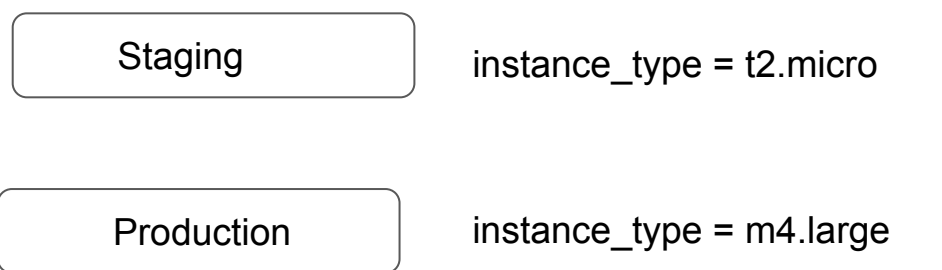

## Challenges

When we use modules directly, the resources will be replica of code in the module.

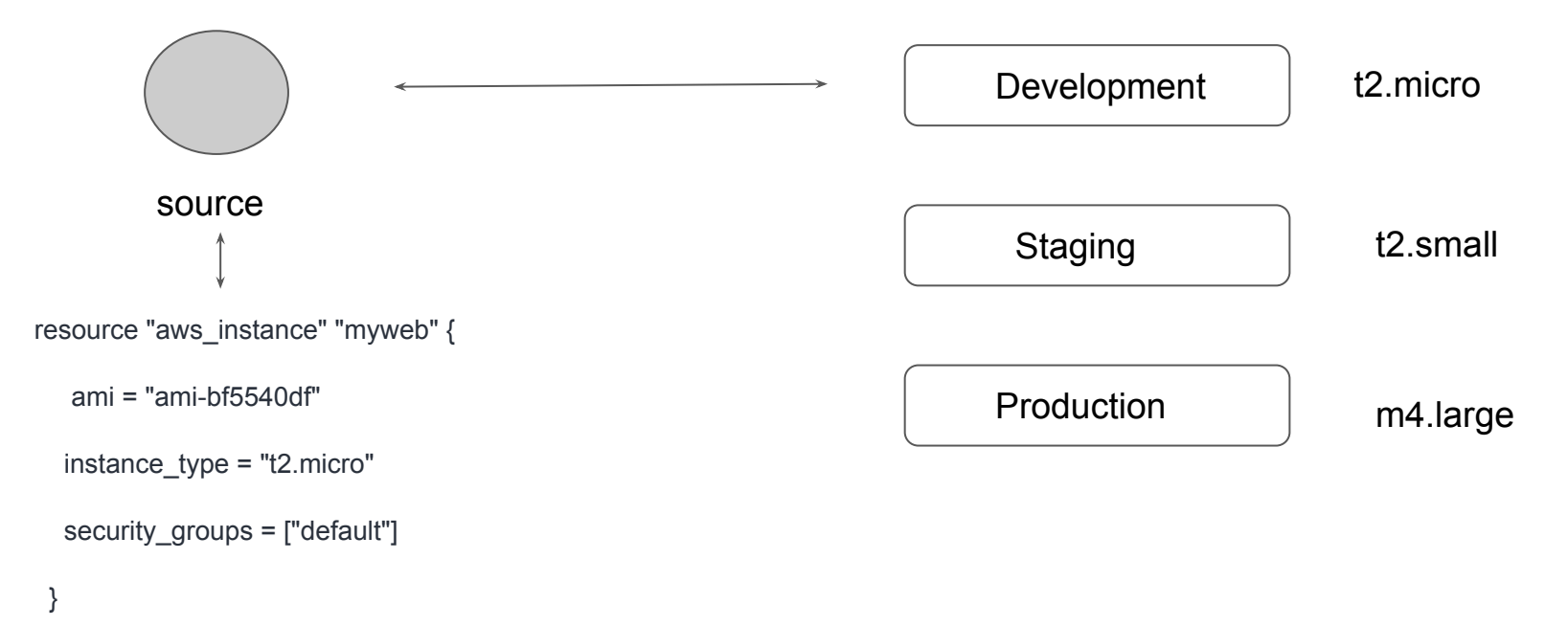

# Using Locals with Modules

Terraform Function

## Understanding the Challenge

Using variables in Modules can also allow users to override the values which you might not want.

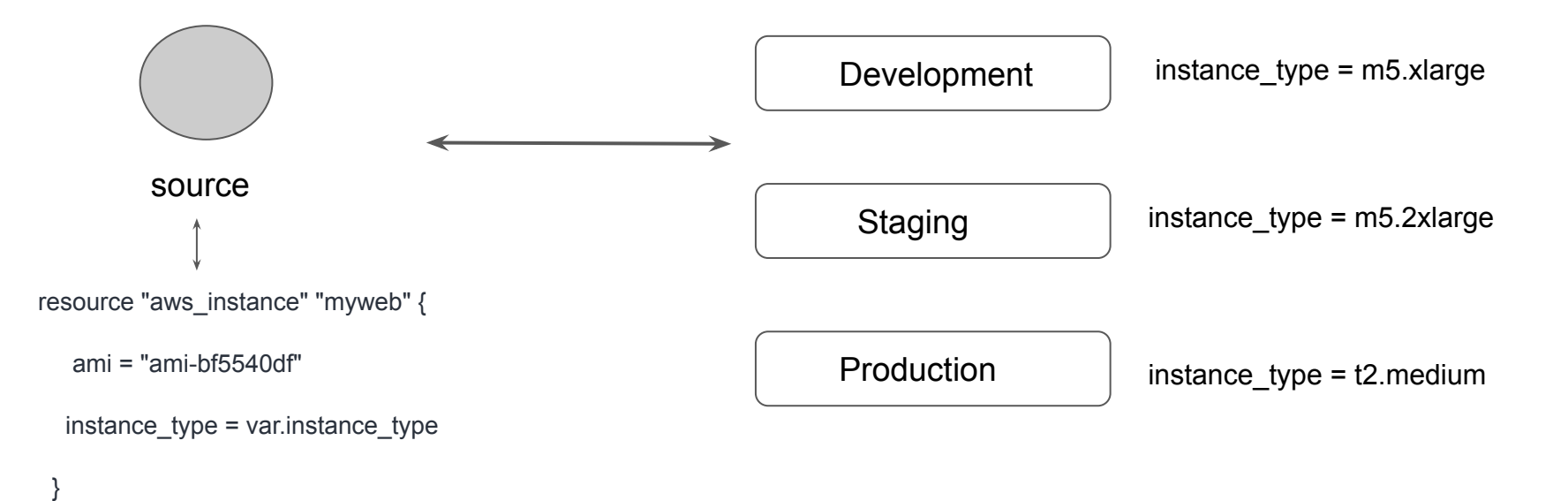

### Setting the Context

There can be many repetitive values in modules and this can make your code difficult to maintain.

You can centralize these using variables but users will be able to override it.

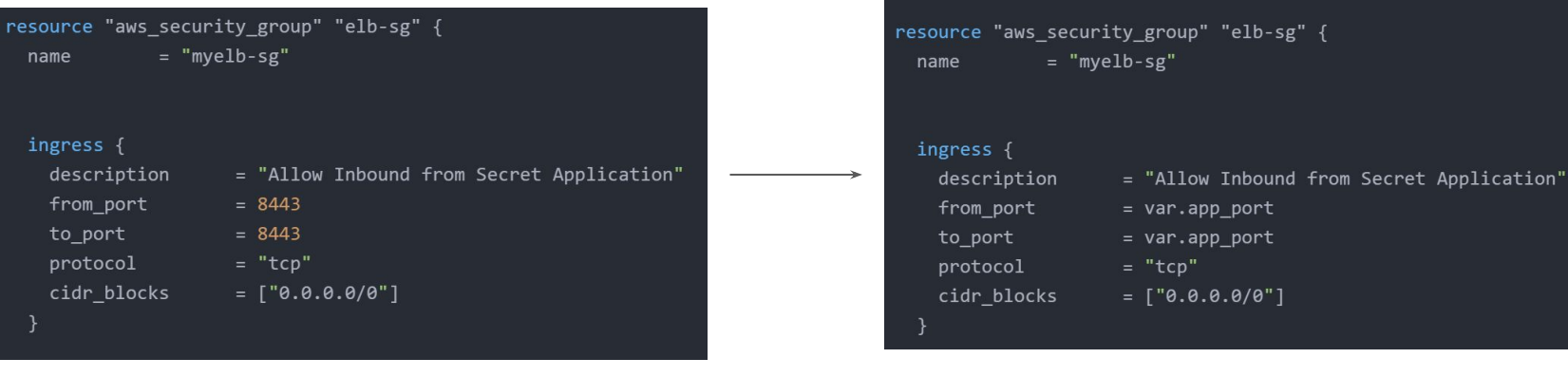

Hardcoded Port Variable Port

## Using Locals

Instead of variables, you can make use of locals to assign the values.

You can centralize these using variables but users will be able to override it.

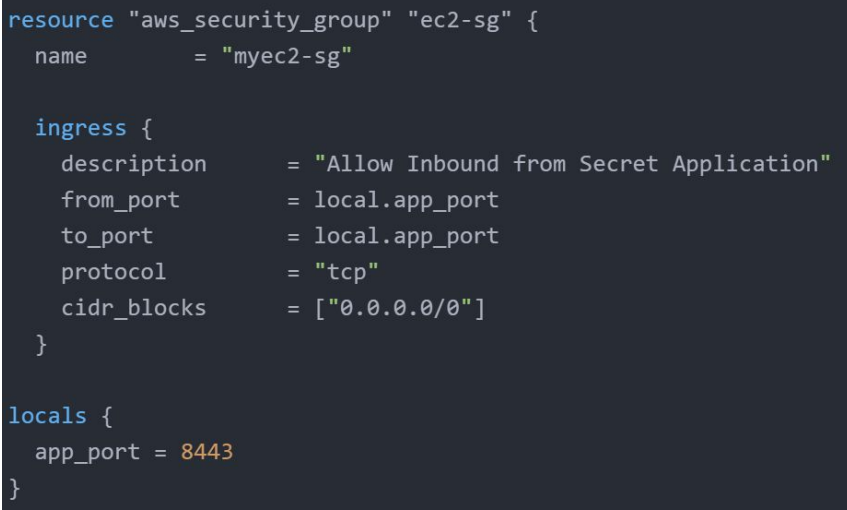

# Module Outputs

Output the Data

## Revising Output Values

Output values make information about your infrastructure available on the command line, and can expose information for other Terraform configurations to use.

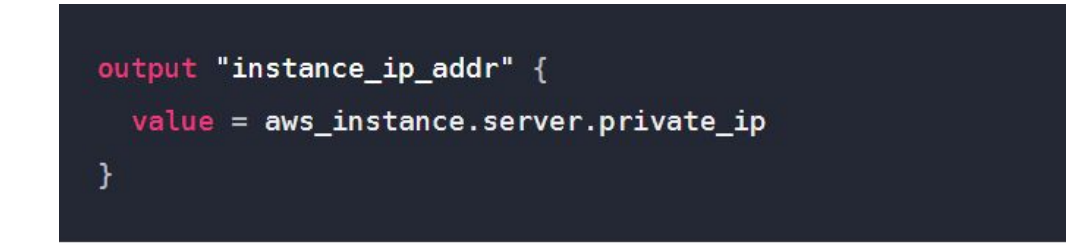

## Accessing Child Module Outputs

In a parent module, outputs of child modules are available in expressions as module.<MODULE NAME>.<OUTPUT NAME>

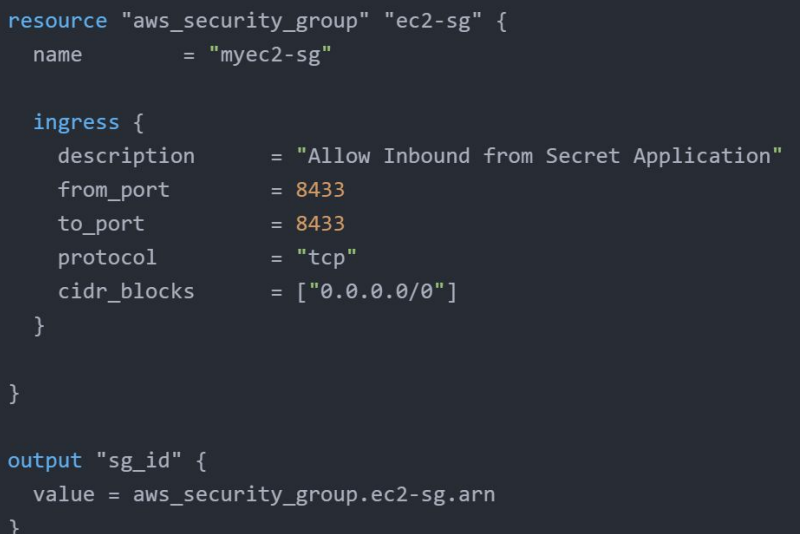

```
module "sgmodule" {
  source = ", \cdot / \cdot \cdot / modules/sg"
```

```
resource "aws_instance" "web" {
 ami
               = "ami-0ca285d4c2cda3300"
 instance type = "t3.micro"vpc security group ids = [module.sgmodule.sg id]
```
## Terraform Registry

Terraform in detail

#### Overview of Terraform Registry

The Terraform Registry is a repository of modules written by the Terraform community.

The registry can help you get started with Terraform more quickly

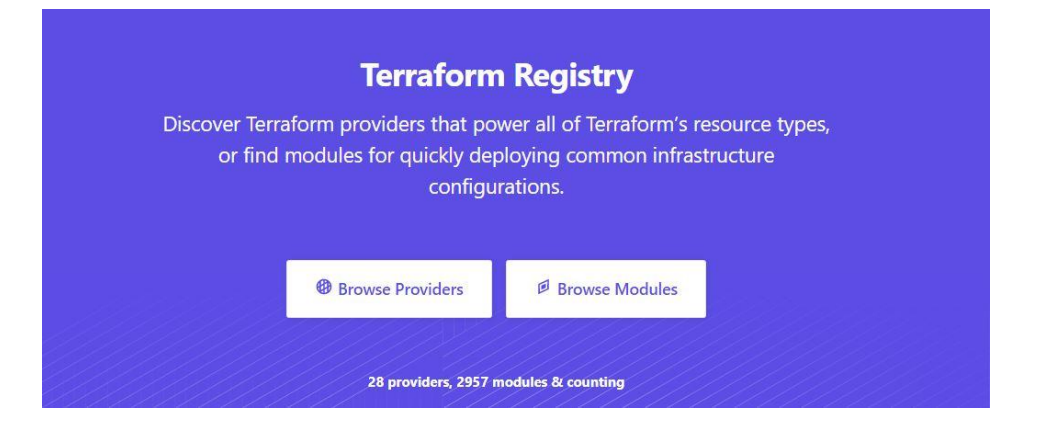

#### Module Location

If we intend to use a module, we need to define the path where the module files are present.

The module files can be stored in multiple locations, some of these include:

- Local Path
- **GitHub**
- Terraform Registry
- S3 Bucket
- HTTP URLs

## Verified Modules in Terraform Registry

Within Terraform Registry, you can find verified modules that are maintained by various third party vendors.

These modules are available for various resources like AWS VPC, RDS, ELB and others.

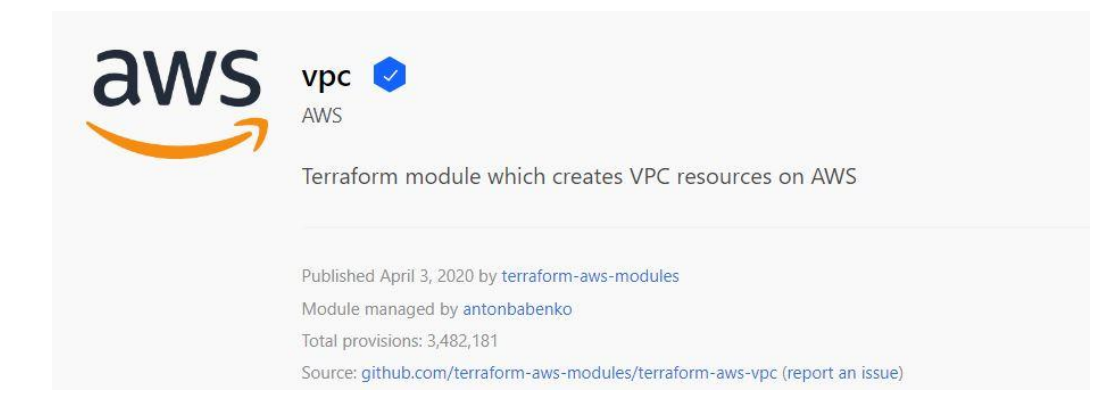

## Verified Modules in Terraform Registry

Verified modules are reviewed by HashiCorp and actively maintained by contributors to stay up-to-date and compatible with both Terraform and their respective providers.

The blue verification badge appears next to modules that are verified.

Module verification is currently a manual process restricted to a small group of trusted HashiCorp partners.

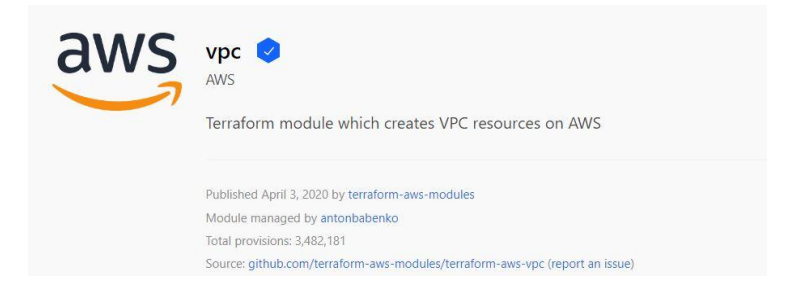

## Using Registry Module in Terraform

To use Terraform Registry module within the code, we can make use of the source argument that contains the module path.

Below code references to the EC2 Instance module within terraform registry.

```
module "ec2-instance" {
   source = "terraform-aws-modules/ec2-instance/aws"
   version = "2.13.0"
   # insert the 10 required variables here
}
```
# Publishing Modules

Publish Modules to Terraform Registry

### Overview of Publishing Modules

Anyone can publish and share modules on the Terraform Registry.

 **knowledge portal** 

Published modules support versioning, automatically generate documentation, allow browsing version histories, show examples and READMEs, and more.

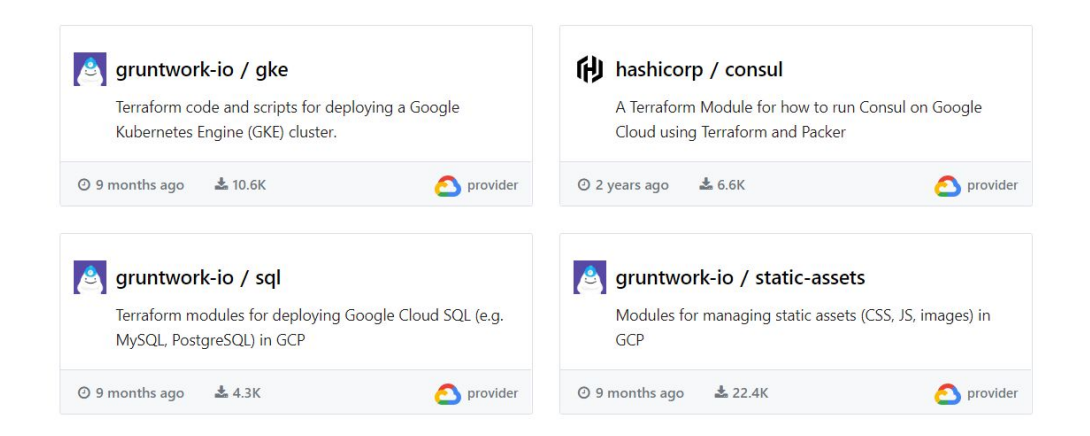

## Requirements for Publishing Module

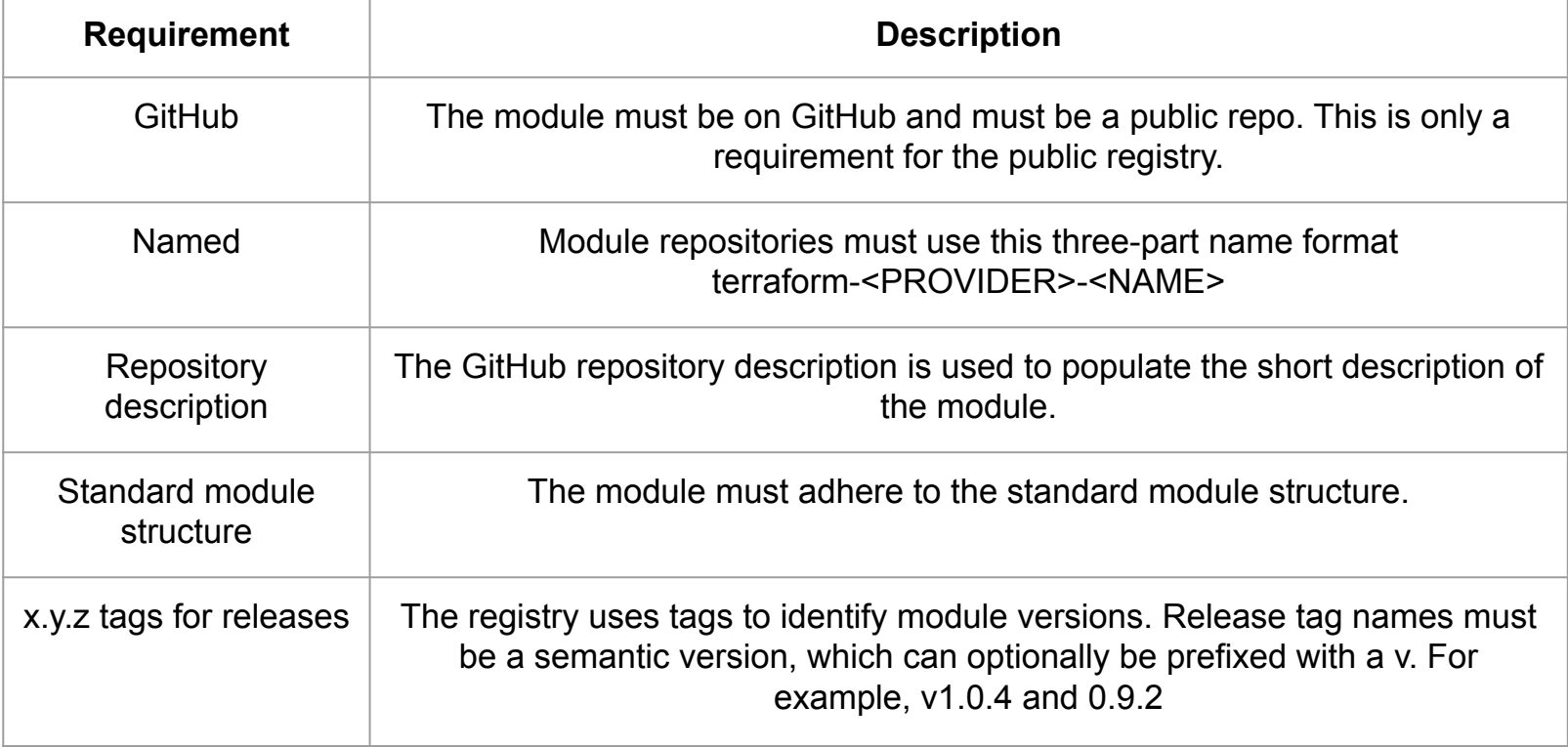

#### Standard Module Structure

The standard module structure is a file and directory layout that is recommend for reusable modules distributed in separate repositories

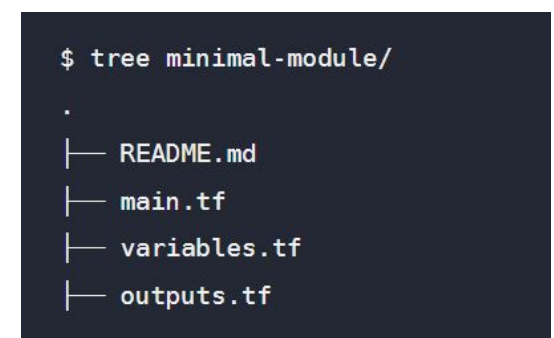

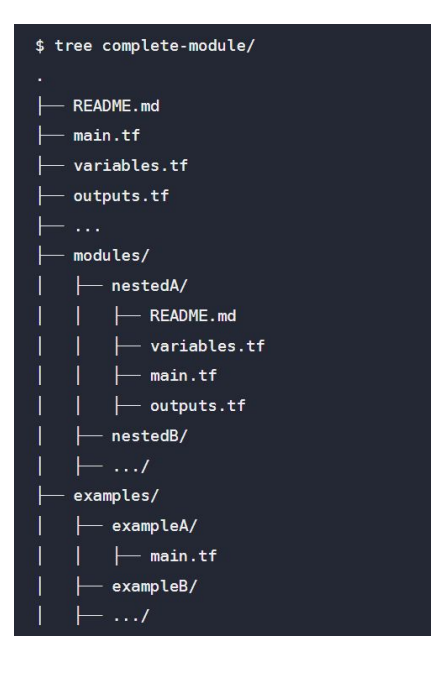

# Terraform Workspace

Interesting topics

## Understanding WorkSpaces

Terraform allows us to have multiple workspaces, with each of the workspace we can have different set of environment variables associated

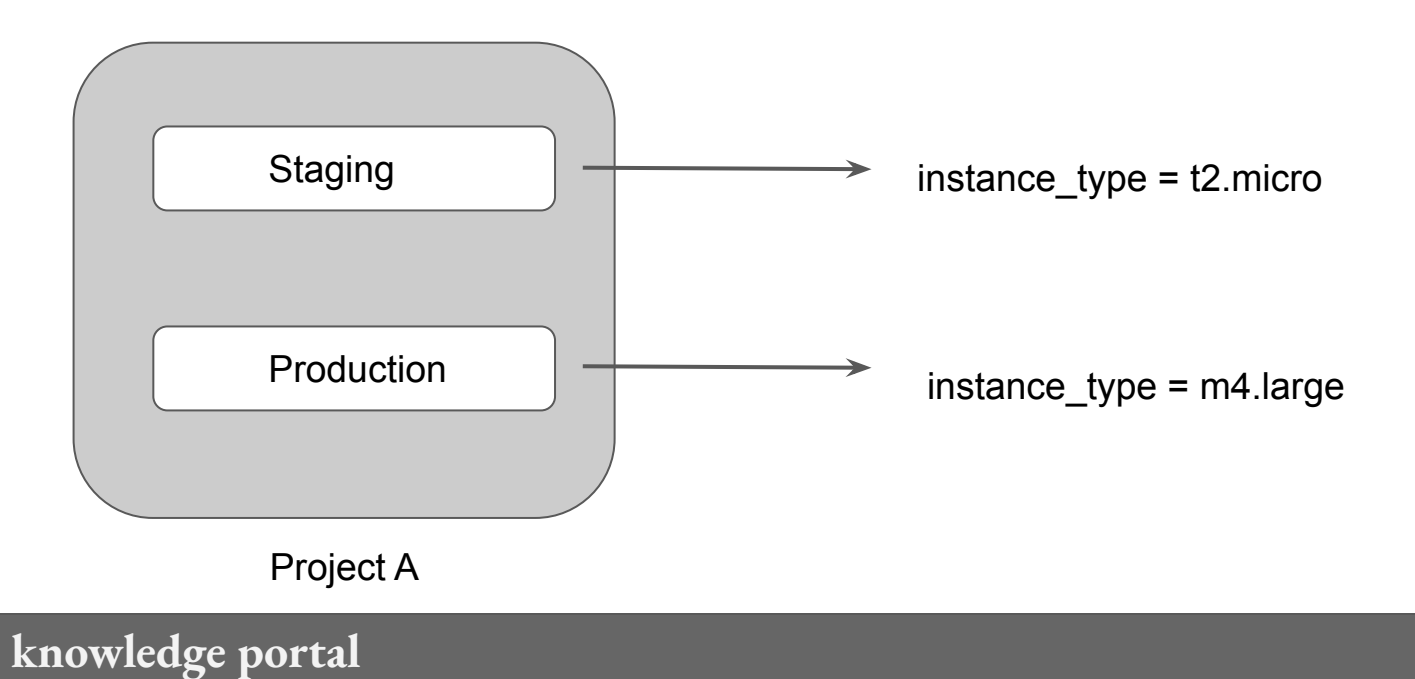

## Team Collaboration

Terraform in detail

## Local Changes are not always good

Currently we have been working with terraform code locally.

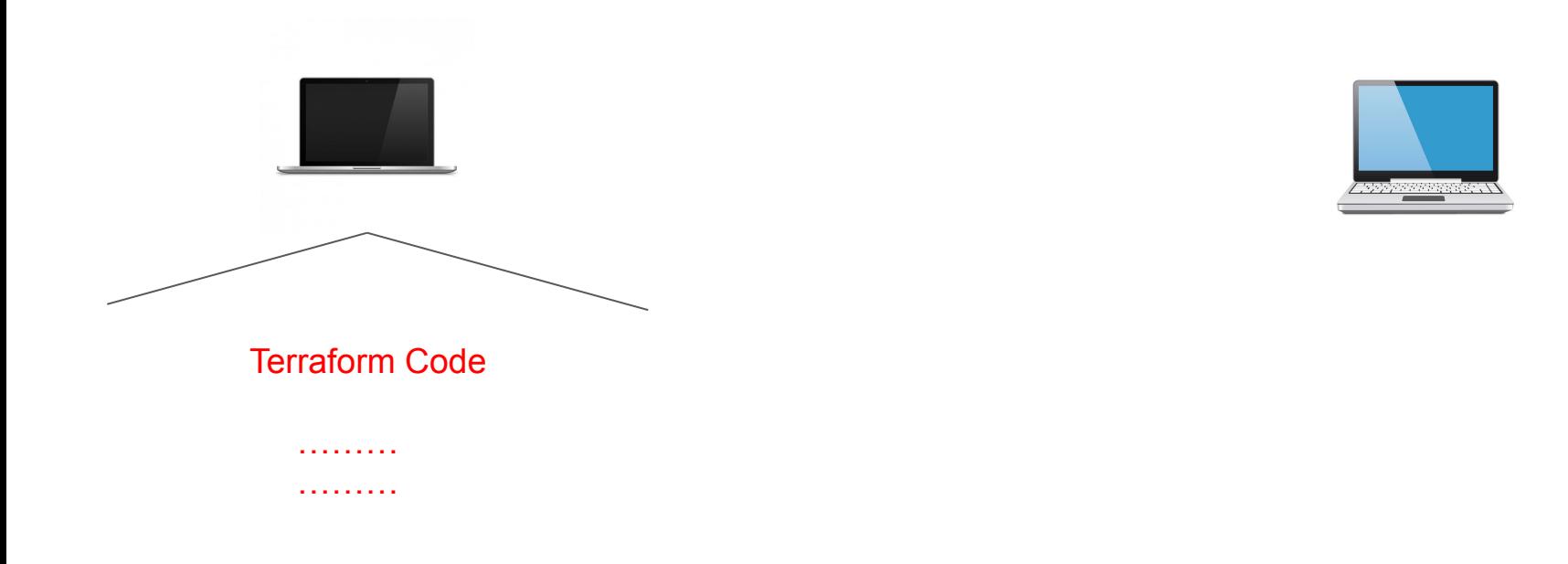

### Centralized Management

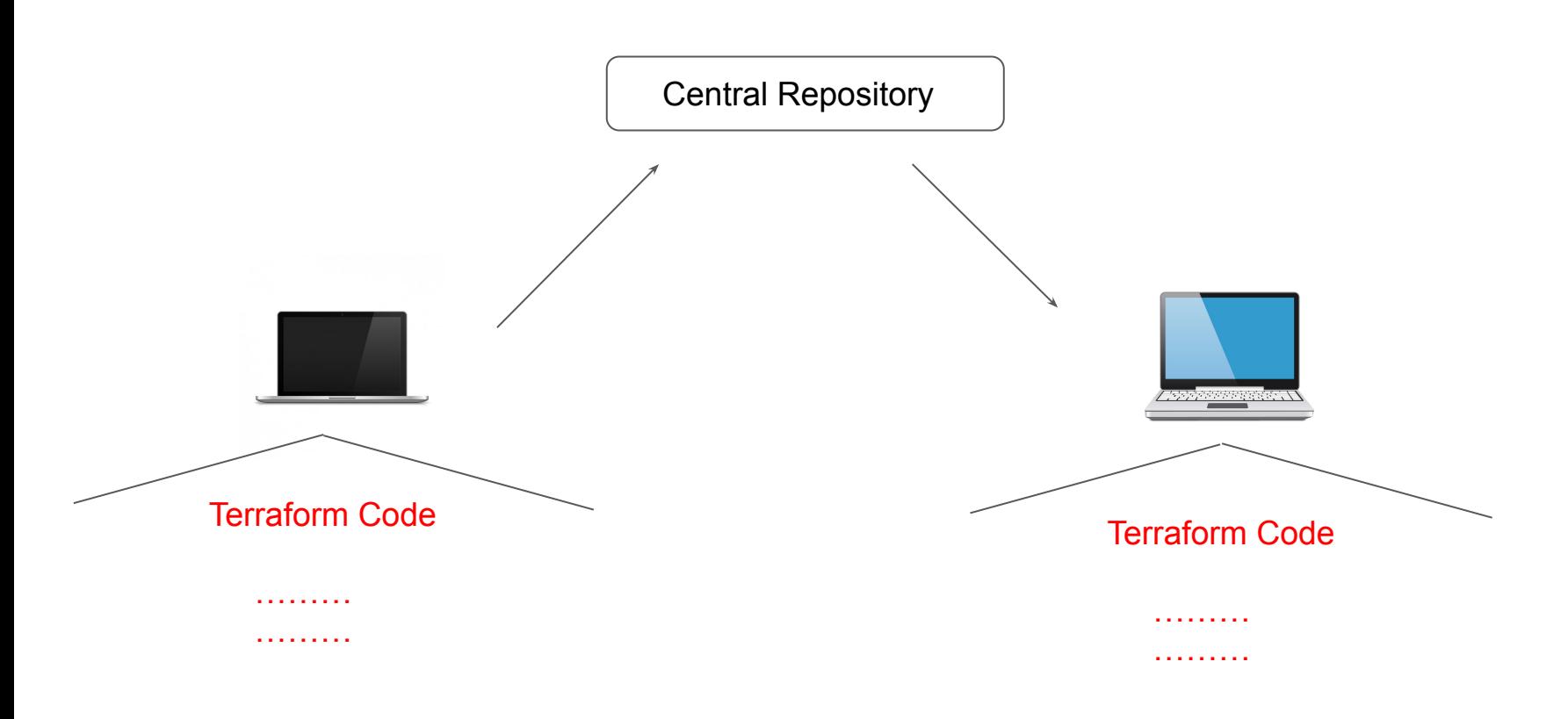

#### Relax and Have a Meme Before Proceeding

me: i'll do it at 6

time: 6:05

me: wow looks like i gotta wait til 7 now

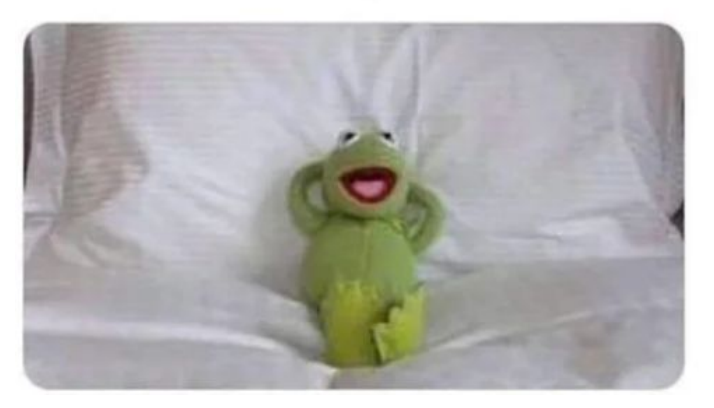

## Terraform Module Sources

Terraform in detail

## Supported Module Sources

The source argument in a module block tells Terraform where to find the source code for the desired child module.

- Local paths
- Terraform Registry
- **GitHub**
- Bitbucket
- Generic Git, Mercurial repositories
- HTTP URLs
- S3 buckets
- GCS buckets

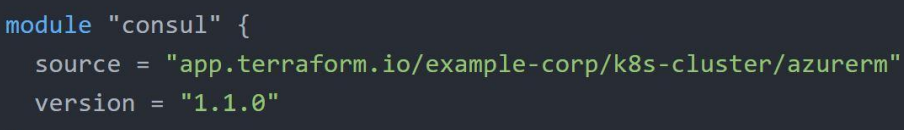

#### Local Path

A local path must begin with either ./ or ../ to indicate that a local path is intended.

#### Git Module Source

Arbitrary Git repositories can be used by prefixing the address with the special git:: prefix.

After this prefix, any valid Git URL can be specified to select one of the protocols supported by Git.

```
module "vpc" {
  source = "git::https://example.com/vpc.git"
\mathcal{F}module "storage" {
  source = "git::ssh://username@example.com/storage.git"
```
#### **knowledge portal**

.

## Referencing to a Branch

By default, Terraform will clone and use the default branch (referenced by HEAD) in the selected repository.

You can override this using the ref argument:

```
module "vpc" {
  source = "git::https://example.com/vpc.git?ref=v1.2.0"
\mathcal{F}
```
The value of the ref argument can be any reference that would be accepted by the git checkout command, including branch and tag names.

#### **knowledge portal**

.

## Terraform & GitIgnore

Terraform in detail

## Overview of gitignore

The .gitignore file is a text file that tells Git which files or folders to ignore in a project.

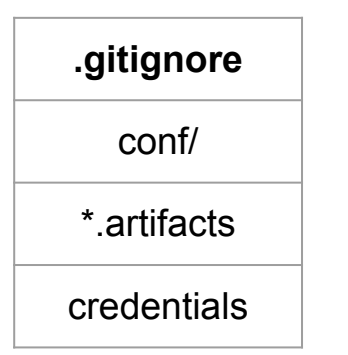

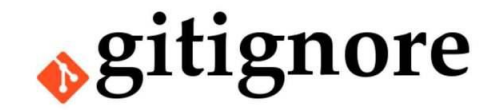

## Terraform and .gitignore

Depending on the environments, it is recommended to avoid committing certain files to GIT.

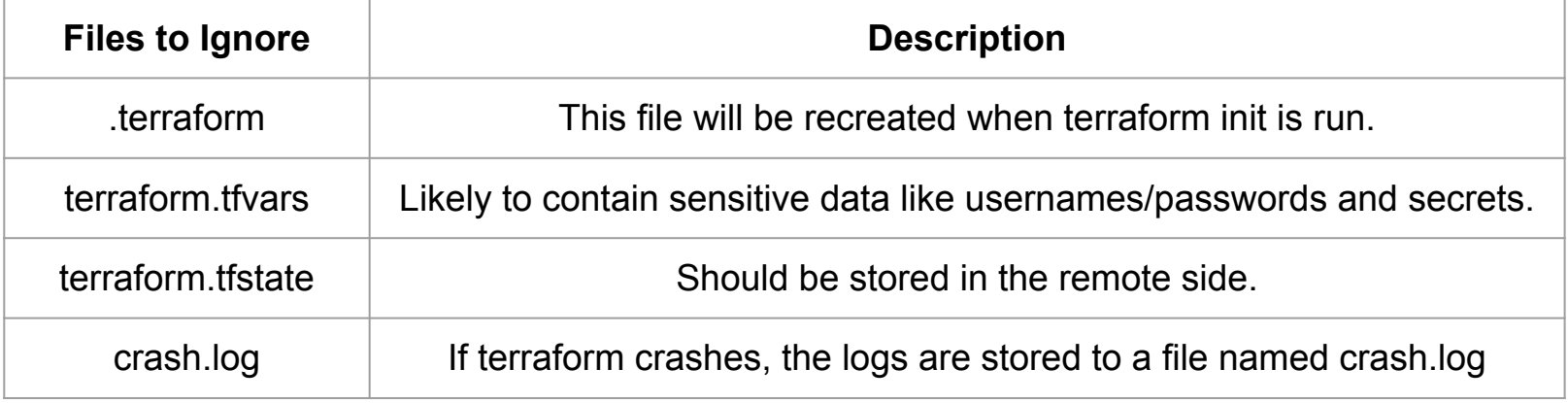

## Terraform Backend

Terraform in detail

#### Basics of Backends

Backends primarily determine where Terraform stores its state.

By default, Terraform implicitly uses a backend called local to store state as a local file on disk.

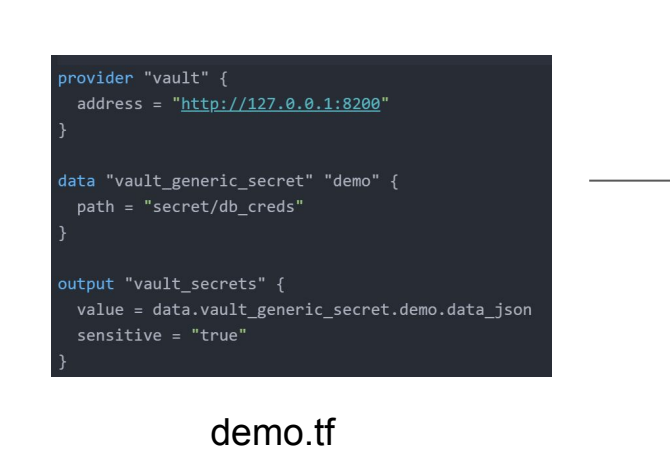

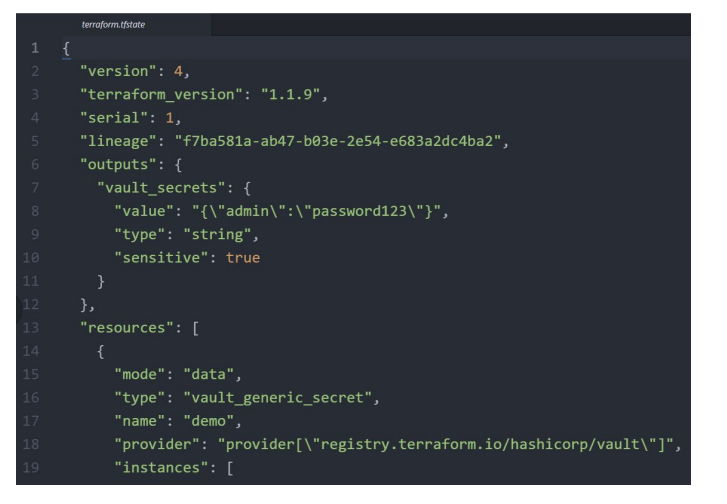

terraform.tfstate
## Challenge with Local Backend

Nowadays Terraform project is handled and collaborated by an entire team.

Storing the state file in the local laptop will not allow collaboration.

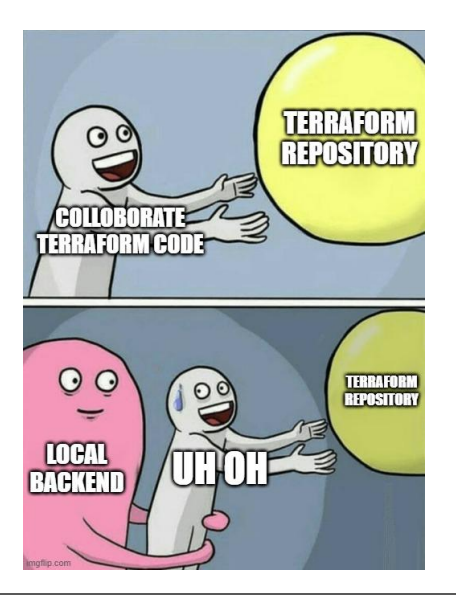

#### Ideal Architecture

Following describes one of the recommended architectures:

- 1. The Terraform Code is stored in Git Repository.
- 2. The State file is stored in a Central backend.

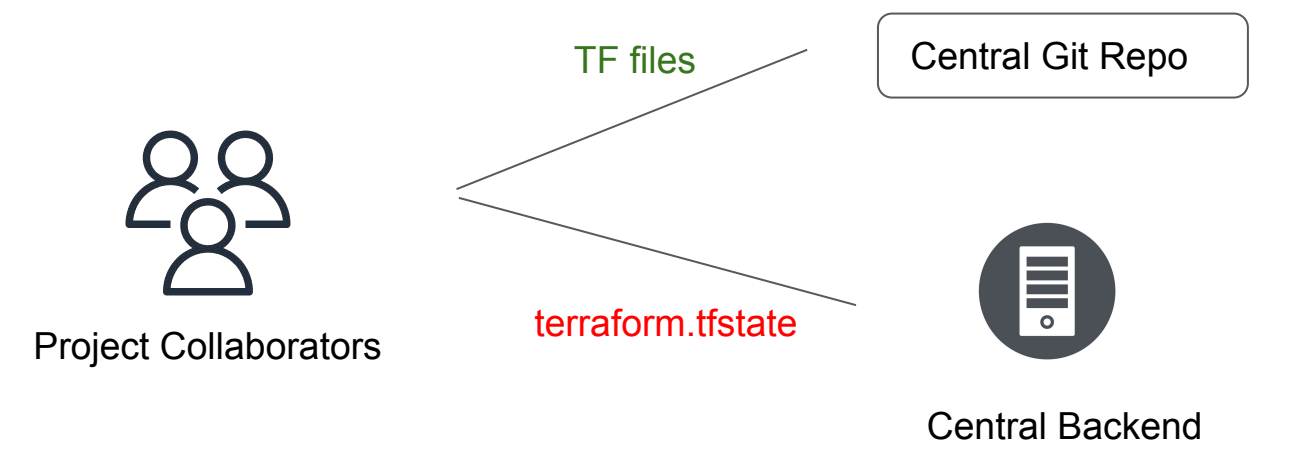

## Backends Supported in Terraform

Terraform supports multiple backends that allows remote service related operations.

Some of the popular backends include:

- $\bullet$  S3
- Consul
- Azurerm
- Kubernetes
- HTTP
- ETCD

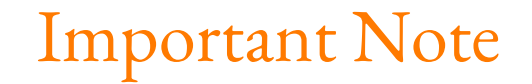

Accessing state in a remote service generally requires some kind of access credentials

Some backends act like plain "remote disks" for state files; others support locking the state while operations are being performed, which helps prevent conflicts and inconsistencies.

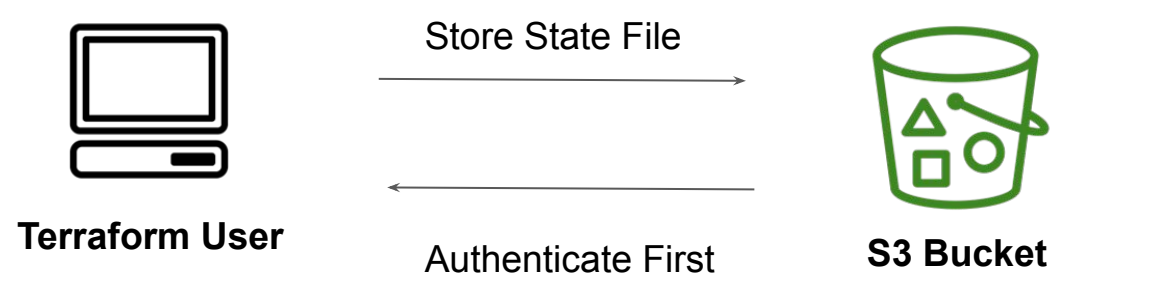

## State Locking

Let's Lock the State

## Understanding State Lock

Whenever you are performing write operation, terraform would lock the state file.

This is very important as otherwise during your ongoing terraform apply operations, if others also try for the same, it can corrupt your state file.

C:\Users\Zeal Vora\Desktop\tf-demo\remote-backend>terraform plan

Error: Error acquiring the state lock

Error message: Failed to read state file: The state file could not be read: read terraform.tfstate: The process cannot access the file because another process has locked a portion of the file.

Terraform acquires a state lock to protect the state from being written by multiple users at the same time. Please resolve the issue above and try again. For most commands, you can disable locking with the "-lock=false" flag, but this is not recommended.

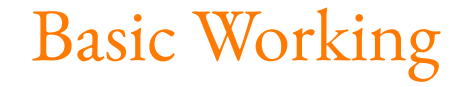

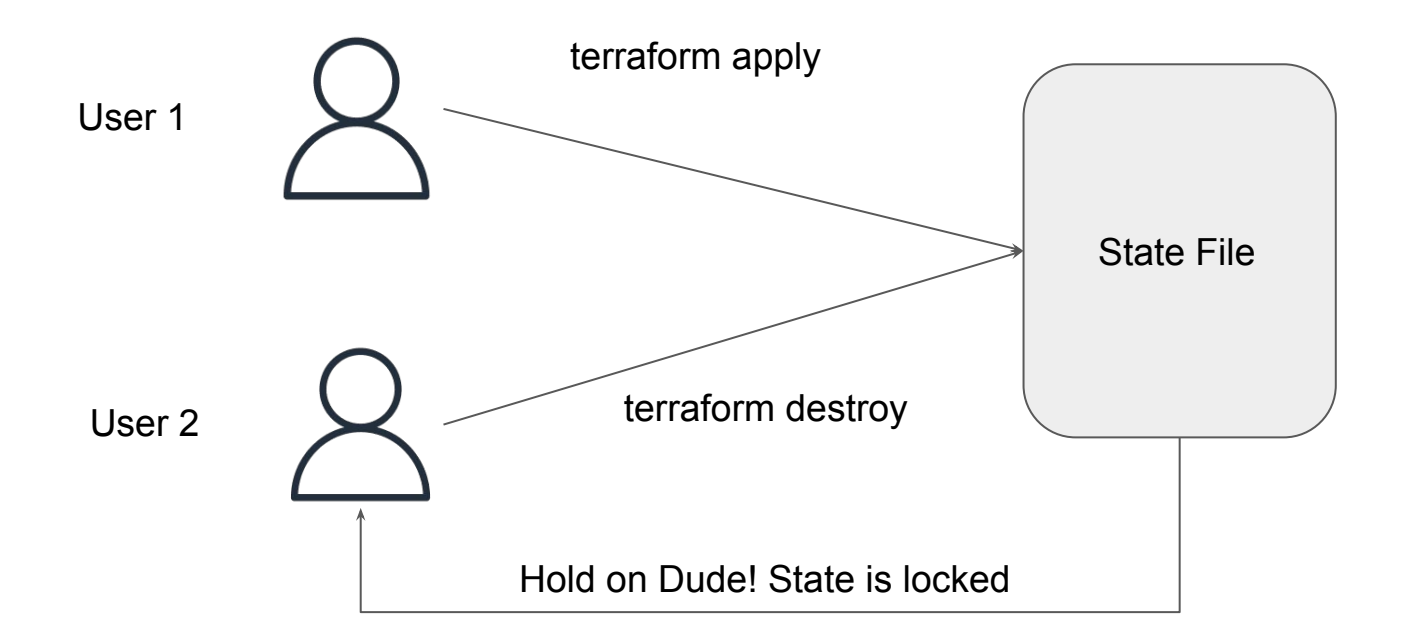

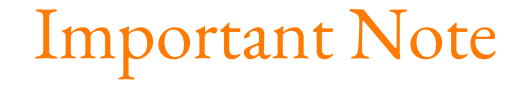

State locking happens automatically on all operations that could write state. You won't see any message that it is happening

If state locking fails, Terraform will not continue

Not all backends support locking. The documentation for each backend includes details on whether it supports locking or not.

## Force Unlocking State

Terraform has a force-unlock command to manually unlock the state if unlocking failed.

If you unlock the state when someone else is holding the lock it could cause multiple writers.

Force unlock should only be used to unlock your own lock in the situation where automatic unlocking failed.

# State Locking in S3 Backend

Back to Providers

## State Locking in S3

By default, S3 does not support State Locking functionality.

You need to make use of DynamoDB table to achieve state locking functionality.

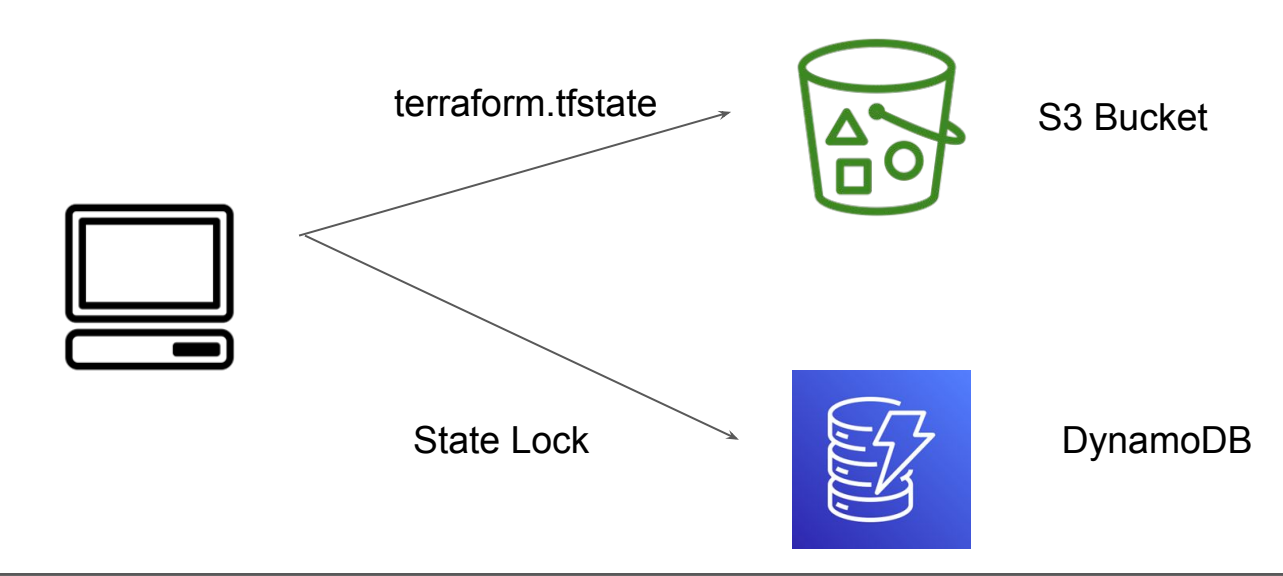

## Terraform State Management

Advanced State Management

### Overview of State Modification

As your Terraform usage becomes more advanced, there are some cases where you may need to modify the Terraform state.

It is important to never modify the state file directly. Instead, make use of terraform state command.

### Overview of State Modification

There are multiple sub-commands that can be used with terraform state, these include:

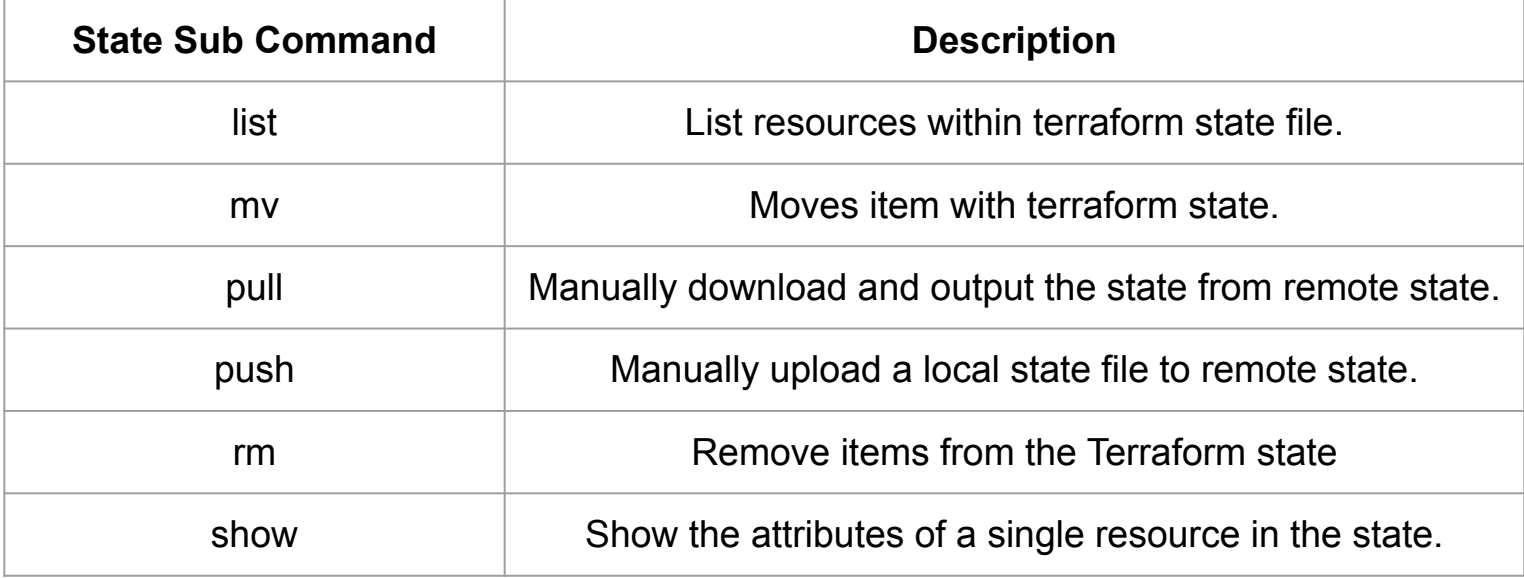

#### Sub Command - List

The terraform state list command is used to list resources within a Terraform state.

bash-4.2# terraform state list aws\_iam\_user.lb aws instance.webapp

#### Sub Command - Move

The terraform state mv command is used to move items in a Terraform state.

This command is used in many cases in which you want to rename an existing resource without destroying and recreating it.

Due to the destructive nature of this command, this command will output a backup copy of the state prior to saving any changes

Overall Syntax:

terraform state mv [options] SOURCE DESTINATION

#### Sub Command - Pull

The terraform state pull command is used to manually download and output the state from remote state.

This is useful for reading values out of state (potentially pairing this command with something like jq).

#### Sub Command - Push

The terraform state push command is used to manually upload a local state file to remote state.

This command should rarely be used.

#### Sub Command - Remove

The terraform state rm command is used to remove items from the Terraform state.

Items removed from the Terraform state are not physically destroyed.

Items removed from the Terraform state are only no longer managed by Terraform

For example, if you remove an AWS instance from the state, the AWS instance will continue running, but terraform plan will no longer see that instance.

#### Sub Command - Show

The terraform state show command is used to show the attributes of a single resource in the Terraform state.

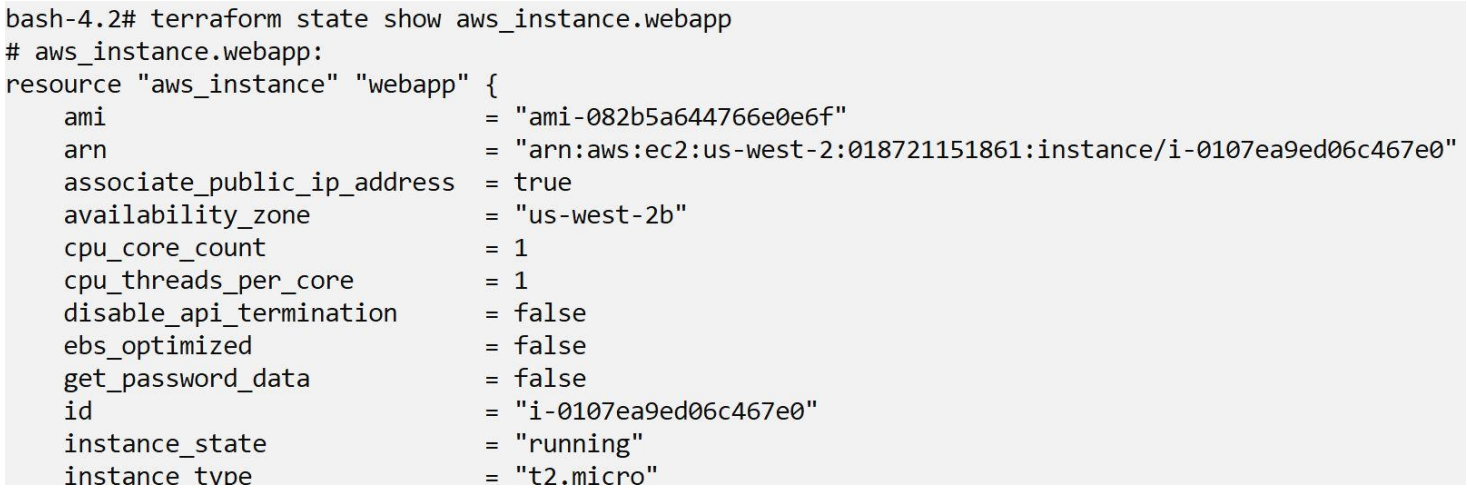

# Connecting Remote States

Terraform in detail

#### Basics of Terraform Remote State

The terraform remote state data source retrieves the root module output values from some other Terraform configuration, using the latest state snapshot from the remote backend.

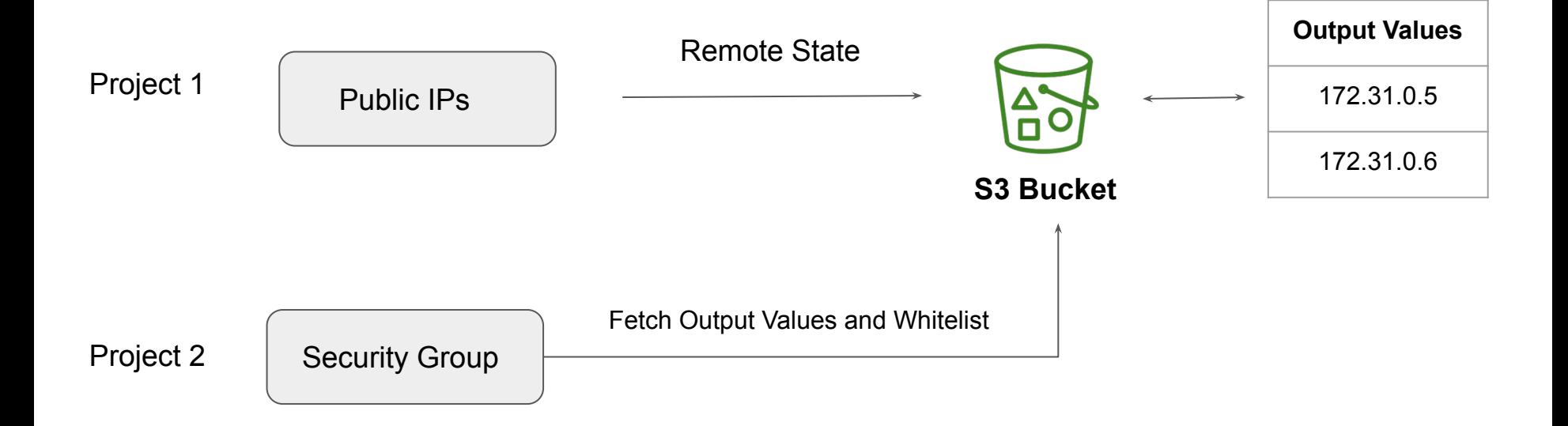

### Step 1 - Create a Project with Output Values & S3 Backend

```
resource "aws_eip" "lb" {
           = trueVDC
output "eip_addr" {
  value = aws eip.lb.public ip
```

```
terraform {
  backend "s3" \{bucket = "kplabs-terraform-backend"
    key
           = "network/eip.tfstate"
    region = "us-east-1"
```
## Step 2 - Reference Output Values from Different Project

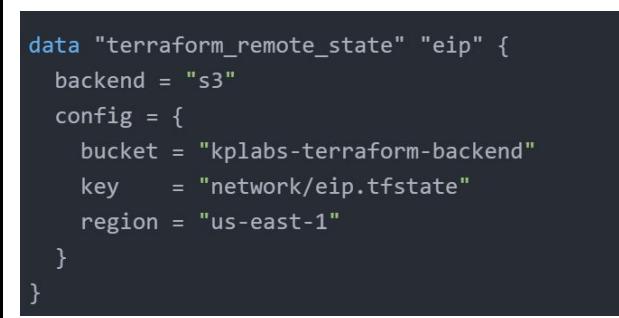

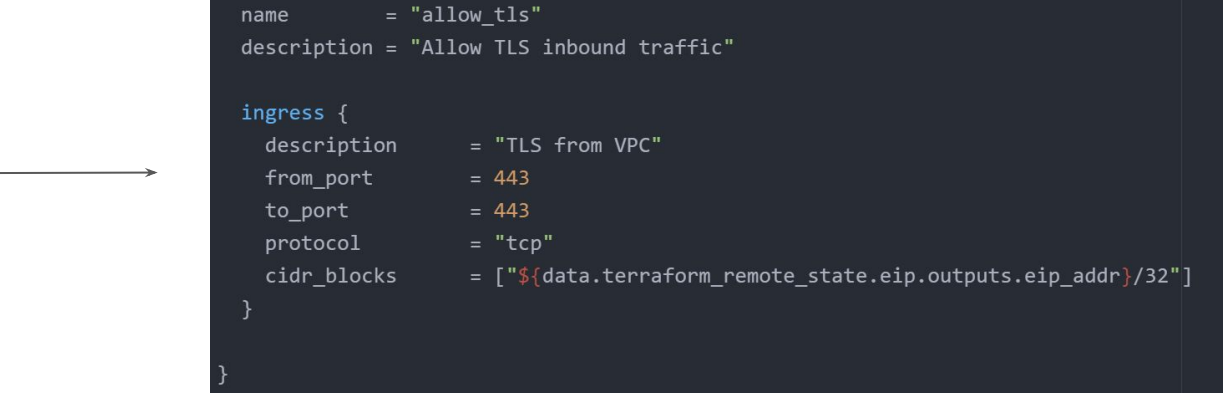

#### **Terraform Import**

Typical Challenge

It can happen that all the resources in an organization are created manually.

Organization now wants to start using Terraform and manage these resources via Terraform.

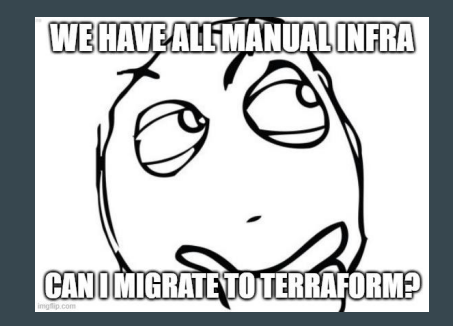

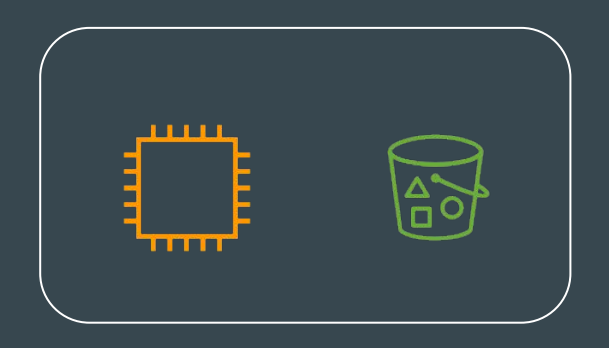

**Manually Created** 

## Earlier Approach

In the older approach, Terraform import would create the state file associated with the resources running in your environment.

Users still had to write the tf files from scratch.

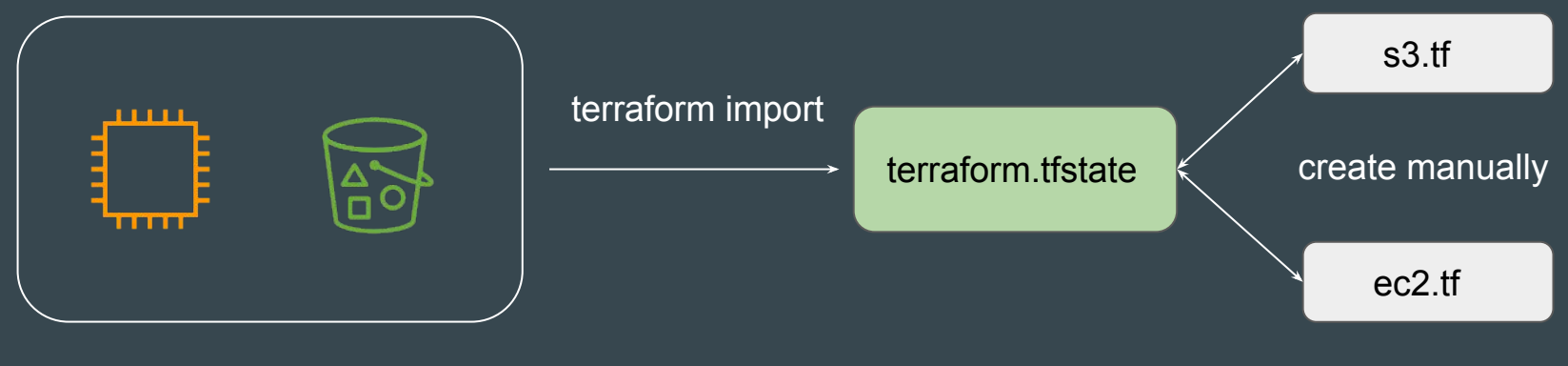

**Manually Created** 

## Newer Approach

In the newer approach, terraform import can automatically create the terraform configuration files for the resources you want to import.

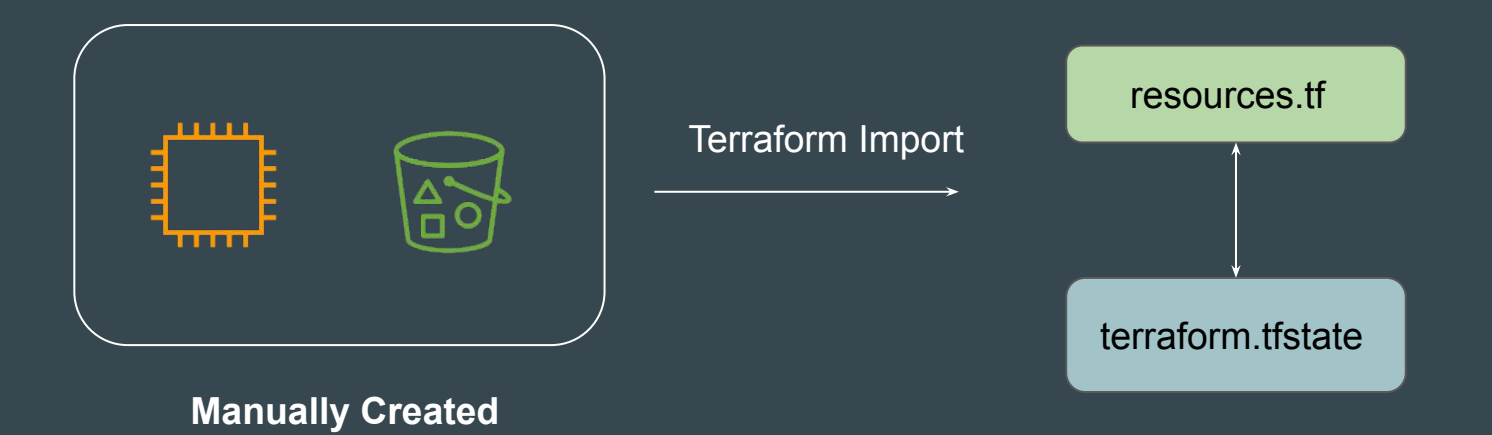

#### Point to Note

Terraform 1.5 introduces automatic code generation for imported resources.

This dramatically reduces the amount of time you need to spend writing code to match the imported

This feature is not available in the older version of Terraform.

## Provider Configuration

Terraform in detail

## Single Provider Multiple Configuration

Till now, we have been hardcoding the aws-region parameter within the providers.tf

This means that resources would be created in the region specified in the providers.tf file.

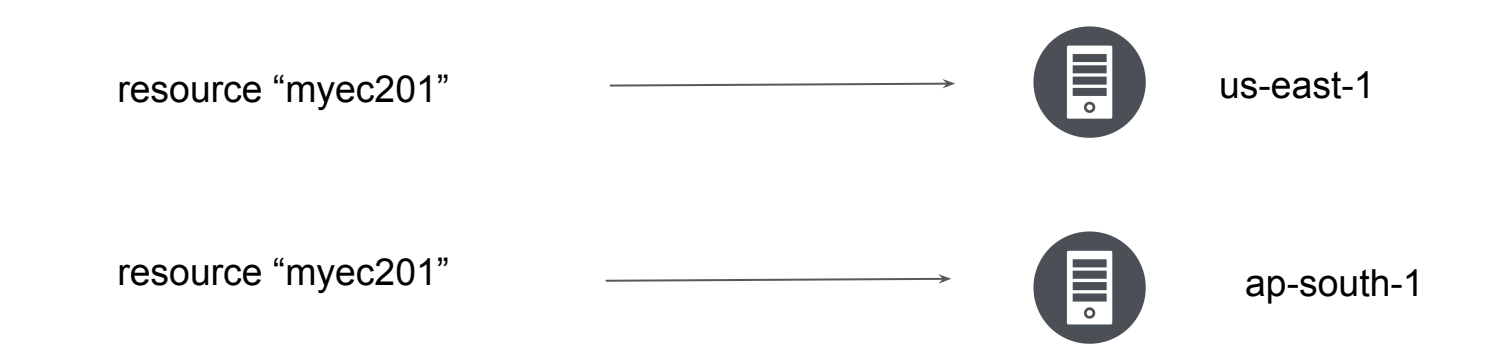

## Single Provider Multiple Configuration

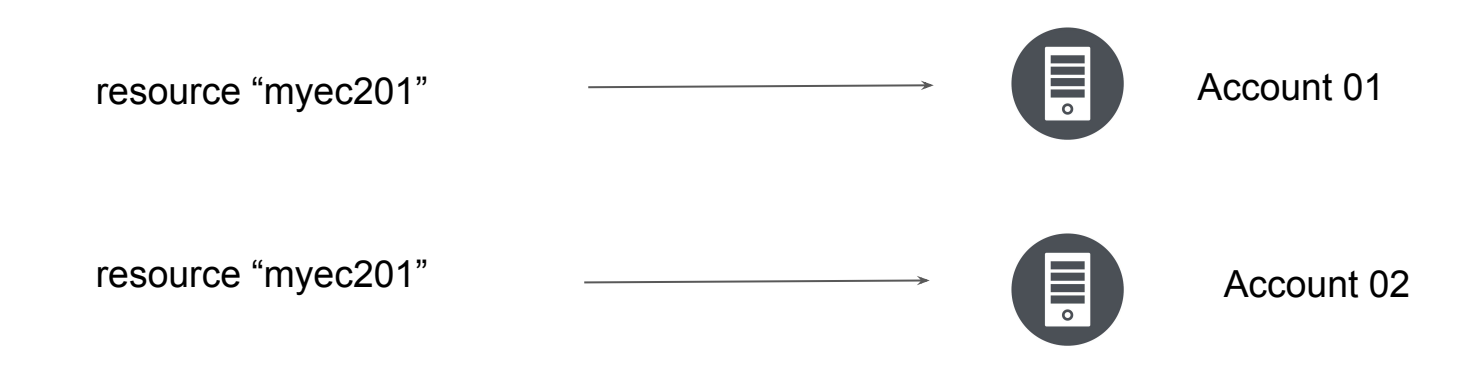

## Terraform with STS

Terraform in detail

### Definitive Use-Case

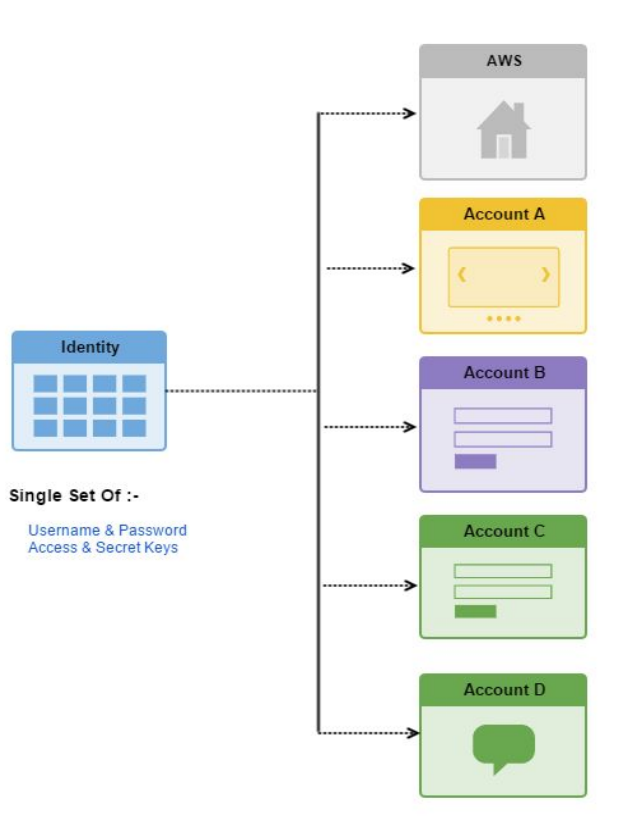

## Sensitive Parameter

Terraform Security

#### Overview of Sensitive Parameter

With organization managing their entire infrastructure in terraform, it is likely that you will see some sensitive information embedded in the code.

When working with a field that contains information likely to be considered sensitive, it is best to set the Sensitive property on its schema to true

```
output "db_password" {
             = aws_db_instance.db.password
 value
 description = "The password for logging in to the database.sensitivity = true
```
### Overview of Sensitive Parameter

Setting the sensitive to "true" will prevent the field's values from showing up in CLI output and in Terraform Cloud

It will not encrypt or obscure the value in the state, however.

```
C:\Users\Zeal Vora\Desktop\terraform\sensitive data>terraform apply
Apply complete! Resources: 0 added, 0 changed, 0 destroyed.
Outputs:
db password = <sensitive>
```
## Overview of Vault

HashiCorp Certified: Vault Associate

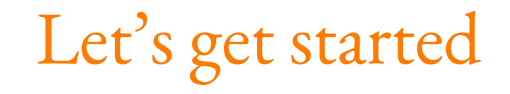

HashiCorp Vault allows organizations to securely store secrets like tokens, passwords, certificates along with access management for protecting secrets.

One of the common challenges nowadays in an organization is "Secrets Management"

Secrets can include, database passwords, AWS access/secret keys, API Tokens, encryption keys and others.

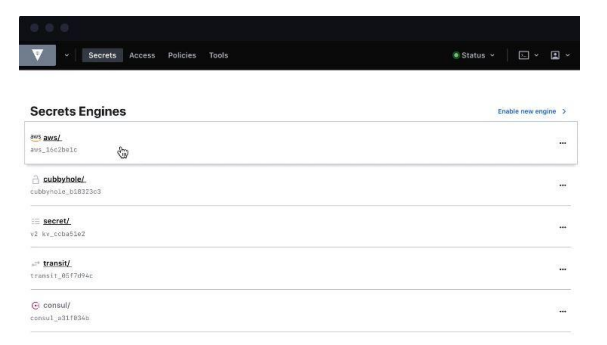

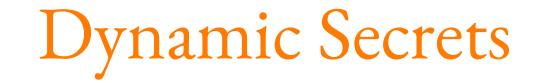

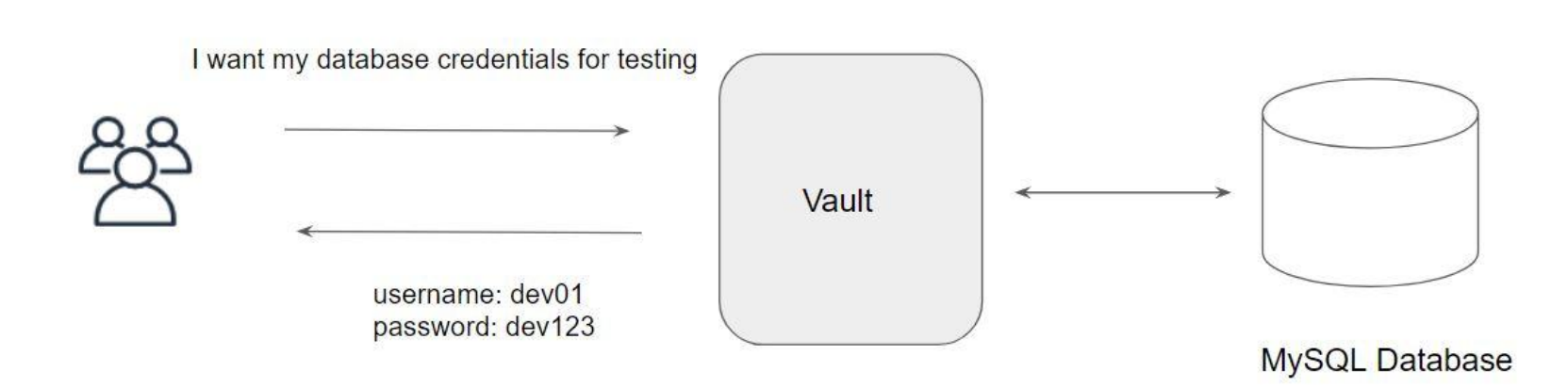

### Life Becomes Easier

Once Vault is integrated with multiple backends, your life will become much easier and you can focus more on the right work.

Major aspect related to Access Management can be taken over by vault.

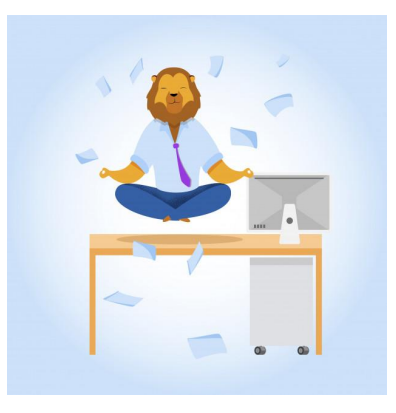

## Vault Provider

Back to Providers

### Vault Provider

The Vault provider allows Terraform to read from, write to, and configure HashiCorp Vault.

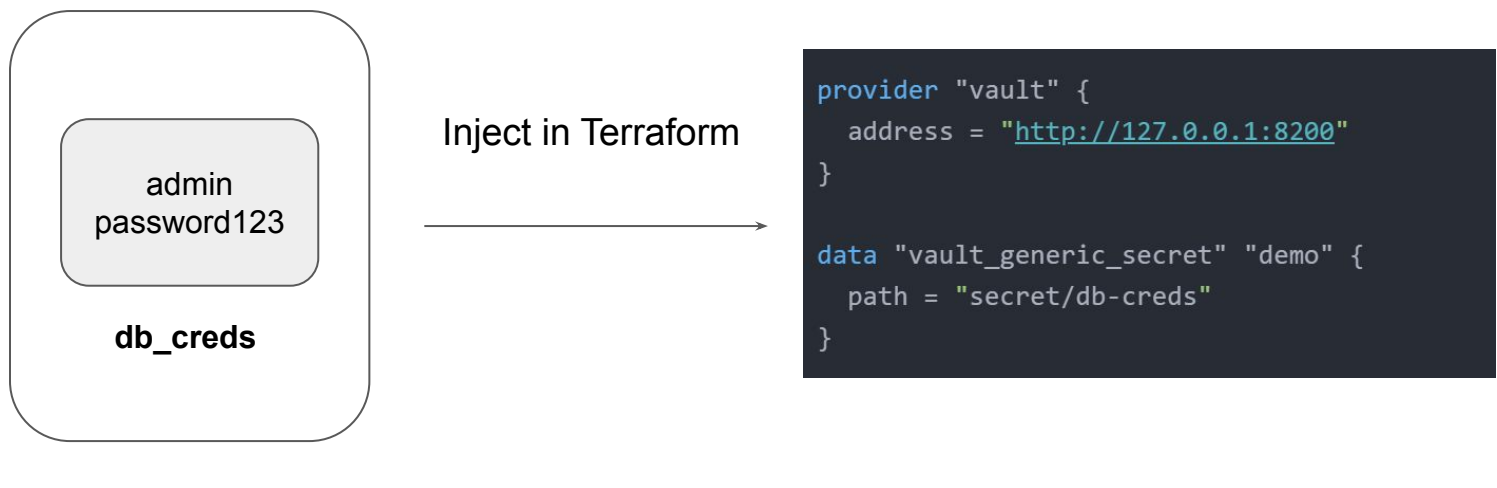

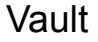

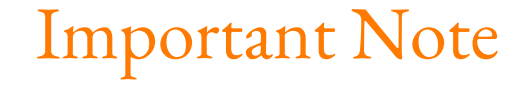

Interacting with Vault from Terraform causes any secrets that you read and write to be persisted in both Terraform's state file.

## Terraform Cloud

Terraform in detail

### Overview of Terraform Cloud

Terraform Cloud manages Terraform runs in a consistent and reliable environment with various features like access controls, private registry for sharing modules, policy controls and others.

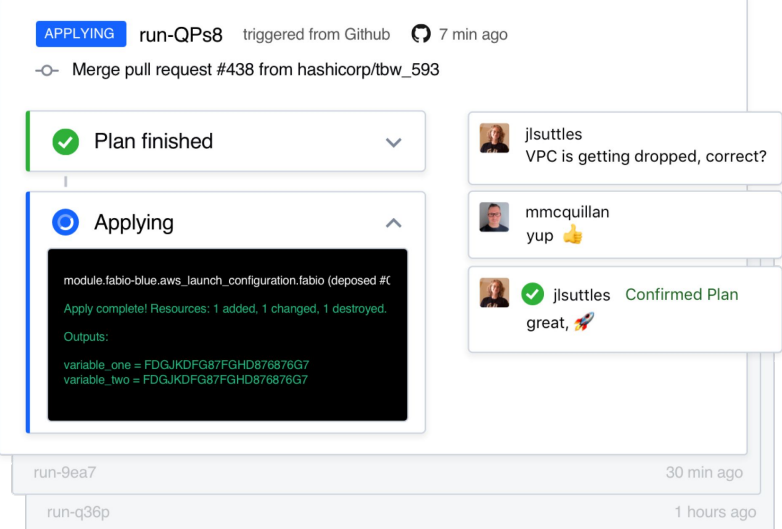

## Sentinel

Terraform Cloud In Detail

### Overview of the Sentinel

Sentinel is a policy-as-code framework integrated with the HashiCorp Enterprise products.

It enables fine-grained, logic-based policy decisions, and can be extended to use information from external sources.

Note: Sentinel policies are paid feature

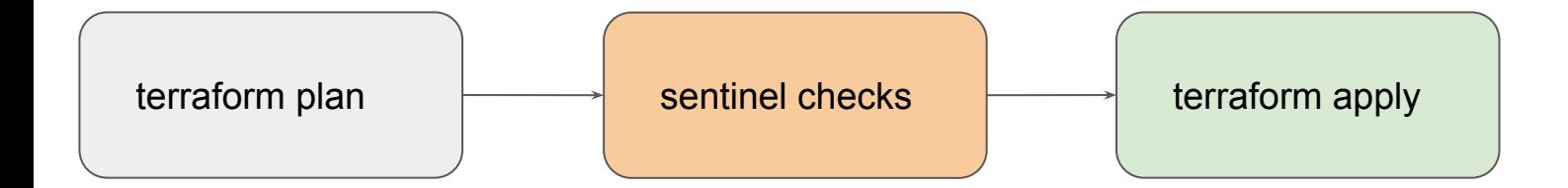

### High Level Structure

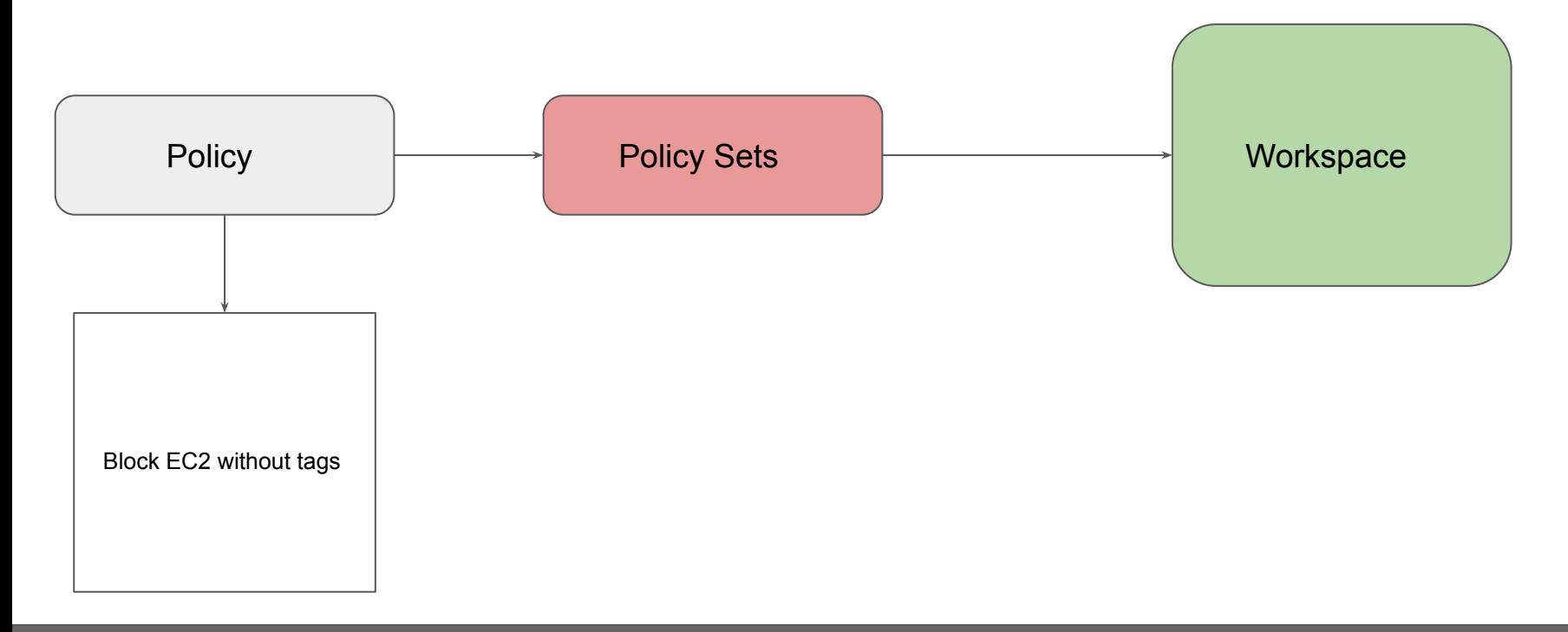

## Terraform Backend

Terraform in detail

### Basics of Backends

Backends primarily determine where Terraform stores its state.

By default, Terraform implicitly uses a backend called local to store state as a local file on disk.

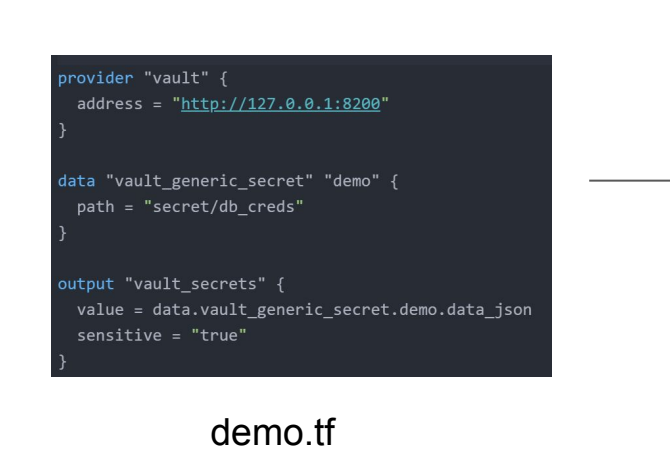

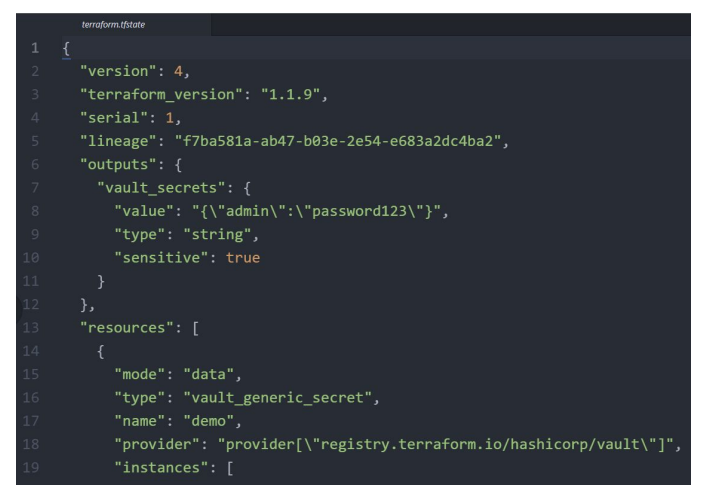

terraform.tfstate

### Challenge with Local Backend

Nowadays Terraform project is handled and collaborated by an entire team.

Storing the state file in the local laptop will not allow collaboration.

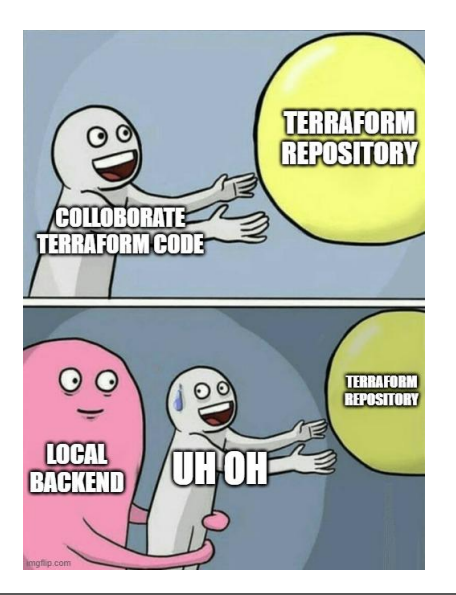

### Ideal Architecture

Following describes one of the recommended architectures:

- 1. The Terraform Code is stored in Git Repository.
- 2. The State file is stored in a Central backend.

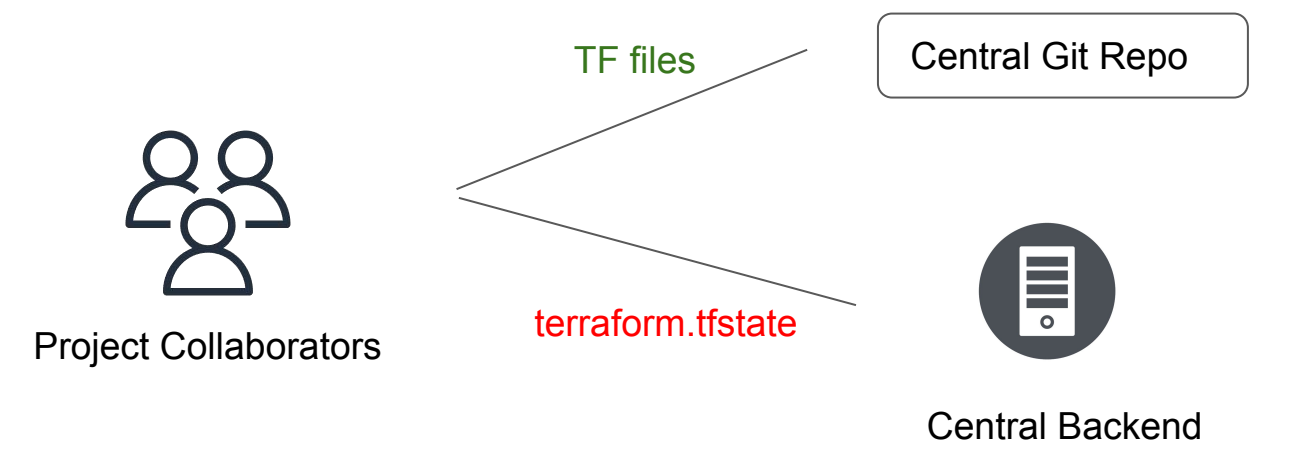

### Backends Supported in Terraform

Terraform supports multiple backends that allows remote service related operations.

Some of the popular backends include:

- $\bullet$  S3
- Consul
- Azurerm
- Kubernetes
- HTTP
- ETCD

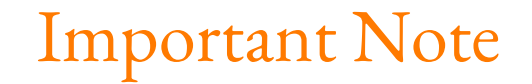

Accessing state in a remote service generally requires some kind of access credentials

Some backends act like plain "remote disks" for state files; others support locking the state while operations are being performed, which helps prevent conflicts and inconsistencies.

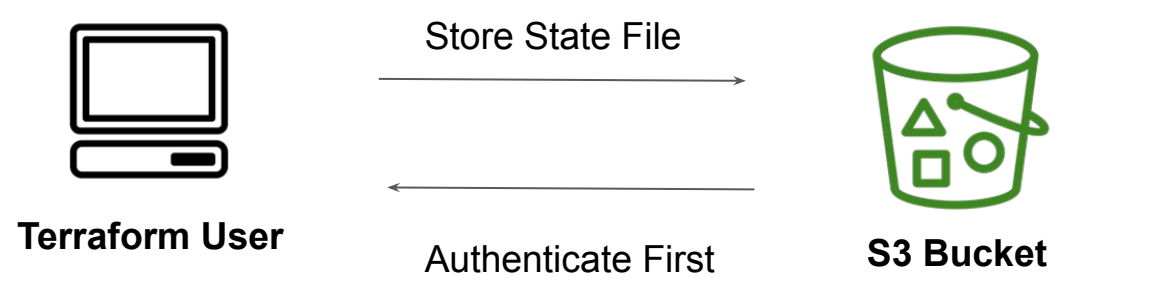

# Air Gapped Environments

Installation Methods

### Understanding Concept of Air Gap

An air gap is a network security measure employed to ensure that a secure computer network is physically isolated from unsecured networks, such as the public Internet.

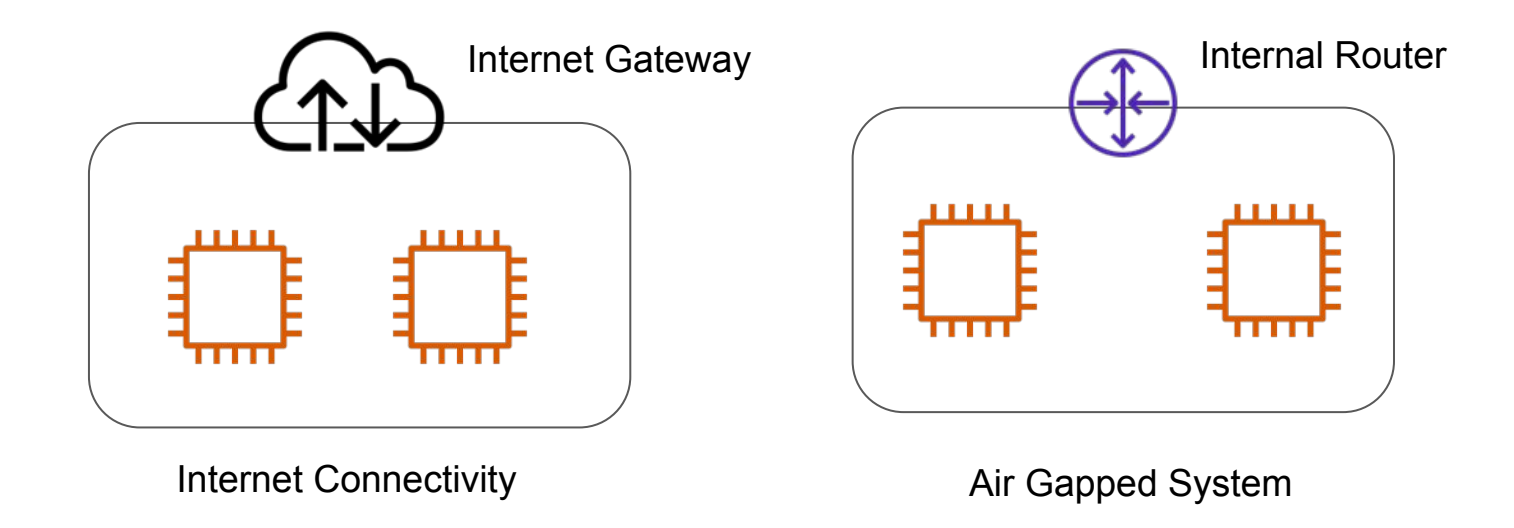

### Usage of Air Gapped Systems

Air Gapped Environments are used in various areas. Some of these include:

- Military/governmental computer networks/systems
- Financial computer systems, such as stock exchanges
- Industrial control systems, such as SCADA in Oil & Gas fields

### Terraform Enterprise Installation Methods

Terraform Enterprise installs using either an online or air gapped method and as the names infer, one requires internet connectivity, the other does not

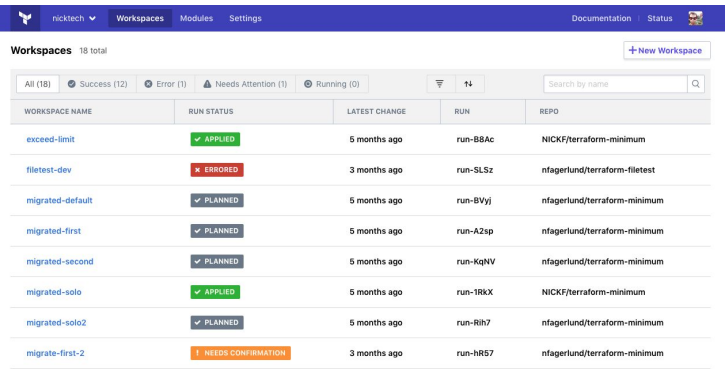

#### Air Gap Install

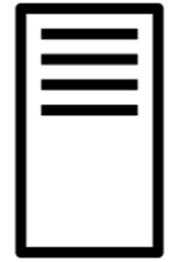

Isolated Server

Terraform Enterprise

#### Choose your installation type

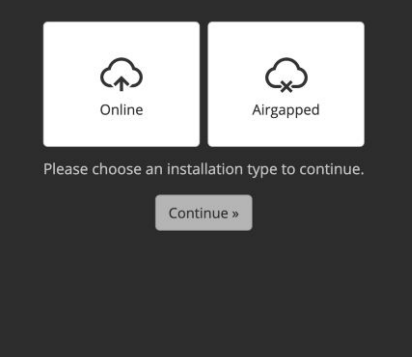

#### Provide path or upload airgap bundle

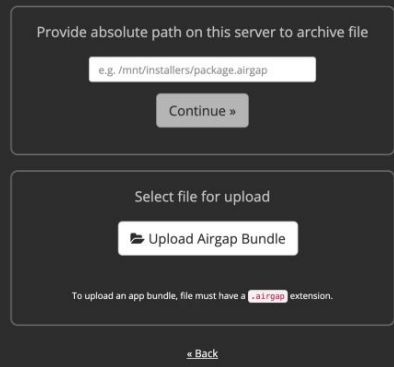

### Relax and Have a Meme Before Proceeding

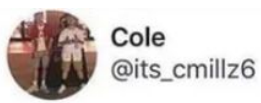

 $\checkmark$ 

when you're sleeping and your alarm didn't ring yet but the amount of sleep you're getting is suspicious

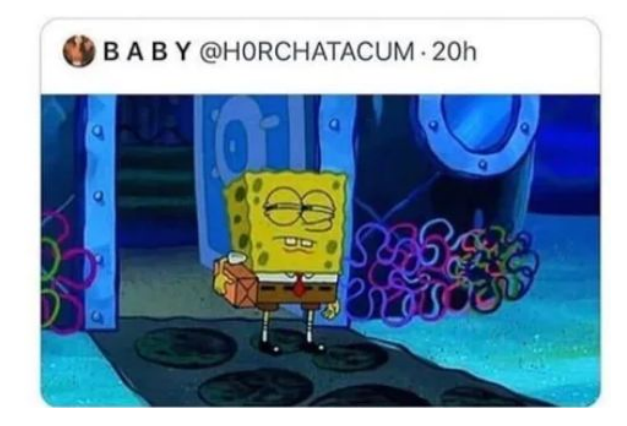

## Overview of HashiCorp Exams

Let's Get Certified!

### Overview of HashiCorp Associate Exams

Overview of the basic exam related information.

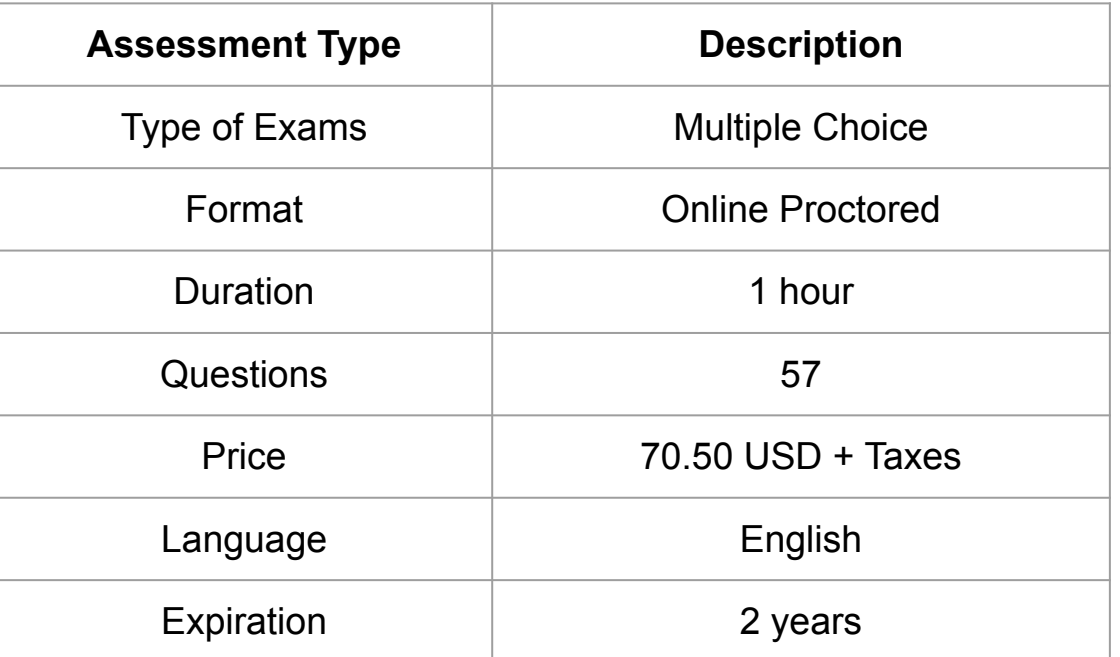

### Multiple Choice

This includes various sub-formats, including:

- True or False
- Multiple Choice
- Fill in the blank

### Delta Type of Question

Example 1:

Demo Software stores information in which type of backend?

### Format - Online Proctored

#### Important Rules to be followed:

- You are alone in the room
- Your desk and work area are clear
- You are connected to a power source
- No phones or headphones
- No dual monitors
- No leaving your seat
- No talking
- Webcam, speakers, and microphone must remain on throughout the test.
- The proctor must be able to see you for the duration of the test.

### My Experience - Before Room

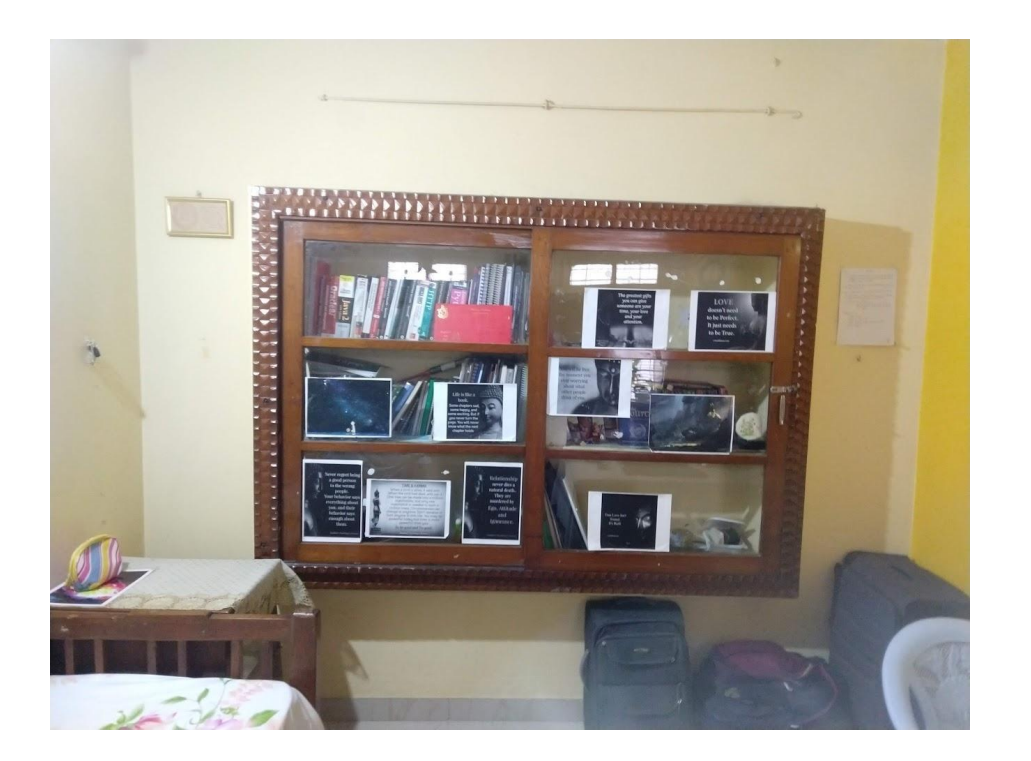

### My Experience - After Room

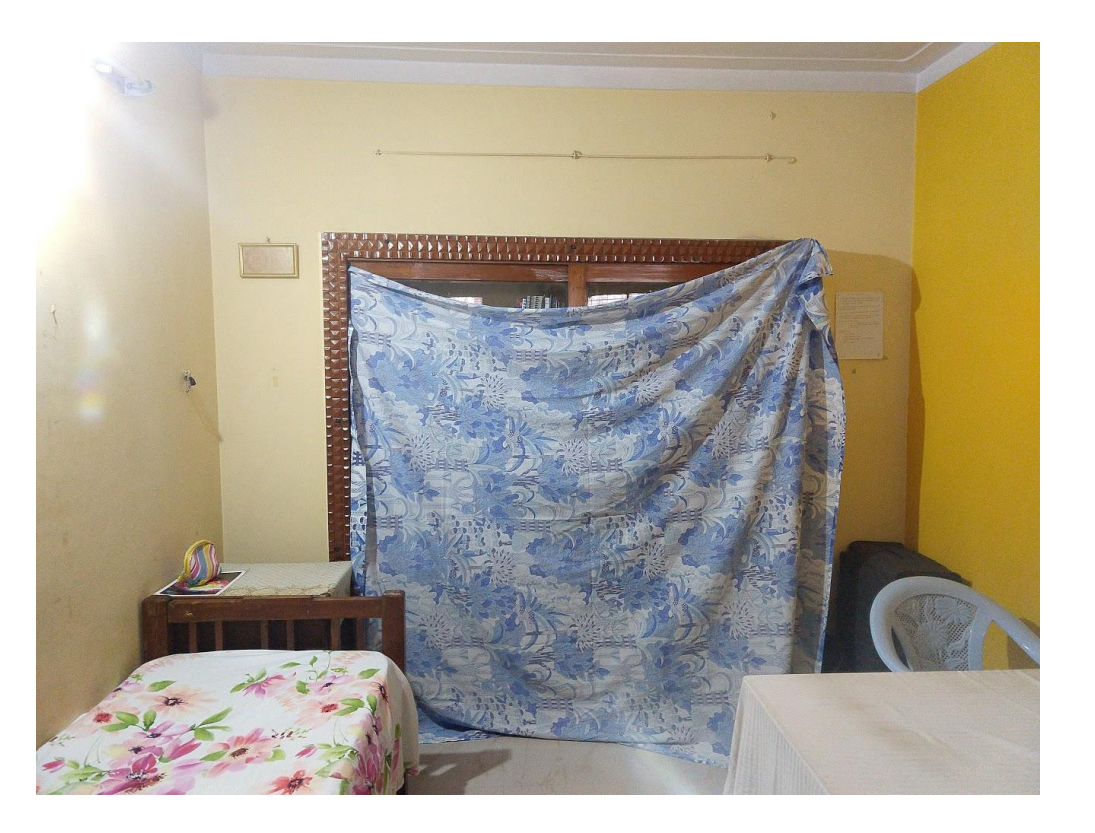

### My Experience - My Desk

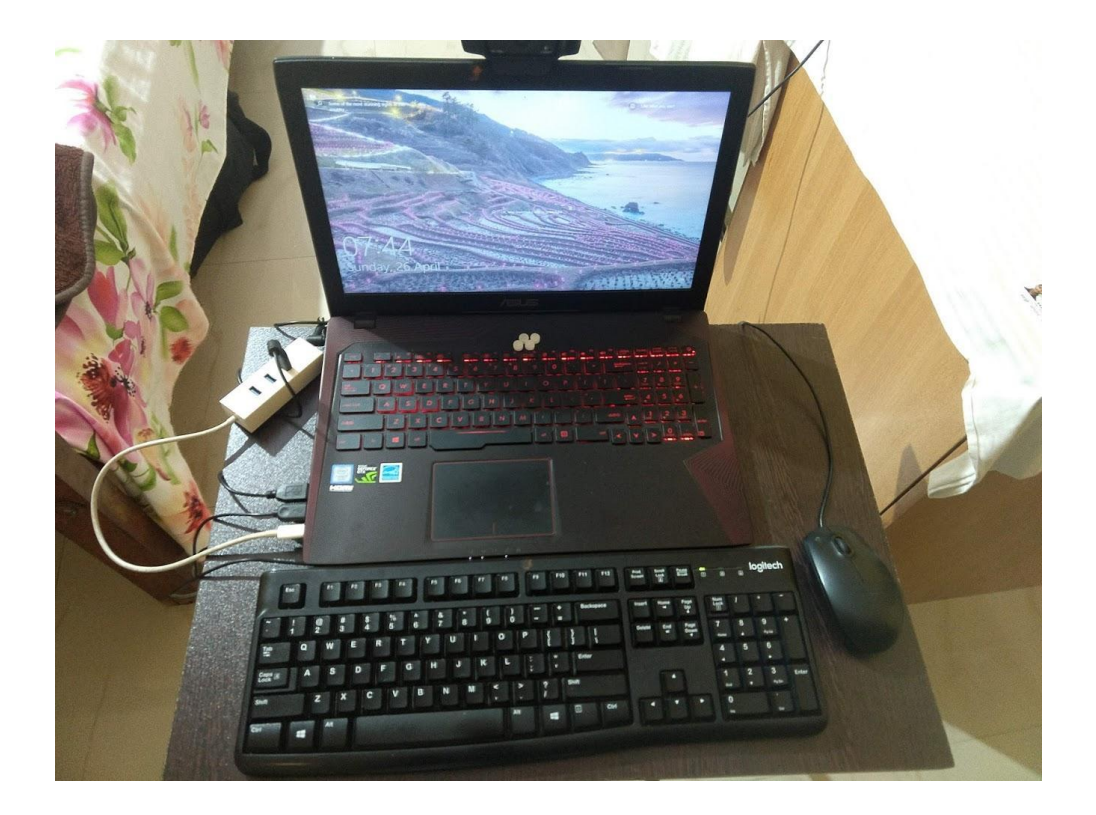

### Registration Process

The high-level steps for registering for the exams are as follows:

- 1. Login to the HashiCorp Certification Page.
- 2. Register for Exams.
- 3. Check System Requirements
- 4. Download PSI Software
- 5. Best of Luck & Good Luck!

### Make sure to complete system check.

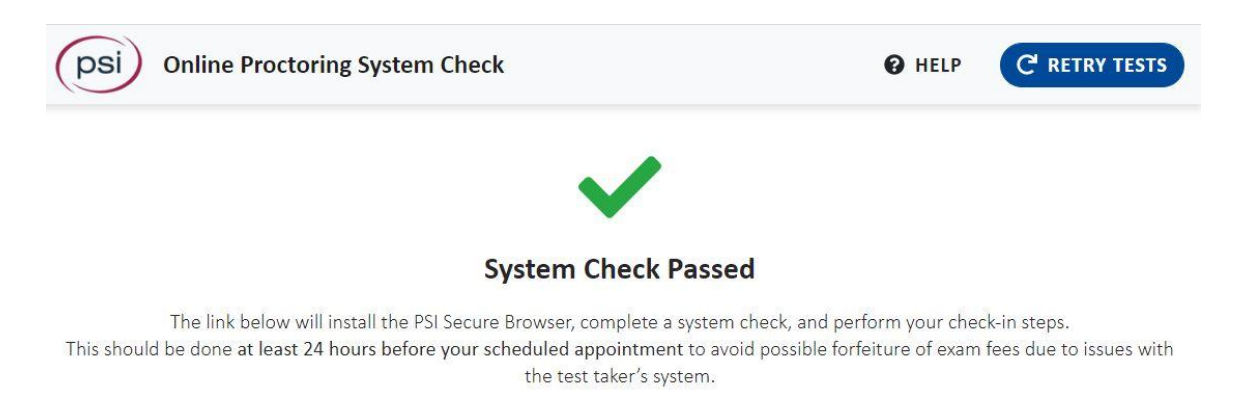

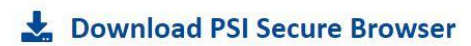

NOTE: Please be sure to run this test on the computer that you intend to use for your exam. If you change computers for any reason, be sure to re-run this check on the computer that you will be using before taking the exam.
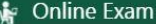

HashiCorp Certified: Consul Associate - Scheduled for Test

**EXAM DATE: START TIME: EXAM DURATION:** · Before taking your remote online You may launch your test in... Nov 24, 2020 05:30 PM 60 minutes proctored exam, please check system 3 Hours compatibility - click HERE TIME ZONE: Launch Exam . You can only launch the exam within 30 Asia/Kolkata minutes of your appointment time. **View Details** 

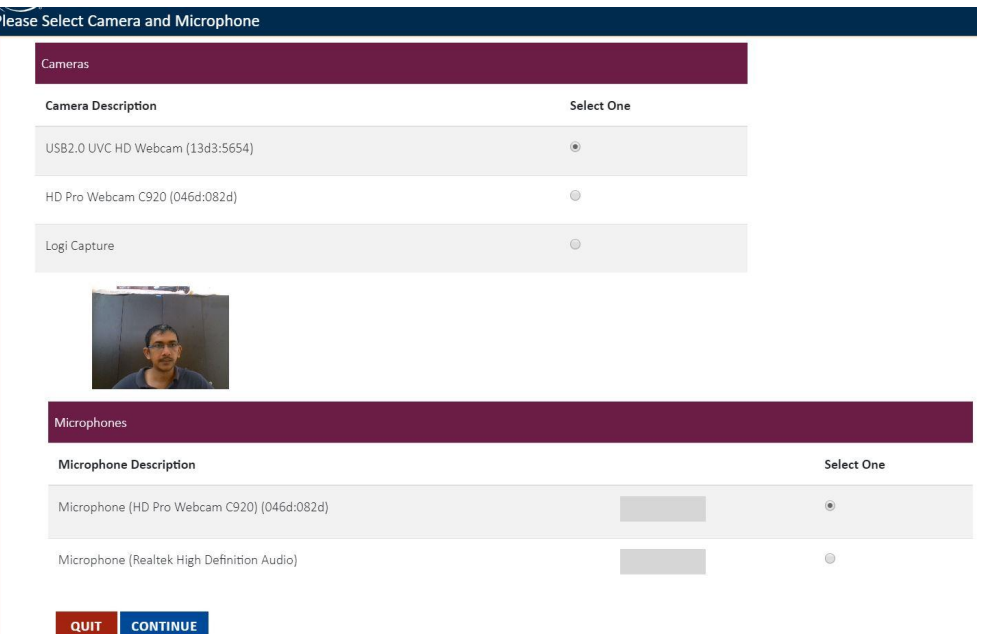

Please Test Your Microphone

Please say the following sentence out loud: "I am testing the volume on my microphone"

Is your microphone working? Please speak now.

**QUIT** 

#### Photo ID Capture

Please take a picture of a current Photo ID.

- · It must be a current, non-expired, government-issued identification.
- · Military IDs are not currently accepted.

#### Photo Tips

1. Position the FRONT of your ID card in the center of the frame so that all of the corners are visible.

2. Make sure that your photo is clear.

3. Make sure that all of the text can be read.

4. When you are ready, press the camera button.

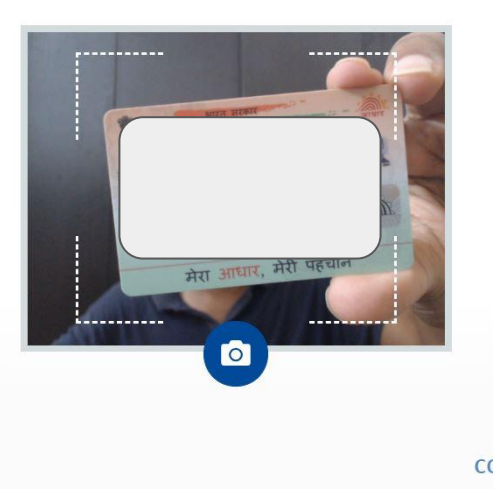

#### Scan Your Room and Workspace

Click the blue camera button and take a video of all four walls around your desk and your immediate workspace showing that you have no prohibited items within your reach. Click the red STOP button when you are done. Then, click CONTINUE.

#### $Q$  Scanning Requirements

- 1. Room Scan should be slow and thorough.
- 2. Conduct a 360-degree scan all the way around the room.
- 3. Slowly scan from the ceiling to the floor.
- 4. Scan the entire desk/work-space area.
- 5. Scan the area directly underneath where you will be placing laptop and/or keyboard.
- 6. After your laptop or keyboard is in place, show your cell phone to the camera and place it directly behind your seat and out of reach.
- 7. Roll up any sleeves and show both sides of arms up to the camera.
- 8. Show your ears to ensure there are no earbuds in use.
- 9. If wearing glasses, hold them up to the camera for visual inspection.

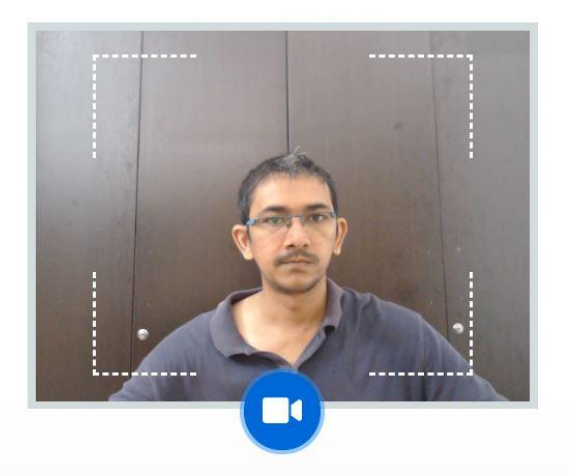

CONTINUE >

# Important Pointers for Exams - 1

Let's get Certified

### Terraform Providers

A provider is responsible for understanding API interactions and exposing resources.

Most of the available providers correspond to one cloud or on-premises infrastructure platform, and offer resource types that correspond to each of the features of that platform.

You can explicitly set a specific version of the provider within the provider block.

To upgrade to the latest acceptable version of each provider, run terraform init -upgrade

### Provider Architecture

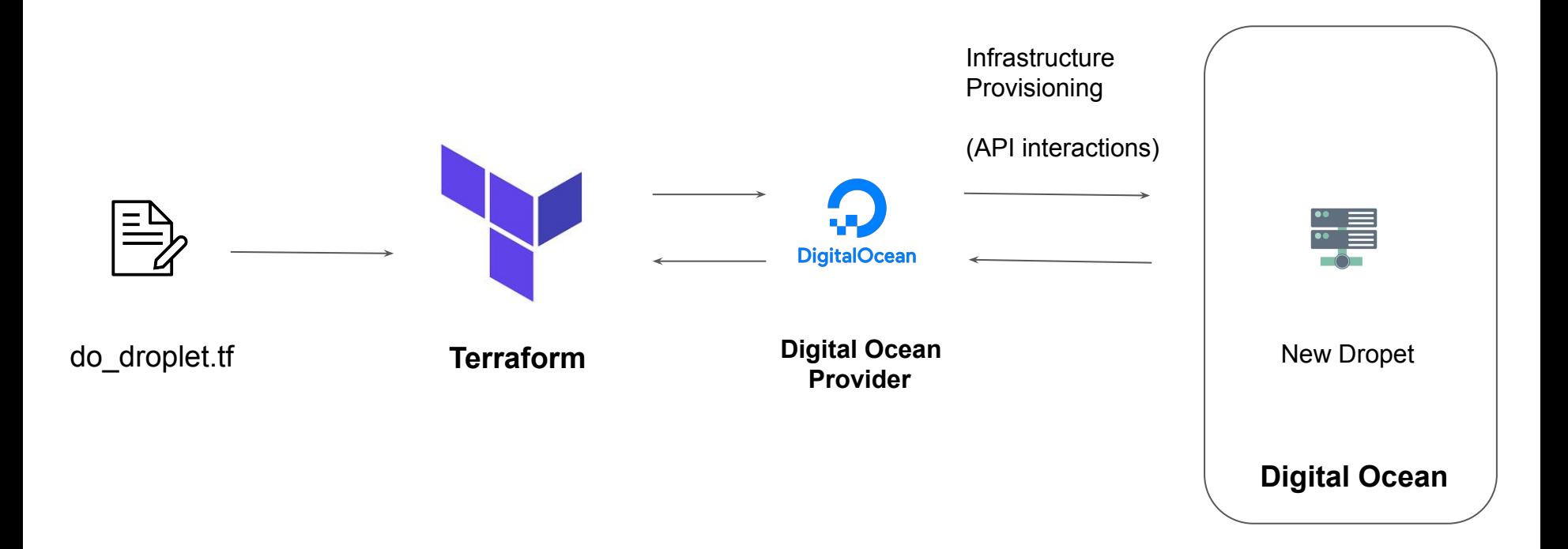

### Terraform Providers - Part 2

You can have multiple provider instance with the help of alias

```
provider "aws" {
   region = "us-east-1"
  }
provider "aws" {
   alias = "west"
  region = "us-west-2"
  }
```
The provider block without alias set is known as the default provider configuration. When

an alias is set, it creates an additional provider configuration.

### Terraform Init

The terraform init command is used to initialize a working directory containing Terraform configuration files.

During init, the configuration is searched for module blocks, and the source code for referenced modules is retrieved from the locations given in their source arguments. Terraform must initialize the provider before it can be used.

Initialization downloads and installs the provider's plugin so that it can later be executed.

It will not create any sample files like example.tf

### Terraform Plan

The terraform plan command is used to create an execution plan.

It will not modify things in infrastructure.

Terraform performs a refresh, unless explicitly disabled, and then determines what actions are necessary to achieve the desired state specified in the configuration files.

This command is a convenient way to check whether the execution plan for a set of changes matches your expectations without making any changes to real resources or to the state.

# Terraform Apply

The terraform apply command is used to apply the changes required to reach the desired state of the configuration.

Terraform apply will also write data to the terraform.tfstate file.

Once apply is completed, resources are immediately available.

### Terraform Refresh

The terraform refresh command is used to reconcile the state Terraform knows about (via its state file) with the real-world infrastructure.

This does not modify infrastructure but does modify the state file.

### Terraform Destroy

The terraform destroy command is used to destroy the Terraform-managed infrastructure.

terraform destroy command is not the only command through which infrastructure can be destroyed.

### Terraform Format

The terraform fmt command is used to rewrite Terraform configuration files to a canonical format and style.

For use-case, where the all configuration written by team members needs to have a proper style of code, terraform fmt can be used.

### Terraform Validate

The terraform validate command validates the configuration files in a directory.

Validate runs checks that verify whether a configuration is syntactically valid and thus primarily useful for general verification of reusable modules, including the correctness of attribute names and value types.

It is safe to run this command automatically, for example, as a post-save check in a text editor or as a test step for a reusable module in a CI system. It can run before terraform plan.

Validation requires an initialized working directory with any referenced plugins and modules installed

### Terraform Provisioners

Provisioners can be used to model specific actions on the local machine or on a remote machine in order to prepare servers or other infrastructure objects for service.

Provisioners should only be used as a last resort. For most common situations, there are better alternatives.

- Provisioners are inside the resource block.
- Have an overview of local and remote provisioner

```
resource "aws instance" "web" {
 # ...
 provisioner "local-exec" {
   command = "echo The server's IP address is ${self.private ip}"
```
# Important Pointers for Exams - 2

Let's get Certified

# Overview of Debugging Terraform

Terraform has detailed logs that can be enabled by setting the **TF\_LOG** environment variable to any value.

You can set TF\_LOG to one of the log levels TRACE, DEBUG, INFO, WARN or ERROR to change the verbosity of the logs.

Example:

TF\_LOG=TRACE

To persist logged output, you can set TF\_LOG\_PATH

# Terraform Import

Terraform is able to import existing infrastructure.

This allows you take resources that you've created by some other means and bring it under Terraform management.

The current implementation of Terraform import can only import resources into the state. It does not generate configuration.

Because of this, prior to running terraform import, it is necessary to write a resource configuration block manually for the resource, to which the imported object will be mapped.

terraform import aws\_instance.myec2 instance-id

### Local Values

A local value assigns a name to an expression, allowing it to be used multiple times within a module without repeating it.

The expression of a local value can refer to other locals, but as usual reference cycles are not allowed. That is, a local cannot refer to itself or to a variable that refers (directly or indirectly) back to it.

It's recommended to group together logically-related local values into a single block, particularly if they depend on each other.

# Overview of Data Types

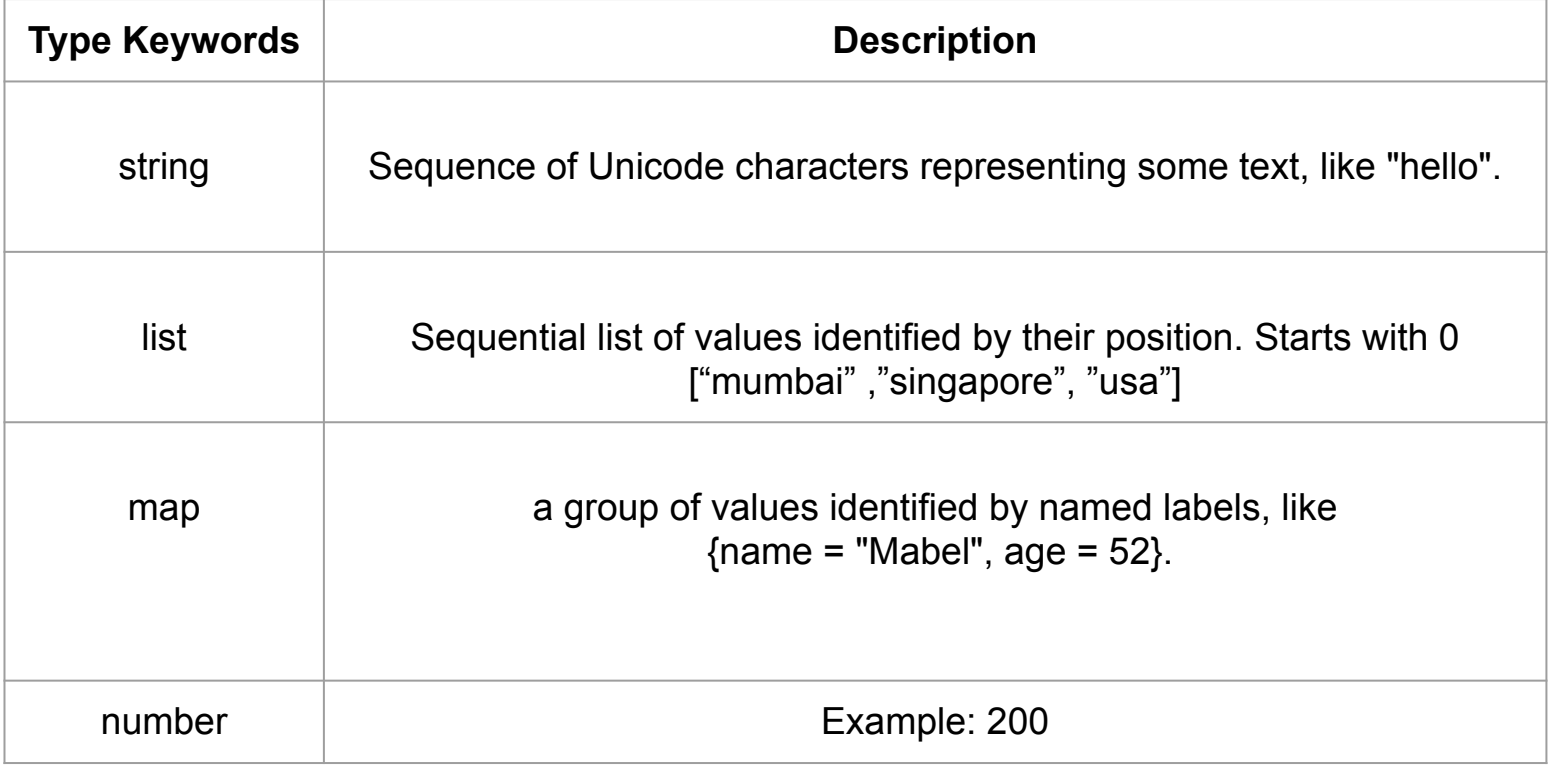

# Terraform WorkSpaces

Terraform allows us to have multiple workspaces; with each of the workspaces, we can have a different set of environment variables associated.

Workspaces allow multiple state files of a single configuration.

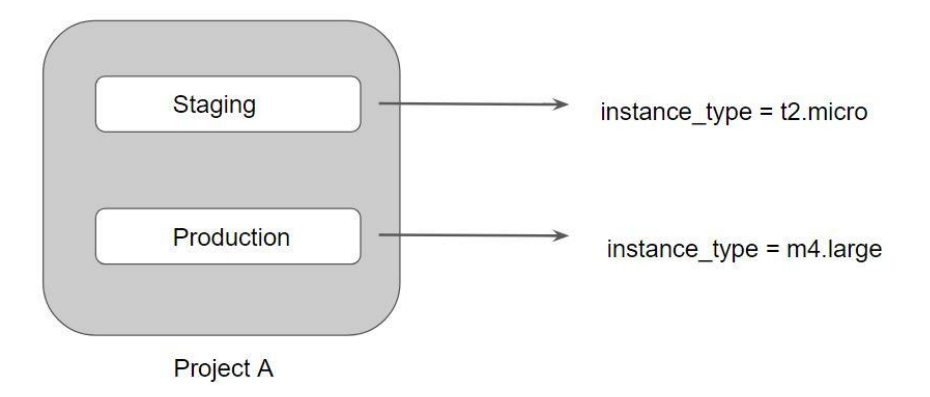

### Terraform Modules

We can centralize the terraform resources and can call out from TF files whenever required.

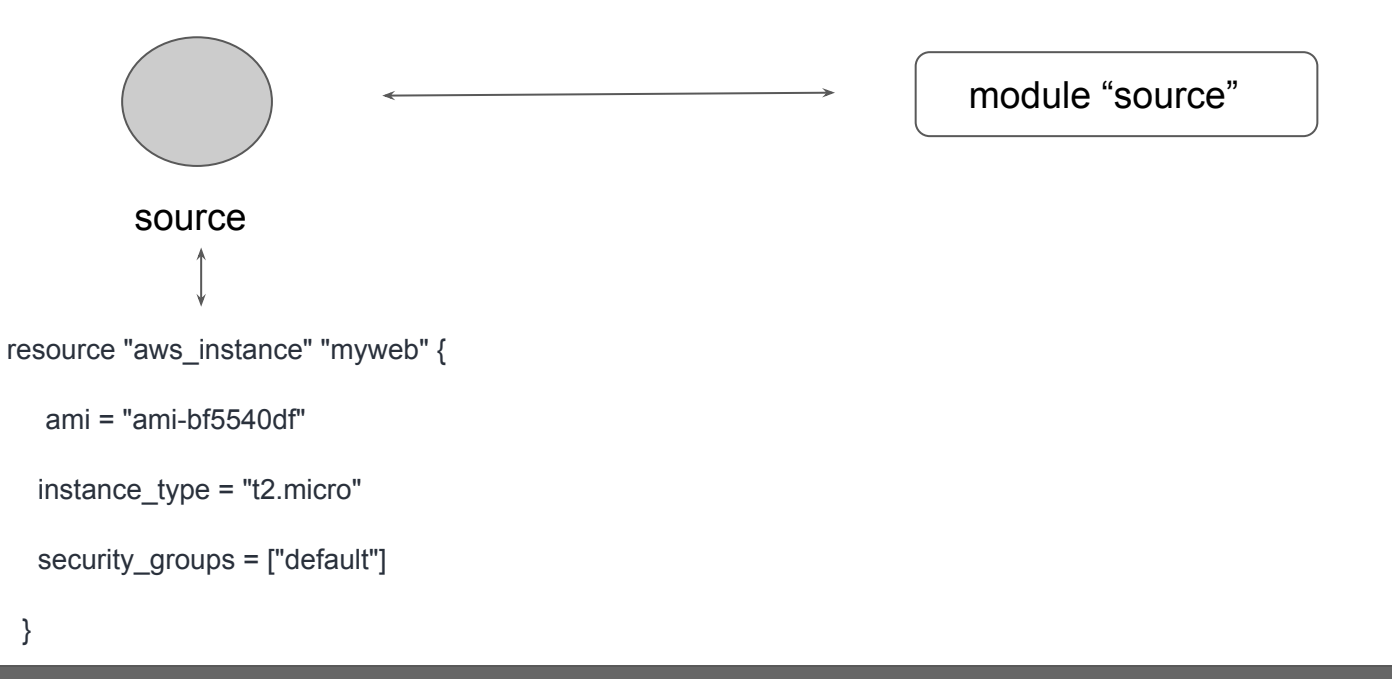

### Terraform Modules - ROOT and Child

Every Terraform configuration has at least one module, known as its root module, which consists of the resources defined in the .tf files in the main working directory.

A module can call other modules, which lets you include the child module's resources into the configuration in a concise way.

A module that includes a module block like this is the calling module of the child module.

```
module "servers" {
 source = "./app-cluster"serves = 5
```
# Module - Accessing Output Values

The resources defined in a module are encapsulated, so the calling module cannot access their attributes directly.

However, the child module can declare output values to selectively export certain values to be accessed by the calling module.

A module includes a module block like this is the calling module of the child module.

```
output "instance ip addr" {
  value = aws instance.server.private ip
ł
```
# Suppressing Values in CLI Output

An output can be marked as containing sensitive material using the optional sensitive argument:

```
output "db password" {
 value
             = aws db instance.db.password
 description = "The password for logging in to the database."
 sensitive = true
```
Setting an output value in the root module as sensitive prevents Terraform from showing its value in the list of outputs at the end of terraform apply

Sensitive output values are still recorded in the state, and so will be visible to anyone who is able to access the state data.

### Module Versions

It is recommended to explicitly constraining the acceptable version numbers for each external module to avoid unexpected or unwanted changes.

Version constraints are supported only for modules installed from a module registry, such as the Terraform Registry or Terraform Cloud's private module registry.

```
module "consul" {
 source = "hashicorp/consul/aws"
 version = "0.0.5"serves = 3
```
# Terraform Registry

The Terraform Registry is integrated directly into Terraform.

The syntax for referencing a registry module is

<NAMESPACE>/<NAME>/<PROVIDER>.

For example: hashicorp/consul/aws.

```
module "consul" {
  source = "hashicorp/consul/aws"
  version = "0.1.0"\mathcal{F}
```
# Private Registry for Module Sources

You can also use modules from a private registry, like the one provided by Terraform Cloud.

Private registry modules have source strings of the following form: <HOSTNAME>/<NAMESPACE>/<NAME>/<PROVIDER>.

This is the same format as the public registry, but with an added hostname prefix.

While fetching a module, having a version is required.

```
module "vpc" {
  source = "app.terraform.io/example corp/vpc/aws"
  version = "0.9.3"\mathcal{F}
```
# Important Pointers for Exams - 3

Let's get Certified

### Terraform Functions

The Terraform language includes a number of built-in functions that you can use to transform and combine values.

 $> max(5, 12, 9)$ 12

The Terraform language does not support user-defined functions, and so only the functions built into the language are available for use

Be aware of basic functions like element, lookup.

### Count and Count Index

The count parameter on resources can simplify configurations and let you scale resources by simply incrementing a number.

In resource blocks where the count is set, an additional count object (count.index) is available in expressions, so that you can modify the configuration of each instance.

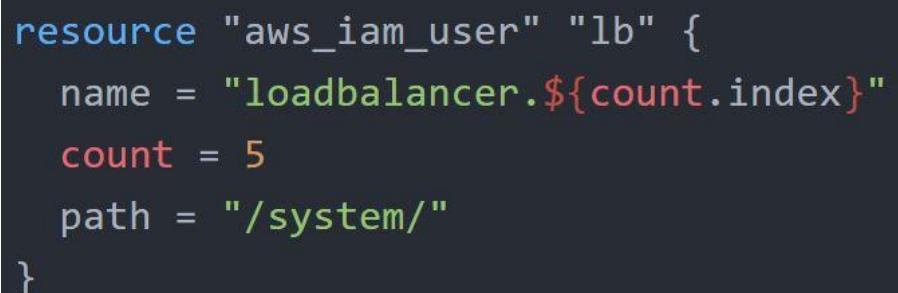

### Find the Issue - Use-Case

You can expect use-case with terraform code, and you have to find what should be removed as part of Terraform best practice.

```
terraform {
  backend "s3" {
    bucket = "mybucket"
    key = "path/to/my/key"
    region = "us-east-1"
    access key = 1234 aecret_key = 1234567890
 }
  }
```
### Terraform Lock

If supported by your backend, Terraform will lock your state for all operations that could write state.

Terraform has a force-unlock command to manually unlock the state if unlocking failed.

### Use-Case - Resources Deleted Out of Terraform

You have created an EC2 instance. Someone has modified the EC2 instance manually. What will happen if you do terraform plan yet again?

- 1. Someone has changed EC2 instance type from t2.micro to t2.large?
- 2. Someone has terminated the EC2 instance.

Answer 1. Terraform's current state will have t2.large, and the desired state is t2.micro. It will try to change back instance type to t2.micro.

Answer 2. Terraform will create a new EC2 instance.
### Resource Block

Each resource block describes one or more infrastructure objects, such as virtual networks, compute instances, or higher-level components such as DNS records.

A resource block declares a resource of a given type ("aws\_instance") with a given local name ("web").

```
resource "aws instance" "web" {
 ami = "ami-alb2c3d4"instance type = "t2.micro"\mathcal{F}
```
### Sentinel

Sentinel is an embedded policy-as-code framework integrated with the HashiCorp Enterprise products.

Can be used for various use-cases like:

- Verify if EC2 instance has tags.
- Verify if the S3 bucket has encryption enabled.

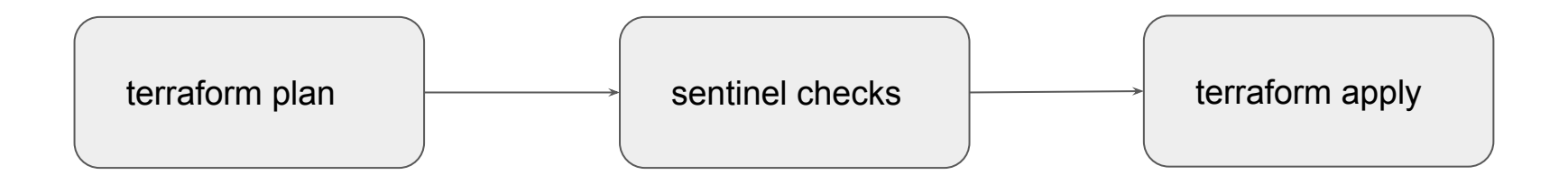

### Sensitive Data in State File

If you manage any sensitive data with Terraform (like database passwords, user passwords, or private keys), treat the state itself as sensitive data.

Approaches in such a scenario:

Terraform Cloud always encrypts the state at rest and protects it with TLS in transit. Terraform Cloud also knows the identity of the user requesting state and maintains a history of state changes.

The S3 backend supports encryption at rest when the encrypt option is enabled.

# Dealing with Credentials in Config

Hard-coding credentials into any Terraform configuration are not recommended, and risks the secret leakage should this file ever be committed to a public version control system.

You can store the credentials outside of terraform configuration.

Storing credentials as part of environment variables is also a much better approach than hard coding it in the system.

### Remote Backend for Terraform Cloud

The remote backend stores Terraform state and may be used to run operations in Terraform Cloud.

When using full remote operations, operations like terraform plan or terraform apply can be executed in Terraform Cloud's run environment, with log output streaming to the local terminal.

### Miscellaneous Pointers

Terraform does not require go as a prerequisite.

It works well in Windows, Linux, MAC.

Windows Server is not mandatory.

# Important Pointers for Exams - 4

Let's get Certified

# Terraform Graph

The terraform graph command is used to generate a visual representation of either a configuration or execution plan

The output of terraform graph is in the DOT format, which can easily be converted to an image.

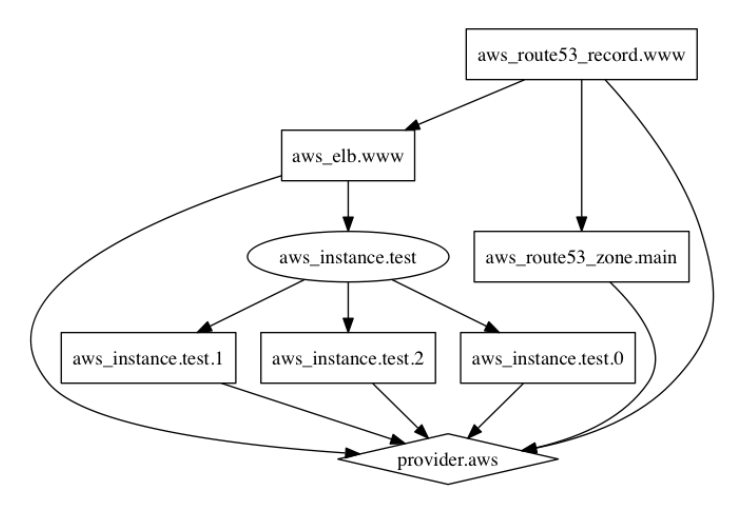

# Splat Expressions

Splat Expression allows us to get a list of all the attributes.

```
resource "aws_iam_user" "lb" {
  name = "iamuser.${count.index}"
  count = 3path = "/system!"output "arns" {
  value = aws_iam_user.1b[*] . arr
```
## Terraform Terminologies

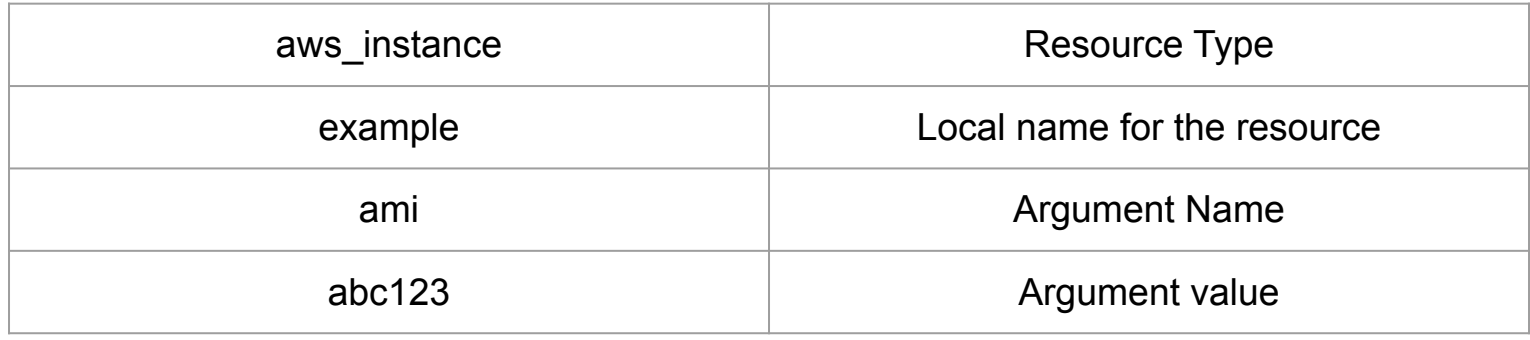

# Provider Configuration

Provider Configuration block is not mandatory for all the terraform configuration.

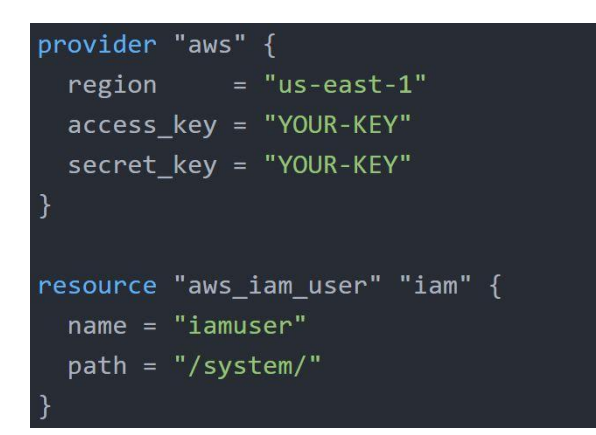

```
locals \{arr = ['value1", 'value2"]output "test" {
 value = local.array
```
# Terraform Output

The terraform output command is used to extract the value of an output variable from the state file.

```
C:\Users\Zeal Vora\Desktop\terraform\terraform output>terraform output iam names
  "iamuser.0",
  "iamuser.1",
  "iamuser.2",
```
### Terraform Unlock

If supported by your backend, Terraform will lock your state for all operations that could write state.

Not all backends supports locking functionality.

Terraform has a force-unlock command to manually unlock the state if unlocking failed.

terraform force-unlock LOCK\_ID [DIR]

### Miscellaneous Pointers - 1

There are three primary benefits of Infrastructure as Code tools:

Automation, Versioning, and Reusability.

Various IAC Tools Available in the market:

- **Terraform**
- **CloudFormation**
- Azure Resource Manager
- Google Cloud Deployment Manager

### Miscellaneous Pointers - 2

Sentinel is a proactive service.

Terraform Refresh does not modify the infrastructure but it modifies the state file.

Slice Function is not part of the string function. Others like join, split, chomp are part of it.

It is not mandatory to include the module version argument while pulling the code from terraform registry.

### Miscellaneous Pointers - 3

Overuse of dynamic blocks can make configuration hard to read and maintain.

Terraform Apply can change, destroy and provision resources but cannot import any resource.

### Join us in our Adventure

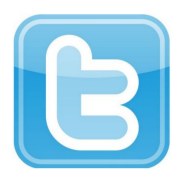

**kplabs.in/twitter**

# Be Awesome

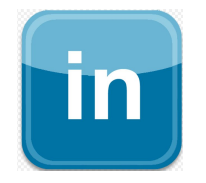

**kplabs.in/linkedin**

 **instructors@kplabs.in**

# Important Pointers for Exams - 5

Let's get Certified

# Terraform Enterprise & Terraform Cloud

Terraform Enterprise provides several added advantage compared to Terraform Cloud.

Some of these include:

- Single Sign-On
- Auditing
- Private Data Center Networking
- Clustering

Team & Governance features are not available for Terraform Cloud Free (Paid)

### Variables with undefined values

If you have variables with undefined values, it will not directly result in an error.

Terraform will ask you to supply the value associated with them.

Example Code:

variable custom var { }

C:\Users\Zeal Vora\Desktop\terraform\tmp\1>terraform plan var.custom var Enter a value:

### Environment Variables

Environment variables can be used to set variables.

The environment variables must be in the format TF\_VAR\_name

export TF VAR region=us-west-1

export TF VAR ami=ami-049d8641

export  $TF_NAR_ality$ -alist=' $[1,2,3]'$ 

# Structural Data Types

A structural type allows multiple values of several distinct types to be grouped together as a single value.

List contains multiple values of same type while object can contain multiple values of different type.

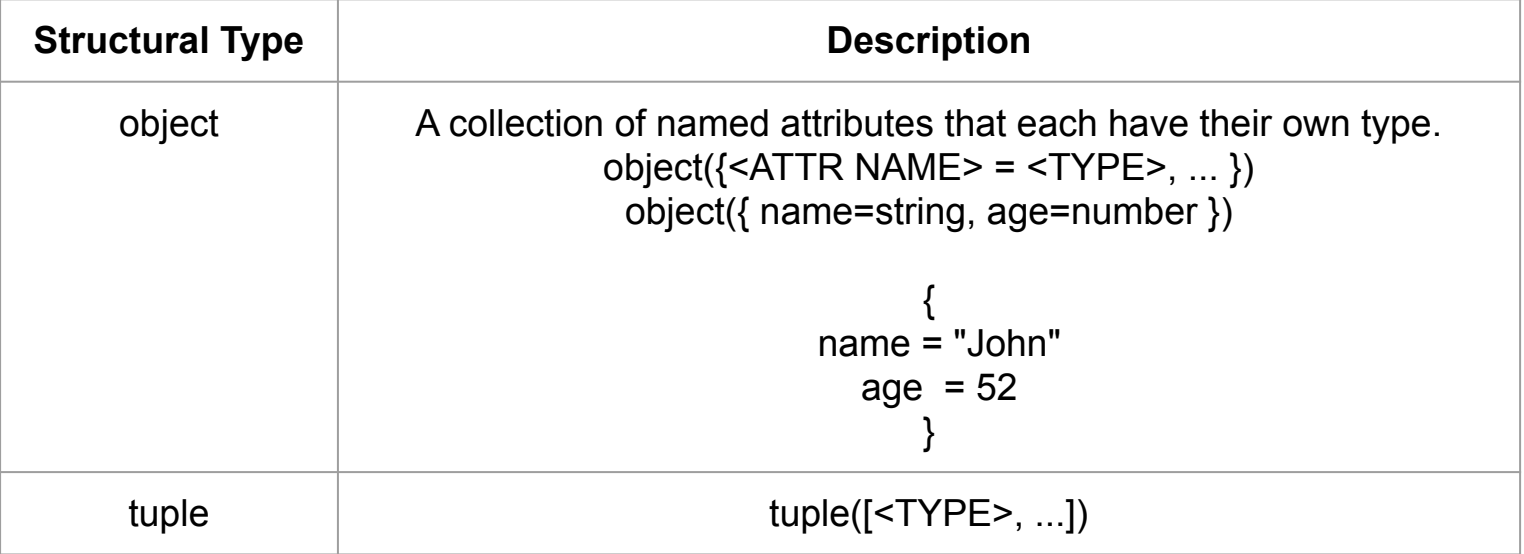

# BackEnd Configuration

Backends are configured directly in Terraform files in the terraform section.

After configuring a backend, it has to be initialized.

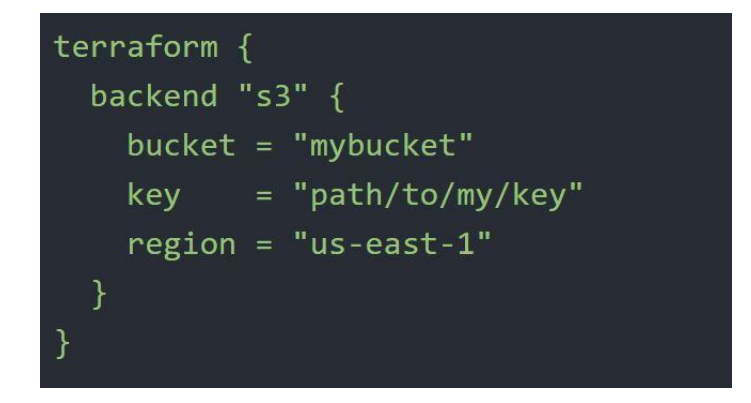

# BackEnd Configuration Types - 1

First Time Configuration:

When configuring a backend for the first time (moving from no defined backend to explicitly configuring one), Terraform will give you the option to migrate your state to the new backend.

This lets you adopt backends without losing any existing state.

# BackEnd Configuration Types - 2

#### Partial Time Configuration:

You do not need to specify every required argument in the backend configuration. Omitting certain arguments may be desirable to avoid storing secrets, such as access keys, within the main configuration.

With a partial configuration, the remaining configuration arguments must be provided as part of the initialization process.

terraform { backend "consul" {}

#### terraform init \

-backend-config="address=demo.consul.io" \ -backend-config="path=example\_app/terraform\_state" \ -backend-config="scheme=https"

### Overview of Terraform Taint

The terraform taint command manually marks a Terraform-managed resource as tainted, forcing it to be destroyed and recreated on the next apply.

Once a resource is marked as tainted, the next plan will show that the resource will be destroyed and recreated and the next apply will implement this change.

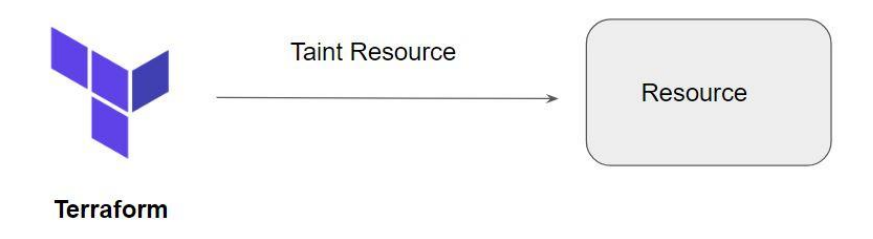

# Input Variables

The value associated with a variable can be assigned via multiple approaches.

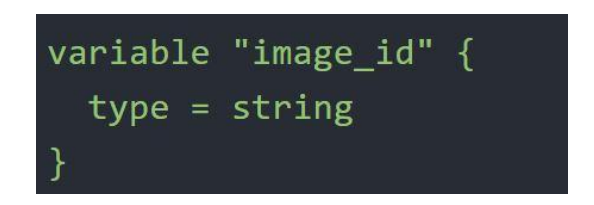

Value associated with the variables can be defined via CLI as well as in tfvars file.

Following is syntax to load custom tfvars file:

```
terraform apply -var-file="testing.tfvars"
```
### Variable Definition Precedence

Terraform loads variables in the following order, with later sources taking precedence over earlier ones:

- Environment variables
- The terraform.tfvars file, if present.
- The terraform.tfvars.json file, if present.
- Any \*.auto.tfvars or \*.auto.tfvars.json files, processed in lexical order of their filenames.
- Any -var and -var-file options on the command line, in the order they are provided.

If the same variable is assigned multiple values, Terraform uses the last value it finds.

### Terraform Local Backend

The local backend stores state on the local filesystem, locks that state using system APIs, and performs operations locally.

By default, Terraform uses the "local" backend, which is the normal behavior of Terraform you're used to

```
terraform {
  backend "local" {
    path = "relative/path/to/terraform.tfstate"
```
# Required Providers

Each Terraform module must declare which providers it requires, so that Terraform can install and use them.

Provider requirements are declared in a required providers block.

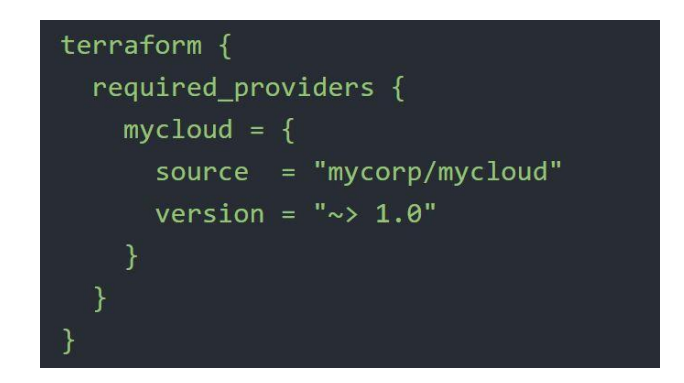

# Required Version

The required\_version setting accepts a version constraint string, which specifies which versions of Terraform can be used with your configuration.

If the running version of Terraform doesn't match the constraints specified, Terraform will produce an error and exit without taking any further actions.

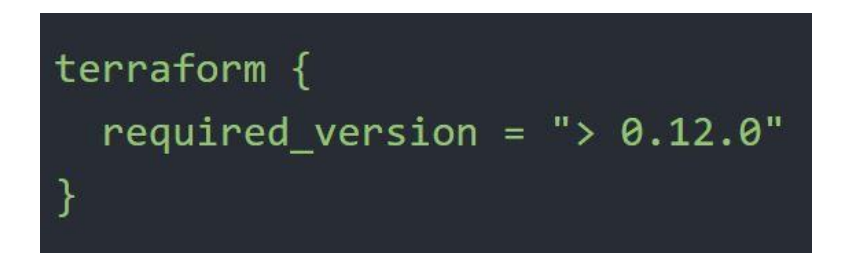

# Versioning Arguments

There are multiple ways for specifying the version of a provider.

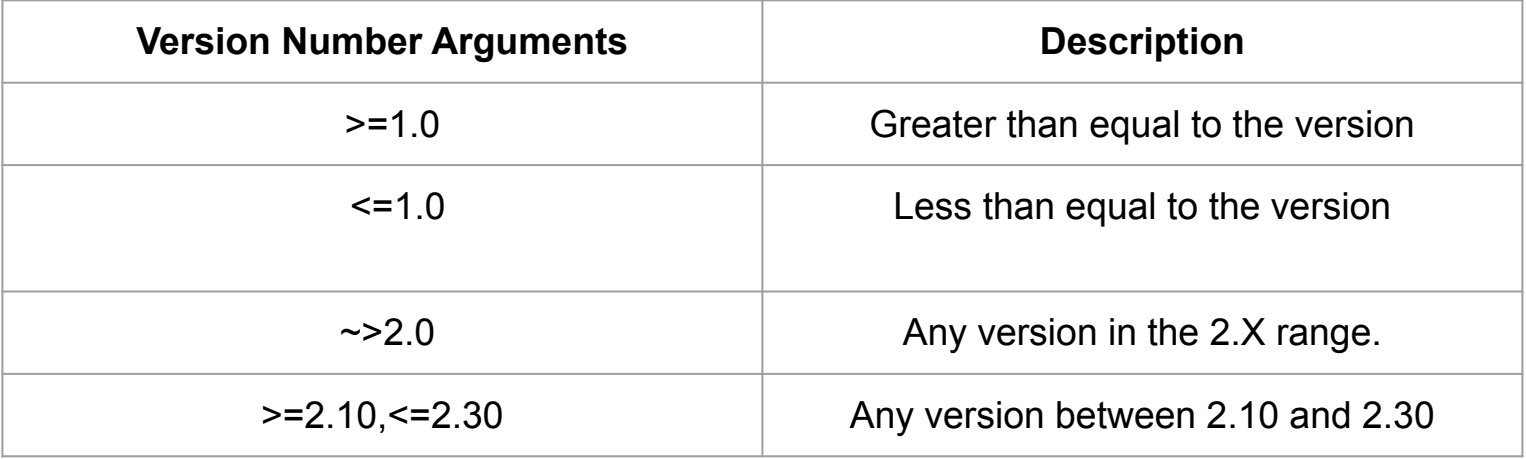

# Important Pointers for Exams - 6

Let's get Certified

# Fetching Values from Map

To reference to image-abc from the below map, following approaches needs to be used:

var.ami\_ids["mumbai"]

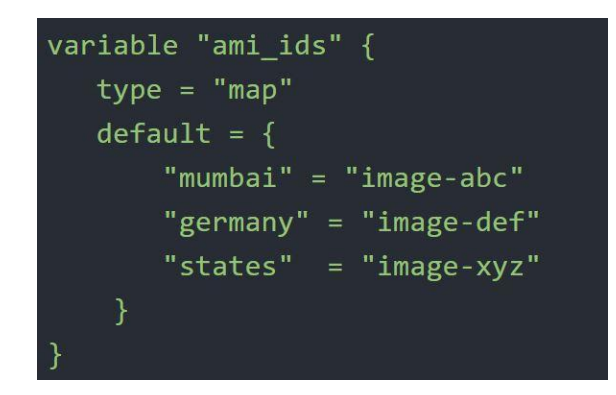

### Terraform and GIT - Part 1

If you are making use of GIT repository for commiting terraform code, the .gitignore should be configured to ignore certain terraform files that might contain sensitive data.

Some of these can include:

- terraform.tfstate file (this can include sensitive information)
- \*.tfvars (may contain sensitive data like passwords)

#### **knowledge portal**

.

### Terraform and GIT - Part 2

Arbitrary Git repositories can be used by prefixing the address with the special git:: prefix.

After this prefix, any valid Git URL can be specified to select one of the protocols supported by Git.

```
module "vpc" {
  source = "git::https://example.com/vpc.git"
\mathcal{P}module "storage" {
  source = "git::ssh://username@example.com/storage.git"
```
#### **knowledge portal**

.
# Terraform and GIT - Part 3

By default, Terraform will clone and use the default branch (referenced by HEAD) in the selected repository.

You can override this using the ref argument:

```
module "vpc" {
  source = "git::https://example.com/vpc.git?ref=v1.2.0"
\mathcal{F}
```
The value of the ref argument can be any reference that would be accepted by the git checkout command, including branch and tag names.

#### **knowledge portal**

# Terraform Workspace

- Workspaces are managed with the terraform workspace set of commands.
- State File Directory = terraform.tfstate.d
- Not suitable for isolation for strong separation between workspace (stage/prod)

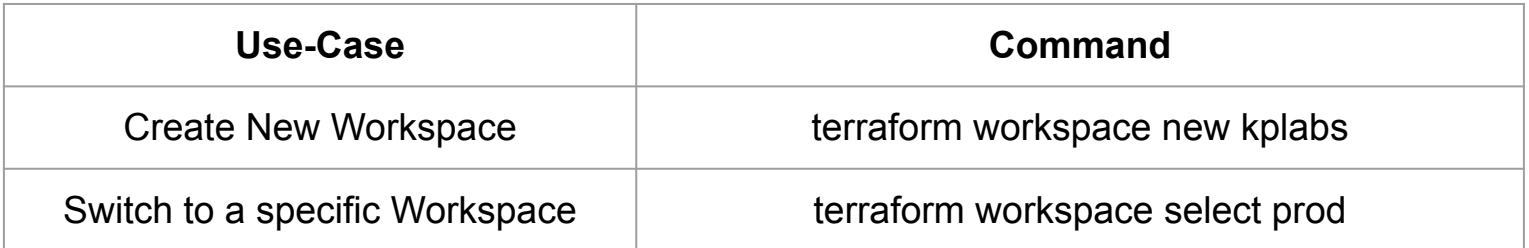

\$ terraform workspace new bar Created and switched to workspace "bar"! You're now on a new, empty workspace. Workspaces isolate their state, so if you run "terraform plan" Terraform will not see any existing state for this configuration.

#### **knowledge portal**

# Dependency Types - Implicit

With implicit dependency, Terraform can automatically find references of the object, and create an implicit ordering requirement between the two resources.

```
resource "aws eip" "my eip"{
 vpc = "true"resource "aws instance" "my ec2" {
  instance type = "t2.micro"public ip = aws eip.myeip.private_ip
```
#### **knowledge portal**

# Dependency Types - Explicit

Explicitly specifying a dependency is only necessary when a resource relies on some other resource's behavior but doesn't access any of that resource's data in its arguments.

```
resource "aws s3 bucket" "example" {
         = "private"
  ac1resource "aws instance" "myec2" {
   instance_type = "t2.micro"depends_{on} = [aws_{s3} bucket<sup>.</sup><br>example]
```
#### **knowledge portal**

### State Command

Rather than modify the state directly, the terraform state commands can be used in many cases instead.

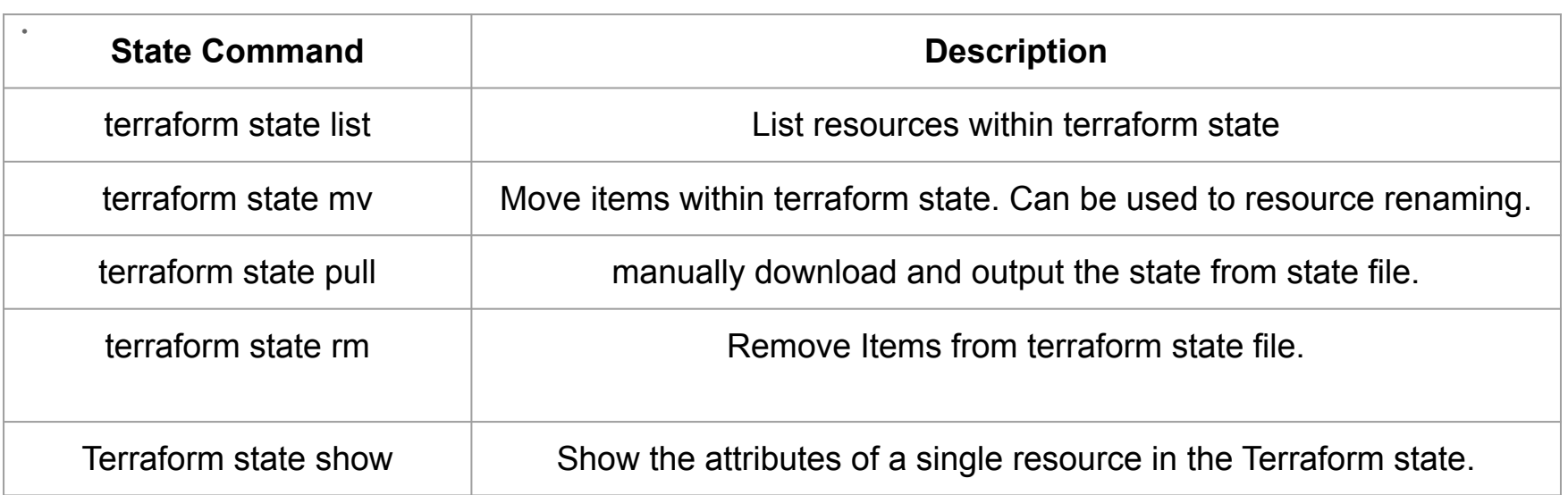

### Data Source Code

- Data sources allow data to be fetched or computed for use elsewhere in Terraform configuration.
- Reads from a specific data source (aws\_ami) and exports results under "app\_ami"

```
data "aws ami" "app ami" {
  most recent = trueowners = ["amazon"]filter \{= "name"
    name
   values = \lceil"amzn2-ami-hvm*"]
```
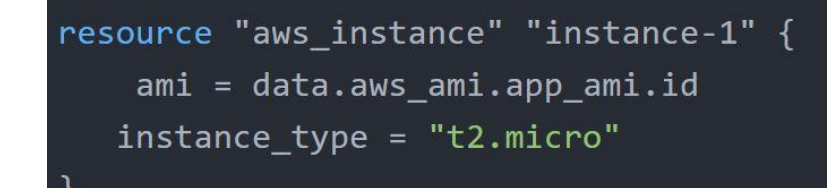

## Terraform taint

Terraform Taint can also be used to taint resource within a module.

terraform taint [options] address

\$ terraform taint "module.couchbase.aws\_instance.cb\_node[9]" Resource instance module.couchbase.aws\_instance.cb\_node[9] has been marked as tainted.

For multiple sub modules, following syntax-based example can be used

module.foo.module.bar.aws\_instance.qux

# Terraform Plan Destroy

The behavior of any terraform destroy command can be previewed at any time with an equivalent terraform plan -destroy command.

> C:\Users\Zeal Vora\Desktop\terraform\tmp\1>terraform plan -destroy Refreshing Terraform state in-memory prior to plan... The refreshed state will be used to calculate this plan, but will not be persisted to local or remote state storage.

An execution plan has been generated and is shown below. Resource actions are indicated with the following symbols:

Terraform will perform the following actions:

Plan: 0 to add, 0 to change, 0 to destroy.

Changes to Outputs:

- $test = \lceil$ 
	- $-$  "host1",
	- $-$  "host2",
	- $-$  "host3",
- $\vert \rightarrow$  null

# Terraform Module Sources

The module installer supports installation from a number of different source types like Local paths, Terraform Registry, GitHub, S3 buckets and others.

Local path references allow for factoring out portions of a configuration within a single source repository.

A local path must begin with either ./ or ../ to indicate that a local path is intended.

# Dealing with Larger Infrastructure

Cloud Providers has certain amount of rate limiting set so Terraform can only request certain amount of resources over a period of time.

It is important to break larger configurations into multiple smaller configurations that can be independently applied.

Alternatively, you can make use of -refresh=false and target flag for a workaround (not recommended)

## Miscellaneous Pointers

lookup retrieves the value of a single element from a map

lookup(map, key, default)

Various commands runs terraform refresh implicitly, some of these include:

terraform [plan, apply, destroy]

Others like terraform [init, import] do not run refresh implictly.

Array Datatype is not supported in Terraform.

## Miscellaneous Pointers -2

Various variable definition files will be loaded automatically in terraform. These include:

- terraform.tfvars
- terraform.tfvars.json
- Any files with names ending in .auto.tfvars.json

Both implicit and explicit dependency information is stored in terraform.tfstate file.

terraform init -upgrade updates all previously installed plugins to the newest version.

## Miscellaneous Pointers -3

The terraform console command provides an interactive console for evaluating expressions.

Difference 0.11 and 0.12

- $\bullet$  " $\{\text{var.instance\_type}\}$ "  $\rightarrow 0.11$
- $\bullet$  var.instance\_type  $\rightarrow 0.12$

## Miscellaneous Pointers -3

If you have multiple modules and you want to export a value from one module to be imported into another module,

Difference 0.11 and 0.12

- $\bullet$  "\${var.instance\_type}"  $\rightarrow 0.11$
- $\bullet$  var.instance\_type  $\rightarrow 0.12$